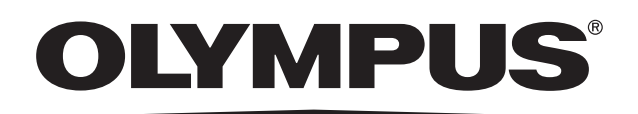

**Оглавление**

**Этикетки и символы**

**Важная информация прочтите перед использованием**

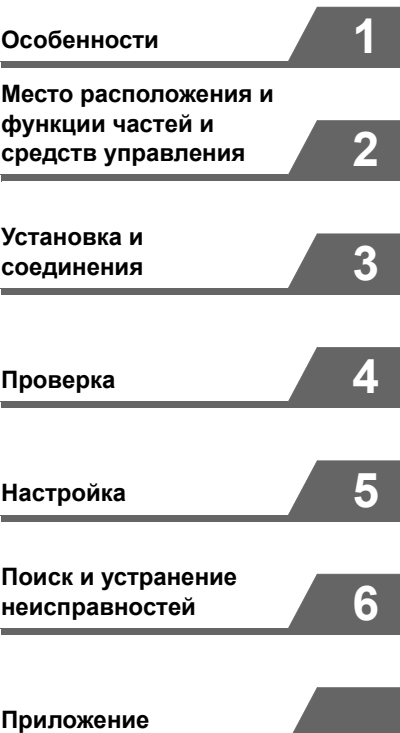

# **Инструкция по применению**

**ЖК-МОНИТОР ВЫСОКОЙ ЧЕТКОСТИ**

**OEV262H**

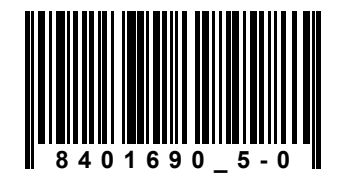

Номер по каталогу: RU-8401690

 $c\epsilon$ 

# **Оглавление**

# **Этикетки и символы**

# **Важная информация — прочтите перед использованием**

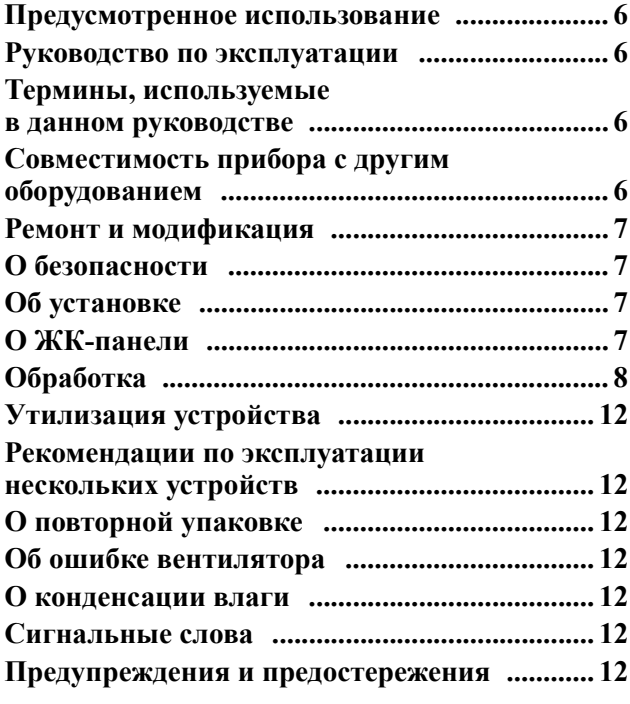

# **1. Особенности**

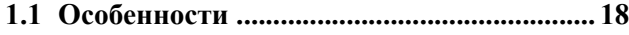

# **2. Место расположения и функции частей и средств управления**

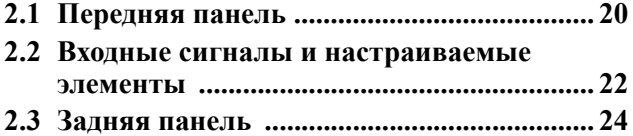

# **3. Установка и соединения**

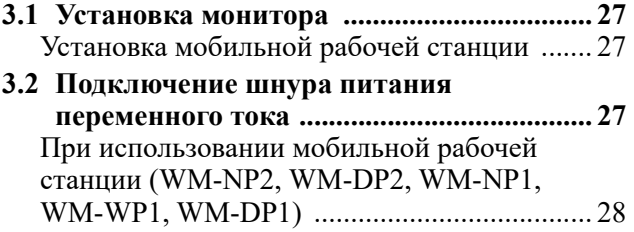

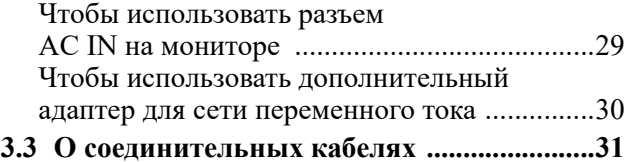

# **4. Проверка**

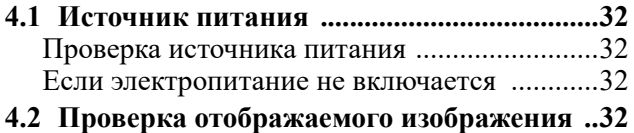

# **5. Настройка**

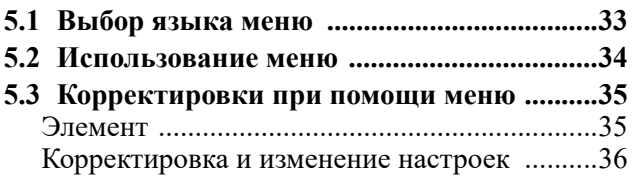

# **6. Поиск и устранение неисправностей**

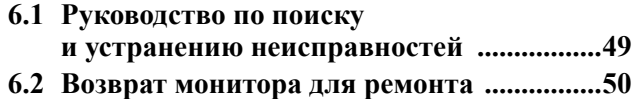

# **Приложение**

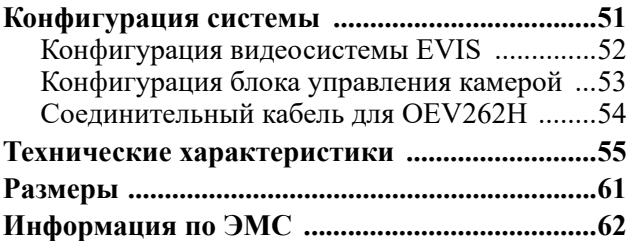

# **Этикетки и символы**

Предостерегающие этикетки и символы расположены на корпусе устройства в показанных ниже местах. Если этикетки или символы отсутствуют либо обозначения на них неразборчивы, свяжитесь с компанией Olympus.

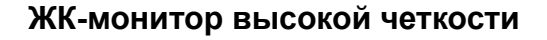

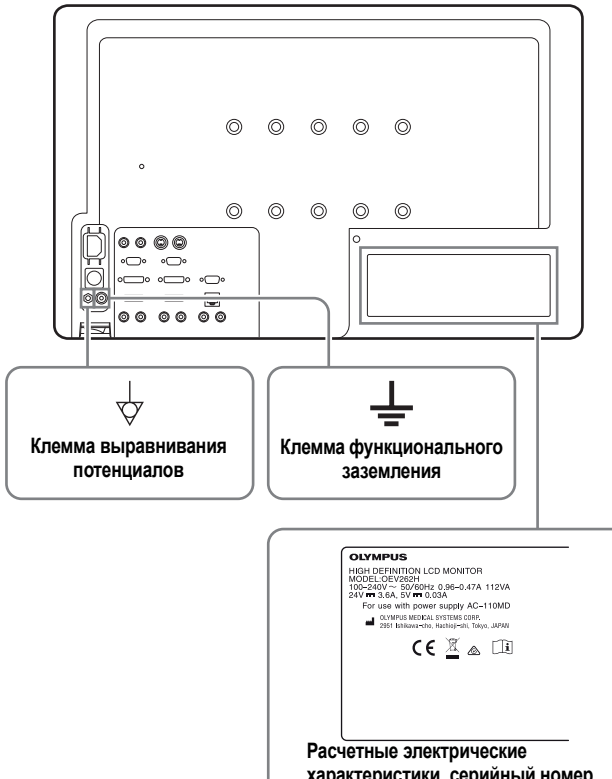

**характеристики, серийный номер, предупреждения и обозначение UDI**

#### **Символы, нанесенные на устройство**

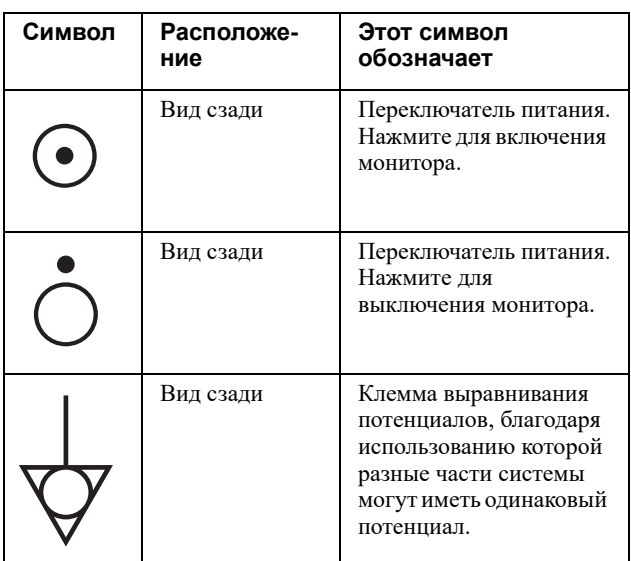

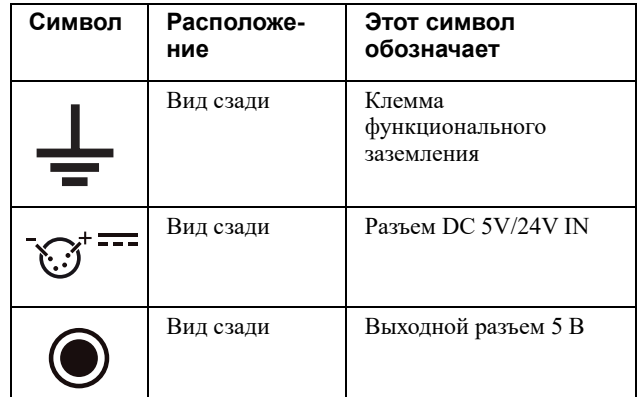

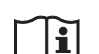

#### **См. инструкции по эксплуатации**

Следуйте руководствам из инструкций по эксплуатации частей устройства, на которых имеется этот символ.

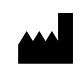

Этот символ указывает производителя и располагается рядом с названием и адресом производителя.

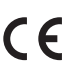

#### **Регламент в отношении медицинских устройств**

Данное устройство отвечает требованиям Регламента (ЕС) 2017/745 в отношении медицинских устройств. Классификация: класс 1

#### **Директива RoHS**  $\epsilon$

Данное устройство соответствует требованиям директивы (ЕС) 2015/863 в отношении электрического и электронного оборудования.

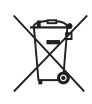

## **Директива по WEEE**

В соответствии с Директивой 2002/96/EC об утилизации электрического и электронного оборудования (WEEE) этот символ означает, что данное изделие требует утилизации отдельно от несортированных бытовых отходов.

Информацию о системе возврата и (или) сбора отходов, применяемой в стране пользователя, можно получить в местном представительстве компании Olympus.

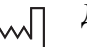

Дата производства

#### Серийный номер  $\overline{\mathsf{SN}}$

**MEDICAL DEVICE** 

Медицинское устройство

# $\frac{1}{2}$

### **Обозначение UDI**

В некоторых странах существуют регламенты, касающиеся идентификации медицинских устройств, согласно которым на медицинских устройствах требуется размещать этикетки UDI. Данная этикетка расшифровывается как Unique Device Identification (уникальный идентификационный номер).

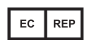

Официальный представитель в Европейском сообществе

# **Важная информация прочтите перед использованием**

# **Предусмотренное использование**

Данный прибор предназначен для применения с эндоскопами, источниками света, видеоинформационными центрами, блоками управления камерой и эндоскопическими ультразвуковыми центрами производства компании Olympus для проведения эндоскопической диагностики и видеонаблюдения. Данный прибор нельзя использовать для иных целей, кроме указанных выше.

#### **Противопоказания.**

Известных противопоказаний нет.

#### **Клиническая эффективность**

Способствует обеспечению клинической эффективности совместимого эндоскопа Olympus, обеспечивая получение видеоэндоскопического изображения.

## **Руководство по эксплуатации**

Данное руководство по эксплуатации содержит важную информацию для безопасного и эффективного пользования данным инструментом. До начала работы внимательно ознакомьтесь с полным текстом этого руководства, а также изучите руководства по эксплуатации всех компонентов оборудования, используемых в ходе процедуры, и соблюдайте инструкции, изложенные в этих документах.

Храните данное руководство по эксплуатации и другую пользовательскую документацию в надежном и легкодоступном месте. В случае возникновения вопросов или замечаний относительно какой-либо информации, приведенной в данном руководстве, обращайтесь в компанию Olympus.

# **Термины, используемые в данном руководстве**

#### **Видеоинформационный центр**

Видеоинформационный центр — это устройство, преобразующее сигнал от видеоскопа или видеопреобразователя в изображения на мониторе.

#### **Блок управления камерой**

Блок управления камерой – это устройство, преобразующее сигнал от фиброскопа или жесткого эндоскопа в изображения на мониторе.

#### **Ультразвуковой центр**

Ультразвуковой центр преобразует ультразвуковые сигналы от ультразвукового эндоскопа или зонда в изображения на мониторе.

#### **Источник света**

Источник света подает световые и электрические сигналы на эндоскоп.

#### **Настенная сетевая розетка**

Электрическая розетка с контактом, используемым исключительно для заземления.

#### **Формат экрана**

Показатель, выражающий соотношение сторон экрана (горизонтального размера к вертикальному). Для систем стандартного разрешения (SDTV) обычно используется формат экрана 4:3. Для систем высокой четкости (HDTV) обычно используется формат экрана 16:9.

#### **Стандарты крепления VESA**

Эти стандарты применяются при креплении ЖКпанели на стойке или подставке для монитора. Эти стандарты были определены Ассоциацией по стандартам в области видеоэлектроники (VESA) американской организацией, специализирующейся на компьютерных устройствах для визуализации.

#### **Мобильная рабочая станция**

Мобильная рабочая станция — это специальная тележка, на которой установлен монитор.

#### **PIP (Картинка в картинке)**

Экранная врезка расположена внутри основного дисплея.

#### **POP (Картинка рядом с картинкой)**

Экранная врезка расположена рядом с основным дисплеем.

# **Совместимость прибора с другим оборудованием**

Проверить совместимость устройства с планируемым к использованию вспомогательным оборудованием можно, пользуясь информацией в разделе «Конфигурация системы» (Приложение). Пользование несовместимым оборудованием может привести к травмам пациента или хирурга и (или) к повреждению оборудования. Это может также вызвать нарушения в работе прибора.

Данное устройство соответствует требованиям стандарта по ЭМС для медицинского электрического оборудования, 3-я редакция (IEC 60601-1-2: 2007) и 4-я редакция (IEC 60601-1-2: 20014). Тем не менее при подключении прибора к оборудованию, выполненному в соответствии с требованиями 1-й редакции стандарта для медицинского электрического оборудования (IEC 60601-1-2: 1993), вся система соответствует требованиям 1-й редакции. См. «Информация по ЭМС» на странице 62 для получения сведений об уровнях соответствия ЭМС.

## **Ремонт и модификация**

Данный монитор не содержит компонентов, предназначенных для обслуживания пользователем. Не разбирайте, не изменяйте и не пытайтесь ремонтировать устройство: это может привести к травмированию пациента или оператора, повреждению оборудования и (или) невозможности выполнять ожидаемые функции. Способы решения некоторых проблем, связанных с нарушениями в работе устройства, приведены в главе 6 «Поиск и устранение неисправностей». Если проблему невозможно решить на основе приведенной в главе 6 информации, свяжитесь с компанией Olympus. Этот монитор подлежит ремонту только техническими специалистами компании Olympus. Компания Olympus не несет ответственности за какие бы то ни было травмы или ущерб, последовавшие в результате выполнения ремонта персоналом, не уполномоченным на это компанией Olympus.

# **О безопасности**

- Эксплуатируйте устройство только с источником переменного тока 100-240 В.
- Информационная табличка, содержащая сведения о рабочем напряжении и пр., расположена на задней панели.
- Если какой-либо твердый предмет упадет на корпус устройства или если на него прольется жидкость, отключите устройство от сети питания; эксплуатация может быть возобновлена только после проверки его обученными сотрудниками.
- Если устройство не будет использоваться в течение нескольких дней, отсоедините шнур его питания от розетки электрической сети.
- Чтобы отсоединить шнур питания переменного тока от розетки, вытяните его, держа за вилку. Не тяните за сам шнур.
- Сетевая розетка должна быть расположена рядом с устройством и легко доступна.

• Не включайте шнур питания переменного тока в разъем AC IN, если устройство подключено через дополнительный адаптер переменного тока от SONY (AC-110 MD), вставленный в разъем DC IN.

## **Об установке**

• Обеспечивайте достаточную циркуляцию воздуха для предотвращения внутреннего накопления тепла.

Не помещайте устройство на поверхности (ковры, скатерти и т. п.) или около материалов (шторы, занавеси), которые могут перекрыть вентиляционные отверстия.

- Не устанавливайте устройство около источников тепла, например, радиаторов или воздуховодов, не помещайте в места, подверженные воздействию прямых солнечных лучей, с высоким уровнем запыленности, механических вибраций или сотрясений.
- Не ставьте монитор рядом с оборудованием, создающим магнитные поля, например, рядом с трансформаторами или линиями электропередачи высокого напряжения.

# **О ЖК-панели**

- ЖК-панель, входящая в комплект этого устройства, произведена с применением высокоточной технологии, обеспечивающей долю функционирующих пикселей не менее 99,99%. Поэтому лишь очень малая доля пикселей может оказаться «застрявшей», либо постоянно выключенными (черные), либо постоянно включенными (красные, зеленые или синие), либо мигающие. Кроме того, после длительной эксплуатации такие «застрявшие» пиксели могут появляться самопроизвольно, это связано с физическими свойствами жидкокристаллического дисплея. Такие проявления не являются неисправностью.
- Не оставляйте ЖК-экран повернутым к солнцу, поскольку при этом ЖК-экран может быть поврежден. Соблюдайте осторожность, при установке устройства на окно.
- Не давите на ЖК-экран и не царапайте его. Не ставьте тяжелые предметы на ЖК-экран. Подобные действия могут стать причиной потери однородности экрана.
- Если устройство используется в холодном месте, на экране могут оставаться остаточные изображения. Это не является признаком неисправности. После того, как монитор согреется, изображение нормализуется.
- Если на экране длительно отображается неизменяющееся изображение, например рамка разделенной картинки, временной код или стопкадр, это изображение может сохраняться на экране как призрачное.
- Экран и корпус нагреваются во время эксплуатации. Это не является признаком неисправности.

# **Обработка**

В данном разделе описан метод обработки для указанного ниже ЖК-монитора высокой четкости.

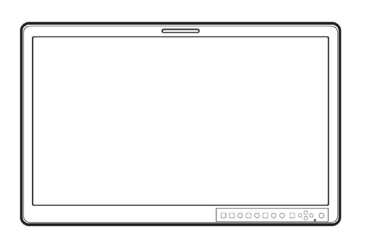

ЖК монитор высокой четкости (OEV262H)

## **Обработка ЖК-монитора высокой четкости**

Для производства передней защитной пластины ЖК-монитора для медицинского применения используется материал, выдерживающий дезинфекцию. Поверхность защитной пластины специально обрабатывается для уменьшения отражения света. Если для обработки поверхности защитной пластины/поверхности монитора используется растворитель, например, бензол или растворитель для краски, кислота, щелочь или абразивное чистящее средство, рабочие характеристики монитора могут ухудшиться, либо может быть повреждено защитное покрытие. Соблюдайте осторожность в отношении следующего.

- Протирайте поверхность защитной пластины осторожно. Не используйте растворитель, например, бензол или растворитель для краски, кислоту, щелочь или абразивное чистящее средство для очистки или дезинфекции, поскольку они повредят поверхность защитной пластины/ поверхность монитора.
- Не прикладывайте излишних усилий, протирая поверхность защитной пластины/поверхность монитора загрязненной частью салфетки. Поверхность защитной пластины/поверхность монитора могут быть поцарапаны.
- Поверхность защитной пластины/поверхность монитора не должна длительно контактировать с продуктами из каучуковой резины или виниловой смолы. Свойства покрытия поверхности могут ухудшиться или оно может отслоиться.

### **ВНИМАНИЕ**

- Используйте средство для дезинфекции поверхностей, одобренное/утвержденное вашим национальным или местным регулирующим органом. Кроме того, производители средств для дезинфекции поверхностей должны иметь в ассортименте антисептические растворы, разрешенные для нанесения на изделия медицинского применения. Использование неутвержденного средства для дезинфекции поверхностей может привести к недостаточному дезинфицирующему эффекту.
- При использовании химических средств соблюдайте соответствующие инструкции производителя. Несоблюдение инструкций производителя может привести к недостаточному эффекту очистки и дезинфекции.
- Не распыляйте химическое средство прямо на ЖК-монитор высокой четкости. Попадание химического средства в вентиляционные отверстия может привести к сбоям и поломке.
- Если биологический материал пациента прямо или опосредованно попадал на данное устройство, нужно выполнить дезинфекцию в течение 1 часа после проведения процедуры пациенту. Биологический материал пациента начнет высыхать и затвердевать, нарушая эффективность удаления и обработки.

## **ОСТОРОЖНО**

- Не подвергайте ЖК-монитор высокой четкости замачиванию в воде, автоклавированию или газовой стерилизации. Эти методы повредят данное устройство.
- Когда биологический материал пациента попадает в отверстие или зазор данного устройства, обращайтесь в компанию Olympus без проведения его дезинфекции.
- Если вы попытаетесь провести дезинфекцию с применением усилия, дезинфицирующий раствор попадет внутрь устройства, что приведет к его возгоранию и неисправности.

## **Средство для дезинфекции поверхностей**

Используйте средство для дезинфекции поверхностей с перекисью водорода медицинского назначения со свойствами, указанными в таблице 1.

#### **ПРИМЕЧАНИЕ**

Используйте средства для дезинфекции поверхностей, одобренные/утвержденные местными регулирующими органами.

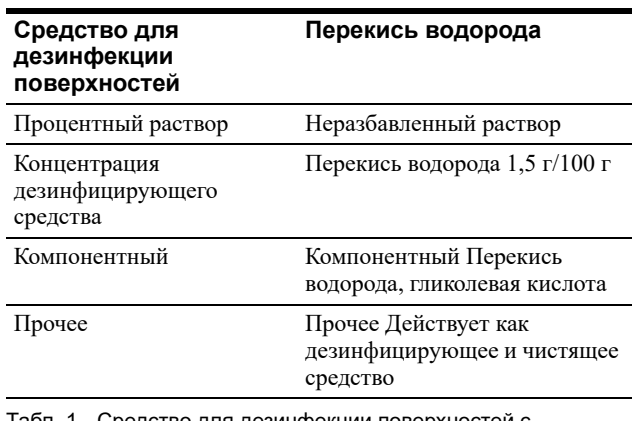

Средство для дезинфекции поверхностей с перекисью водорода и его свойства.

Следуйте инструкциям, предоставленным производителем средства для дезинфекции поверхностей, касающимся концентрации, высушивания, температуры, времени контакта, срока применения и срока годности. Для валидации использовалось средство для дезинфекции поверхностей, указанное в таблице 2.

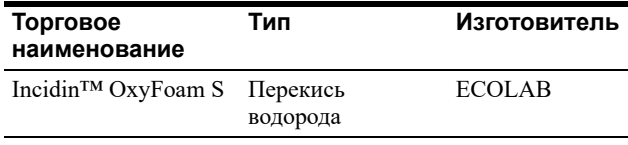

Табл. 2 Средство для дезинфекции поверхностей, используемое для валидации.

## **Признаки ухудшения свойств при обработке**

#### **ОСТОРОЖНО**

- Неправильная обработка может привести к значительному сокращению срока службы ЖК-монитора высокой четкости. Избегайте следующего.
- Обработка не в соответствии с инструкциями изготовителя.

## **ЖК-монитор высокой четкости**

Обработка может вызвать следующие явления. Если вы заметили какие-либо из перечисленных или иные признаки изнашивания, свяжитесь с компанией Olympus.

- Износ корпусамонитора (трещины, неприемлемое обесцвечивание)
- Поверхность защитной пластины поцарапана
- Неприемлемое обесцвечивание рабочей кнопки (несрабатывание, повреждение)

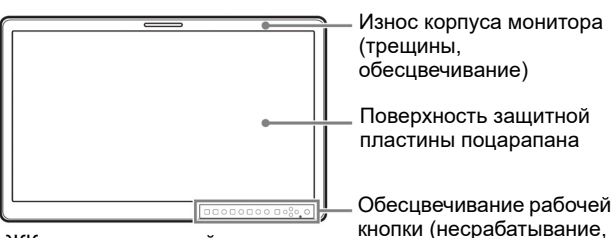

ЖК монитор высокой четкости и кнопки (несрасти)<br>(ОБУССОН) (OEV262H)

## **Подготовка оборудования для обработки**

### **Необходимое оборудование**

#### **Индивидуальные средства защиты (примеры)**

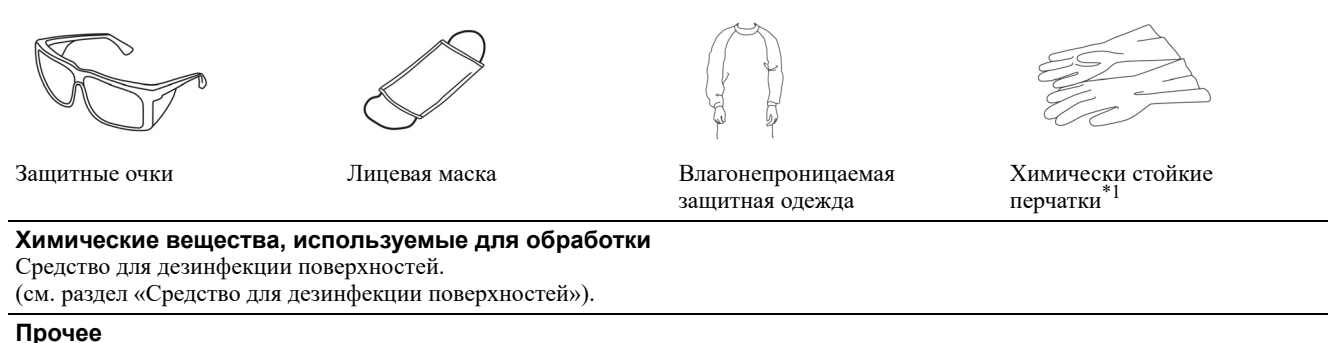

Чистые безворсовые салфетки\*2

Таблица «Необходимое оборудование»

- \*1 Для предотвращения воздействия на кожу рекомендуется использовать перчатки с длинным рукавом.
- \*2 Для повторной обработки рекомендуется использовать безворсовые салфетки для предотвращения застревания или попадания волокон ворса или ткани в компоненты устройства.

## **Обработка ЖК-монитора высокой четкости**

В данной главе описан процесс обработки ЖК-монитора высокой четкости.

- **1** Выполните внешний осмотр ЖК-монитора высокой четкости.
- **2** Если биологический материал пациента прямо или опосредованно попадал на данное устройство, см. «Дезинфекция» на странице 11. В противном случае обязательно выполните следующий шаг.
- **3** Если выполнение дезинфекции необходимо в соответствии с национальными, местными стандартами или стандартами учреждения, см «Дезинфекция» на странице 11. В противном случае см. «Очистка» на странице 11.

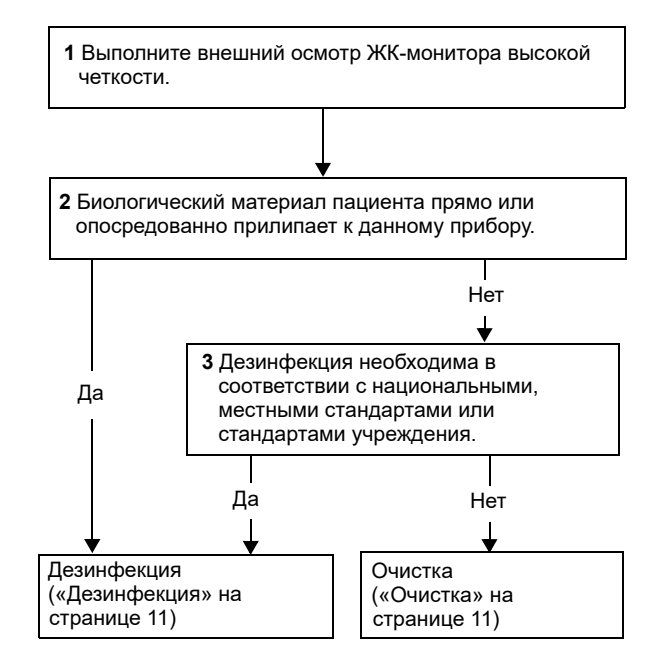

# **Дезинфекция**

### **ВНИМАНИЕ**

Следуйте инструкциям производителя средства для дезинфекции поверхностей, относительно использования (температура, время контакта, срок службы) и количества (концентрации). Несоблюдение инструкций производителя может

привести к недостаточному эффекту очистки и дезинфекции.

### **ОСТОРОЖНО**

- Сотрите остатки раствора средства для дезинфекции поверхностей в соответствии с инструкциями производителя этого средства. Невыполнение этого требования может отрицательно повлиять на организм человека или на данное устройство.
- Тщательно протерев видеоинформационный центр влажной безворсовой салфеткой, высушите его, прежде чем начать работу. В случае его использования во влажном состоянии имеется опасность удара током.
- **1** Выключите ЖК-монитор высокой четкости и отсоедините шнур электропитания от настенной розетки для медицинского оборудования.
- **2** Подготовьте безворсовую салфетку, смоченную средством для дезинфекции поверхностей.

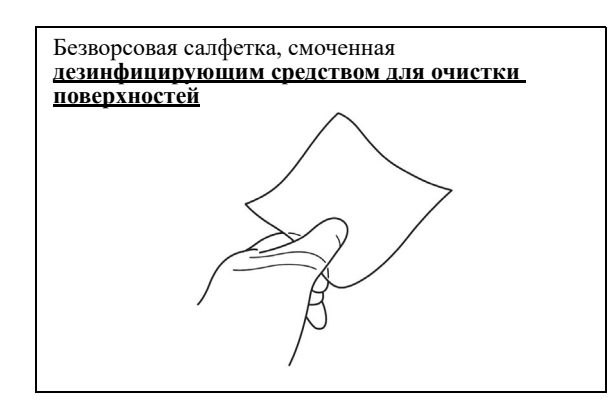

- **3** Удалите биологический материал пациента с ЖК-монитора высокой четкости влажной безворсовой салфеткой.
- **4** Подготовьте другую безворсовую салфетку, смоченную средством для дезинфекции поверхностей.

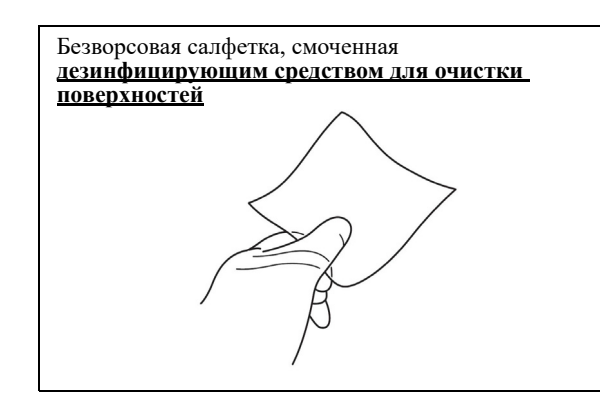

- **5** Продезинфицируйте поверхности, на которых ранее содержался биологический материал пациента (см. шаг 3), протерев их влажной безворсовой салфеткой.
- **6** Убедитесь, что поверхности остаются полностью влажными в течение времени контакта, указанного изготовителем средства для дезинфекции поверхностей.
- **7** Если какая-либо поверхность ЖК-монитора высокой четкости мокрая, протрите ее сухой безворсовой салфеткой и оставьте до полного высыхания.

### **Очистка**

#### **ОСТОРОЖНО**

Протерев ЖК-монитор высокой четкости влажной безворсовой салфеткой, тщательно просушите его, прежде чем снова начать работу. В случае его использования во влажном состоянии имеется опасность удара током.

- **1** Выключите ЖК-монитор высокой четкости и отсоедините шнур электропитания от настенной розетки для медицинского оборудования.
- **2** Протрите сухой безворсовой салфеткой или безворсовой салфеткой, смоченной водой, до полного удаления пыли и загрязнений.
- **3** Если поверхность данного устройства остается влажной, протрите ее сухой безворсовой салфеткой и оставьте до полного высыхания.

#### **Хранение**

Храните ЖК-монитор высокой четкости в надлежащем шкафу для хранения согласно правилам, установленным в вашем учреждении, соответствующим национальным законам и стандартам, руководствам и практическим рекомендациям, выработанным профессиональными сообществами.

#### **Утилизация**

При утилизации ЖК-монитора высокой четкости следуйте соответствующим предписаниям национальных и местных нормативов.

#### **Транспортировка**

При транспортировке ЖК-монитора высокой четкости или принадлежностей следуйте правилам вашей организации.

# **Утилизация устройства**

При утилизации монитора или любого его компонента следуйте соответствующим указаниям и положениям национальных или местных нормативов.

# **Рекомендации по эксплуатации нескольких устройств**

Поскольку не исключена возможность возникновения проблем в работе монитора, в случае использования монитора для целей управления безопасностью персонала и оборудования, для отображения статичных изображений или для экстренных целей мы настоятельно рекомендуем использовать более одного устройства или подготовить запасной монитор.

# **О повторной упаковке**

Не выбрасывайте упаковочныематериалыи коробку от монитора. Они являются идеальным контейнером для транспортировки этого устройства. В случае возникновения вопросов относительно этого устройства, обращайтесь в компанию

# **Об ошибке вентилятора**

Olympus.

Вентилятор, охлаждающий устройство, встроен в него. Если вентилятор перестает работать и на экране отображается сообщение «Ошибка вентилятора», выключите питание и обратитесь в компанию Olympus.

# **О конденсации влаги**

Если устройство перенесено из холодного места в теплое, или если устройство было теплым, а температура окружающей среды внезапно снижается (например, из-за включения кондиционера воздуха), на поверхности или внутри устройства может конденсироваться влага или

может образоваться туман, оседающий на внутренней стороне защитной пластины. Этот процесс называется конденсацией влаги, сам по себе он не является неисправностью устройства, хотя может стать причиной его повреждения. Оставьте устройство в месте, где не образуется конденсат.

Если конденсация влаги произошла, выключите устройство и не используйте его до тех пор, пока сконденсированная влага не испарится.

## **Сигнальные слова**

В тексте данного руководства используются следующие сигнальные слова.

### **ВНИМАНИЕ**

Указывает на потенциально опасную ситуацию, которая, если ее не предотвратить, может привести к смертельному случаю или серьезной травме.

## **ОСТОРОЖНО**

Указывает на потенциально опасную ситуацию, которая в случае наступления может привести к незначительной травме или травме средней тяжести. Это слово также используется для предупреждения о небезопасных действиях или риске повреждения оборудования.

## **ПРИМЕЧАНИЕ**

Обозначает дополнительную полезную информацию.

# **Предупреждения и предостережения**

При обращении с данным инструментом соблюдайте предупредительные указания и предостережения, приведенные ниже. Эта информация дополняется предупреждениями и предостережениями, изложенными в каждой главе.

В частности, для получения сведений об источнике питания см. «3.2 Подключение шнура питания переменного тока» (страница 27).

## **ВНИМАНИЕ**

- Ни в коем случае не устанавливайте и не применяйте этот монитор в помещениях при следующих условиях.
	- При высокой концентрации кислорода.
	- При наличии в воздухе окисляющих веществ (например, закиси азота  $(N_2O)$ ).
	- При наличии в воздухе легковоспламеняющихся анестетиков.

– Вблизи от легковоспламеняющихся жидкостей. Невыполнение этого требования может привести к взрыву или возгоранию, так как данный монитор не является взрывобезопасным.

- Строго соблюдайте перечисленные ниже меры предосторожности. Невыполнение этого требования может подвергнуть пациента и медицинский персонал риску поражения электрическим током.
	- Храните жидкости вдали от любого электрического оборудования. Если на поверхность или вовнутрь монитора попала жидкость, немедленно прекратите работу и свяжитесь с компанией Olympus.
	- Не выполняйте подготовку данного монитора к работе, его осмотр и эксплуатацию влажными руками.
- Если наблюдается нестабильность в работе монитора, прекратите эксплуатацию монитора. Некоторые проблемы можно устранить, следуя изложенным ниже инструкциям. Повреждение или нестабильность монитора может поставить под угрозу безопасность пациента или оператора, а также привести к усугублению технической проблемы.
	- В случае исчезновения эндоскопического изображения или стоп-кадра.
	- Выключите монитор и включите его через несколько секунд. Также выключите все вспомогательное оборудование, используемое вместе с данным монитором, и включите его повторно в соответствии с инструкциями в руководствах по эксплуатации этого оборудования. Если проблему невозможно разрешить с помощью описанных выше действий по устранению неисправности, прекратите использование монитора и осторожно извлеките видеоскоп, фиброскоп, жесткий эндоскоп или ультразвуковой эндоскоп из тела пациента в соответствии с инструкциями в руководстве по эксплуатации эндоскопа.
	- В случае иной неисправности. Немедленно прекратите эксплуатацию монитора, извлеките видеоскоп, фиброскоп, жесткий эндоскоп или ультразвуковой эндоскоп из тела пациента в соответствии с инструкциями в руководстве по эксплуатации эндоскопа.
- При установке этого монитора на мобильную рабочую станцию или тележку с зажимным столом убедитесь в том, что мобильная рабочая станция или тележка оснащена средствами для предупреждения опрокидывания/перемещения. Если такие меры не приняты, мобильная рабочая станция или тележка может сдвинуться или упасть во время процедуры, что может привести к травмированию пациента и (или) оператора.
- Прежде чем использовать высокочастотное электрохирургическое оборудование, убедитесь в том, что любые помехи сигналу, генерируемые оборудованием, не влияют на слежение за хирургическими процедурами. Использование высокочастотного электрохирургического оборудования без такой проверки может привести к травмированию пациента.
- С данным устройством рекомендуется использовать только высокочастотное электрохирургическое оборудованиепроизводства компании Olympus. Оборудование сторонних изготовителей может создавать помехи на дисплее монитора или вызывать потерю эндоскопического изображения.
- В целях безопасности всегда комплектуйте систему оборудованием, отвечающим требованиям применимых стандартов по ЭMC. Оборудование, не соответствующее стандартам по ЭMC, может создавать помехи, а его функционирование или эксплуатационные характеристики могут быть нарушены.
- При расположении монитора рядом с оборудованием, отмеченным показанным ниже символом, либо рядом с другим портативным и мобильным радиочастотным (РЧ) оборудованием для связи, например, мобильными телефонами, могут возникнуть электромагнитные помехи. При возникновении радиопомех могут потребоваться мероприятия по ослаблению их воздействия, например, переориентация или перемещение данного монитора или экранирование места его установки.

# $((\binom{(\bullet)}{n})$

- С целью предупреждения электромагнитных помех данный монитор нельзя использовать или хранить в непосредственной близости от другого оборудования (за исключением компонентов данного монитора или системы).
- Не применяйте этот монитор, если в рабочей зоне имеется опасность интенсивного электромагнитного излучения (например, вблизи аппарата для микроволновой терапии, МРТ, комплекта беспроводного оборудования, аппарата для коротковолновой терапии, мобильного/ переносного телефона и т. д.). Это может вызвать нарушения в работе монитора.
- Для снижения риска возгорания или поражения электрическим током не допускайте попадания прибора под дождь или в условия повышенной влажности.
- Для снижения риска возгорания или поражения электрическим током держите прибор вдали от любых жидкостей. Используйте и храните монитор только в местах, где на него не могут

попасть капли или брызги жидкости, и не ставьте емкости с жидкостями на поверхность монитора.

- Убедитесь, что используется дополнительный адаптер для сети переменного тока, указанный в этом руководстве по эксплуатации. Не используйте дополнительный адаптер для сети переменного тока с другими устройствами. Этот монитор или дополнительный адаптер для сети переменного тока станут причиной неисправности.
- На случай неисправности или отказа этого монитора в помещении всегда следует иметь другой монитор, готовый к использованию.
- Строго соблюдайте следующие меры предосторожности в отношении шнура электропитания. Повреждение шнура электропитания может привести к возгоранию или к поражению электрическим током.
	- При размещении шнура электропитания следите, чтобы он не был зажат между монитором и стеной, мобильной рабочей станцией или полкой.
	- Избегайте модификации и повреждения шнура электропитания.
	- Не растягивайте шнур электропитания и не ставьте на него тяжелые предметы.
	- Не размещайте шнур электропитания рядом с нагревательными приборами и оберегайте его от воздействия избыточного тепла.
	- При отключении шнура электропитания от розетки беритесь только за вилку. Не тяните непосредственно за шнур.
- Не подключайте этот монитор к розеткам и проводам, не соответствующим установленным параметрам; пренебрежение этим требованием может привести к возгоранию или к поражению электрическим током.
- Используйте только шнур электропитания. поставляемый с монитором или мобильной рабочей станцией. Использование других шнуров электропитания может привести к поражению электрическим током или к нарушениям в работе оборудования.
- Убедитесь в том, что настенная сетевая розетка или мобильная рабочая стация имеют достаточную электрическую мощность. Несоблюдение этого требования может вызвать возгорание или поражение электрическим током.
- Не передвигайте монитор, не отключив от сети шнур электропитания и соединительные кабели. В противном случае может произойти повреждение монитора, шнура электропитания или соединительных кабелей, а также возгорание или поражение электрическим током.
- Этот монитор должен быть заземлен.
- При подсоединении монитора используйте только заземленную настенную сетевую розетку.

Несоблюдение этого требования может вызвать поражение электрическим током или возгорание.

- Использование источника питания с недостаточной электрической мощностью может привести к нарушению работы этого монитора.
- Используйте монитор только с напряжением, указанным в данном руководстве по эксплуатации. Подача на монитор другого напряжения может привести к возгоранию или к поражению электрическим током.
- Плотно вставляйте вилку шнура электропитания в розетку. В противном случае монитор не будет работать.
- Для полного отсоединения этого монитора от сети переменного тока выньте вилку шнура электропитания из розетки переменного тока.
- Сетевая вилка шнура электропитания должна постоянно находиться в рабочем состоянии. Розетка переменного тока (сетевая розетка) должна быть расположена рядом с оборудованием и легко доступна.
- Чтобы избежать поражения электрическим током не открывайте корпус. Поручайте обслуживание только квалифицированным сотрудникам.
- Не допускается модифицирование этого устройства.
- Для отключения сетевого питания выньте вилку из розетки переменного тока. • Не устанавливайте монитор в тесных замкнутых
- пространствах, например, в книжный или встроенный шкаф.
- Убедитесь, что место установки достаточно велико, чтобы прибор по всей ширине и длине не выходил за границы поверхности установки. В противном случае этот монитор может опрокинуться или упасть, что станет причиной травмы.
- При установке монитора установите устройство быстрого отключения от сети на гибком кабеле в легко доступном месте, либо включайте вилку шнура питания в легко доступную розетку, расположенную около монитора. Если во время использования монитора произошел сбой, переведите устройство быстрого отключения в состояние отключения электроснабжения или выньте вилку шнура электропитания из розетки.
- Запрещается модифицировать данное оборудование без разрешения ИЗГОТОВИТЕЛЯ.
- Если это оборудование было модифицировано, потребуется проведение надлежащей проверки и испытания, которые смогут подтвердить возможность дальнейшего безопасного его применения.
- Во избежание риска поражения электрическим током данное оборудование следует подключать только к источнику питания с защитным заземлением.

• Использование этого устройства с источником напряжения отличающегося от 120 В может потребовать применения или другого шнура, или патронной штепсельной розетки, или обоих этих изменений. Для снижения риска возгорания или поражения электрическим током обслуживание оборудования должно проводиться только квалифицированным сотрудником технической службы.

#### **Важные сведения по обеспечению безопасности при использовании в медицинских учреждениях**

- 1. Все оборудование, присоединяемое к этому монитору, должно быть сертифицировано согласно стандартам IEC 60601-1, IEC 60950-1, IEC 60065 или другим стандартам IEC/ISO, применимым для этого оборудования.
- 2. Кроме того, все конфигурации должны соответствовать стандарту систем IEC 60601-1-1. Каждый присоединяющий дополнительное оборудование к блоку ввода или вывода сигнала выполняет конфигурирование медицинской системы и, следовательно, несет ответственность за соответствие системы требованиям стандарта систем IEC 60601-1-1. При возникновении сомнений обратитесь к квалифицированному сотруднику сервисной службы.
- 3. При соединении с другим оборудованием ток утечки возрастает.
- 4. Для этого конкретного инструмента все дополнительное оборудование, присоединенное как указано выше, должно подключаться к сети питания через дополнительный изолирующий трансформатор, соответствующий конструктивным требованиям IEC 60601-1, и обеспечивающим, по крайней мере, основной уровень изоляции.
- 5. Данное оборудование образует, использует и может излучать радиочастотную энергию. Если оно не смонтировано и не используется в соответствии с инструкцией по эксплуатации, оно может явиться причиной помех для другого оборудования. Если данный монитор стал источником помех (что можно определить, отключившнур электропитания от этого монитора), попробуйте выполнить следующие действия. Переместите монитор относительно чувствительного оборудования. Включите этот монитор и чувствительное оборудование в разные цепи электроснабжения. Обратитесь к поставщику. (В соответствии со стандартом EN60601-1-2 и CISPR11, класс A, группа 1)
- 6.Модель OEV262H представляет собой монитор, предназначенный для использования в медицинском учреждении для отображения изображений с камер или иных систем, отличных от оборудования рентгеновской диагностики.

#### **ПРЕДУПРЕЖДЕНИЕ о соединении с источником питания**

Для подключения к местной сети электропитания используйте надлежащий шнур электропитания.

- 1. Если применимо, используйте разрешенный шнур электропитания (с 3-жильными проводниками тока)/соединительный кабель оборудования/штепсельную вилку с контактами заземления, соответствующие нормам безопасности страны применения.
- 2. Следует использовать шнур электропитания (с 3-жильными проводниками тока)/ соединительный кабель оборудования/штепсельную вилку, которые соответствуют заданным номинальным параметрам (напряжение, сила тока). При возникновении вопросов, касающихся использования названных выше шнура электропитания/соединительного кабеля оборудования/штепсельной вилки, обратитесь к квалифицированному сотруднику сервисной службы.

### **ПРЕДУПРЕЖДЕНИЕ о соединении с источником питания для медицинского применения**

• Используйте следующий шнур электропитания. При использовании разъемов (вилка или гнездовой разъем) и типов шнура, отличных от указанных в таблице, применяйте шнур электропитания, одобренный для использования в вашей области.

## **ВНИМАНИЕ**

- Использование принадлежностей и кабелей, отличающимися от указанных, может привести к увеличению излучения или снижению помехоустойчивости OEV262H.
- Если этот монитор должен быть расположен поверх или рядом с другим оборудованием, то необходимо проверить правильное функционирование в той конфигурации, в которой он будет использоваться.
- Не используйте этот монитор, если на экране отображается сообщение «Fan Error» (Ошибка вентилятора). Вентилятор, охлаждающий монитор, встроен в него, он включается, когда температура внутри монитора становится высокой. Если вентилятор не работает, даже если температура внутри этого монитора высокая, отображается сообщение «Fan Error» (Ошибка вентилятора). Использование этого монитора после отображения «Fan Error» (Ошибка вентилятора) приведет к перегреву внутреннего содержимого монитора и может стать причиной возгорания.

#### **ОСТОРОЖНО**

- При установке или эксплуатации этого монитора следите за тем, чтобы не удариться об угол монитора. Неосторожность может привести к травме.
- Запрещается использование острых или твердых предметов для нажатия кнопок на передней панели. При этом кнопки могут быть повреждены.
- При установке монитора проследите, чтобы он располагался на расстоянии не менее 10 см от стен или другого оборудования. Отсутствие такого пространства препятствует охлаждениювнутренних компонентов монитора и может вызвать нарушение работы или повреждение оборудования.
- Для обеспечения достаточной вентиляции не устанавливайте или не размещайте данный прибор в книжном шкафу, встроенном шкафу или в другом замкнутом пространстве. Для предупреждения риска поражения электрическим током или опасности возгорания в результате перегрева следует обеспечить, чтобы вентиляционные отверстия не были закрыты шторами или другими предметами.
- Масса этого монитора велика, поэтому при его установке следует соблюдать осторожность. Неосторожность может привести к травмированию персонала, выполняющего установку, а также к повреждению монитора.
- Обеспечьте надежную фиксацию монитора на стойке для ЖК-монитора. Иначе падение монитора может привести к травмированию оператора или к повреждению этого монитора.
- Крепление монитора должно быть достаточно прочным, чтобы выдержать вес этого монитора. Падение монитора может привести к травмированию пациента или оператора и (или) к повреждению оборудования.
- Проверяйте надежность крепления монитора не менее раза в год. Если этот монитор закреплен непрочно, он может упасть, что может стать причиной травмы оператора или повреждения монитора.
- Не устанавливайте монитор на мобильные рабочие станции других типов, кроме указанных в данном руководстве по эксплуатации. В противном случае мобильная рабочая станция может опрокинуться, причинив травму оператору или ущерб установленному на ней монитору либо другому оборудованию.
- Этот монитор должен использоваться только с указанной стойкой для монитора. Для получения сведений о подходящих стойках см. «Технические характеристики». Установка монитора на любой другой стойке может привести к неустойчивости и, возможно, станет причиной получения травмы.
- Не устанавливайте монитор в местах, подверженных действию прямого солнечного

света и высоких температур (более 60 °C). В противном случае может произойти повреждение корпуса или внутренних компонентов с последующим возгоранием.

- Следует избегать заломов, натяжения, скручивания или сдавливания кабелей.
- Не очищайте этот монитор с применением дезинфицирующих средств, не указанных в этом руководстве по эксплуатации. В противном случае буквы и символы на этикетках могут быть стерты, что может стать причиной неправильного подключения или неправильной эксплуатации оборудования.
- Используйте с монитором только кабели, перечисленные в данном руководстве по эксплуатации. Использование с монитором кабелей других типов может привести к генерированию монитором помех, которые могут отрицательно повлиять на качество наблюдения и лечения или привести к потере наблюдаемого изображения.
- Настенное крепление монитора должна выполняться только силами профессиональной организации. В противном случае неправильное крепление монитора может вызвать его падение и привести к травме.
- Если стенной кронштейн не используется, снимите его. Неосторожность может привести к травме.
- Данный монитор предназначен для использования в электромагнитной обстановке, описанной в разделе « Информация по ЭМС» на странице 62.
- Не поднимайте монитор, держа его за панель.

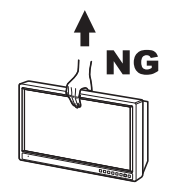

- Не надавливайте на ЖК-панель и не нажимайте на нее острыми предметами. Будьте осторожны при обращении с ней, особенно при транспортировке. Сильное надавливание на ЖК-панель может вызывать размытость изображения или другие повреждения.
- Не перемещайте монитор, удерживая его за переключатели на передней панели. При таком обращении переключатели на передней панели будут повреждены и могут сломаться.
- Не очищайте разъемы и входы для переменного тока. Контакт с моющим средством может вызвать деформацию или коррозию и привести к нарушению контакта или поломке оборудования.
- Не стерилизуйте монитор в автоклаве или газовом стерилизаторе. Эти методы повредят устройство.
- Не протирайте внешнюю поверхность твердым или абразивным материалом. Иначе на экране и панелях появятся царапины.
- При утилизации монитора или любого его компонента следуйте соответствующим указаниям и положениям национальных или местных нормативов.
- При использовании шнура питания переменным током мобильной рабочей станции и подключении нескольких шнуров питания переменным током избегайте размещения подключенной части шнура питания на движущейся части кронштейна ЖКмонитора мобильной рабочей станции. Такое расположение может стать причиной отсоединения шнура питания переменным током при движении монитора.
- При использовании дополнительного адаптера для сети переменного тока не располагайте его в неустойчивом положении. Такое размещение может стать причиной его сбоя и повреждения.
- При перемещении мобильной рабочей станции оберегайте монитор от удара о держатель эндоскопа.
- При установке/снятии этого монитора со стойки/ крепления монитора, чтобы избежать повреждения разъемов, расположенных на задней стороне, кладите монитор на стол экраном вниз.
- Вынимайте вилку шнура электропитания из розетки на время длительного простоя монитора. Невыполнение этого требования может привести к возгоранию.
- Регулярно удаляйте пыль с вилки шнура электропитания. В противном случае может произойти возгорание или поражение электрическим током.
- Обязательно ВЫКЛЮЧАЙТЕ монитор и вынимайте вилку шнура электропитания из розетки до начала проведения любых процедур по уходу за монитором. Уход за монитором без отключения вилки шнура электропитания от сети может привести к поражению электрическим током.
- Воздействие на ЖК-экран источников интенсивного света нарушает его свойства и снижает качество изображения.
- В среде со значительными перепадами температуры внутри ЖК-экрана может образовываться конденсат. Это явление может снизить качество экрана и повредить его.
- На устройство не должны попадать капли и брызги жидкости. На устройство нельзя ставить предметы, заполненные жидкостью, например, вазы.
- При установке на кронштейн, настенной или потолочной установке, проконсультируйтесь с квалифицированным сотрудником.
- Пока устройство не отсоединено от розетки сети электроснабжения, оно не отключено от источника (сети) переменного тока, даже если сам монитор выключен.

• При утилизации устройства или его принадлежностей вы обязаны соблюдать законы, действующие в конкретной местности или государстве, а также нормативы, введенные в конкретном лечебном учреждении.

## **ПРИМЕЧАНИЕ**

- Быстродействие и яркость жидкокристаллического экрана зависят от температуры в помещении.
- Некоторые видеоизображения на экране могут выглядеть размытыми.
- Длительное пребывание прибора в помещении с высокой температурой и влажностью может вызвать повреждение ЖК-экрана и привести к размытости изображения.
- Монитор может нагреваться при длительной работе, однако это не является признаком неисправности монитора.
- Высокочастотное электрохирургическое оборудование может привести к появлению небольших помех на дисплее монитора.

# *1. Особенности*

# **1.1 Особенности**

## **Соответствие стандартам медицинской безопасности в США, Канаде и Европе**

Для этого монитора соблюдаются стандарты IEC 60601-1 и стандарты безопасности продукта, действующие в США, Канаде и Европе. Монитор предназначен для эксплуатации в условиях медицинского учреждения, снабжен панелью управления, панелью защиты экрана и пр.

### **Статические изображения**

#### **Полностью цифровой 10-битный контур обработки сигнала**

Все сигналы, включая аналоговый сигнал, преобразуются в цифровой формат и используются также, как цифровые сигналы. Все сигналы обрабатываются с применением полностью цифрового 10-битного контура обработки сигнала, в результате чего будет получено изображение со сглаженными переходами без потери качества.

#### **Доступны две цветовых системы**

Монитор, подключенный к данному устройству, может воспроизводить сигналы NTSC и PAL.

#### **Панель Full HD для изображений высокого качества/высокого разрешения**

Панель Full HD высокого разрешения (1920  $\times$  1080 точек) с технологией высокой яркости/ультраширокого поля обзора позволяет использовать монитор при разных условиях освещения и различными способами (монтировать на стену, воспроизводить изображение на нескольких мониторах и т. д.).

Благодаря цветовым фильтрам, обеспечивающим широкую цветопередачу и ЖК-материалам с высоким быстродействием, подвижные изображения видеосигнала отображаются более четко.

При подаче сигнала по входным каналам RGB или компонентному этот монитор также выполняет дискретизацию сигналов с высокой частотой, обеспечивая высокое разрешение.

## **Вход**

Монитор снабжен большим набором входных разъемов и совместим с сигналами разных типов.

### **Входные разъемы**

Входной КОМПОЗИТНЫЙ разъем × 1 Входной разъем Y/C × 1 Входной разъем HD15 (совместим с RGB/ КОМПОНЕНТНЫМ)  $\times$  1 Входной разъем SDI (совместим с  $3G/HD/SD$ )  $\times$  2 Входной разъем DVI (DVI-D/ANALOG RGB) × 2

### **Совместимые сигналы**

Аналоговый сигнал/Цифровой сигнал/Аналоговый сигнал PC VESA (DMT)/Аналоговый сигнал PC VESA (CVT)/Цифровой сигнал PC/Сигнал рентгеновского оборудования

Подробные сведения о совместимых сигналах для каждого разъема см. в «Доступные форматы сигнала» (страница 58).

Для каждого разъема можно задать настройки Color Temperature (Цветовая температура), Gamma (Гамма), Scan Size (Размер сканирования), Mono (Моно), Phase (Фаза), Chroma (Цветность), Brightness (Яркость), Contrast (Контрастность), Sharpness (Резкость), A.I.M.E., Input Name (Название входа), Input Skip (Пропуск входа), Flip Pattern (Схема поворота), RGB Range (Интервал RGB), RGB/YPbPr, Sync Detect (Обнаружение синхронизации), ACC, CTI, NTSC Setup (Настройка NTSC) и SD Aspect (Пропорции экрана для SD).

В зависимости от входного разъема некоторые элементы могут не устанавливаться. Для получения подробных сведений о настраиваемых элементах см. «2.2 Входные сигналы и настраиваемые элементы» (страница 22).

## **Выходной сигнал**

Монитор имеет выходные разъемы, эквивалентные входным разъемам, и выводит соответствующие сигналы.

#### **Выходные разъемы**

КОМПОЗИТНЫЙ выходной разъем х 1 Выходной разъем Y/C × 1 Выходной разъем HD15 (совместим с RGB/ КОМПОНЕНТНЫМ)  $\times$  1 Выходной разъем SDI (совместимый с 3G/HD/SD) × 2 Выходной разъем DVI (DVI-D (без поддержки HDCP)/ANALOG RGB) × 2

### **Специальный выход для записывающего оборудования (разъем CLONE OUT)**

Монитор может выводить изображения для отображения их на втором или третьем мониторе или подавать их на записывающее оборудование через разъем для записывающего оборудования

**1**

(HD-SDI, 3G-SDI). Изображения выводятся в заранее установленном формате, не зависящем от типа или формата входного сигнала. При отображении в режиме Flip (Поворот) можно выбрать выводимое изображение (повернутое изображение или исходное изображение).

Подробные сведения о настройках вывода см. в стр. 39.

### **Функции**

#### **Функция переключения размера сканирования**

Можно установить желаемый размер сканирования, подходящий для пропорций экрана и разрешения входного сигнала, чтобы просматривать его в полноэкранном режиме во время интраоперационного мониторинга.

Даже если в соответствии с модальностью значение оптимальной настройки иное, монитор можно установить на оптимальный размер сканирования, соответствующий входному сигналу.

#### **Выбор цветовой температуры и гаммы**

В зависимости от предпочтений и особенностей использования можно установить одну из двух настроек цветовых температур («D65», «D93»), или одну из семи настроек гаммы («Endoscope» (Эндоскоп), «1.8», «2.0», «2.2», «2.4», «2.6», «DICOM»).

Цветовую температуру также можно настроить в R/G/B.

#### **Настройка яркости подсветки**

Можно выбрать настройку яркости, подходящую для каждого помещения, поскольку условия освещения могут различаться в зависимости от учреждения или особенностей эксплуатации.

### **PIP/POP display (Отображение PIP/POP)**

Можно заранее назначить изображения для режима отображения нескольких картинок входным разъемам. Нажатием кнопки PIP/POP можно легко переключать изображения, поступающие от разных входных разъемов в режиме отображения нескольких картинок.

#### **Функция инвертирования вида**

Монитор снабжен функциями зеркального отображения и поворота изображения на 180 градусов, что позволяет совместить направление по вертикали перспектив хирурга и эндоскопа.

#### **Функция энергосбережения**

Можно уменьшить энергопотребление, понизив яркость подсветки (например, при использовании монитора в темном помещении).

#### **Функция A.I.M.E.**

Эта функция позволяет делать изображения резче, корректируя цвет и контрастность. Можно выбрать режим, наиболее подходящий для разрешения используемого оборудования.

#### **Функция спящего режима**

При соблюдении заранее установленных условий монитор переходит в энергосберегающий режим, при поступлении входного сигнала он возвращается в обычное состояние. Эта функция уменьшает энергопотребление.

#### **Выбор языка отображения**

Можно выбрать один из следующих языков отображения: английский, японский, немецкий, французский, испанский или итальянский.

#### **Функция блокировки управления**

Для предотвращения неверной работы можно использовать функцию блокировки управления.

#### **Функция пользовательской памяти**

Можно сохранить до 20 настроек для изображения и пометить эти настройки названием.

#### **Функция внешнего дистанционного управления**

Используя GPIO, можно выбрать входной сигнал или настроить различные элементы. Это устройство можно подключить к монитору через последовательный разъем дистанционного управления (RS-232C) и выполнять дистанционное управление.

#### **Панель управления**

Часто используемые функции можно назначить кнопкам на передней панели монитора. Монитор имеет удобный для работы интерфейс, перемещение по которому отображается изменением цвета и состояния кнопок.

A.I.M.E. является зарегистрированным товарным знаком Sony Corporation.

# **2.1 Передняя панель**

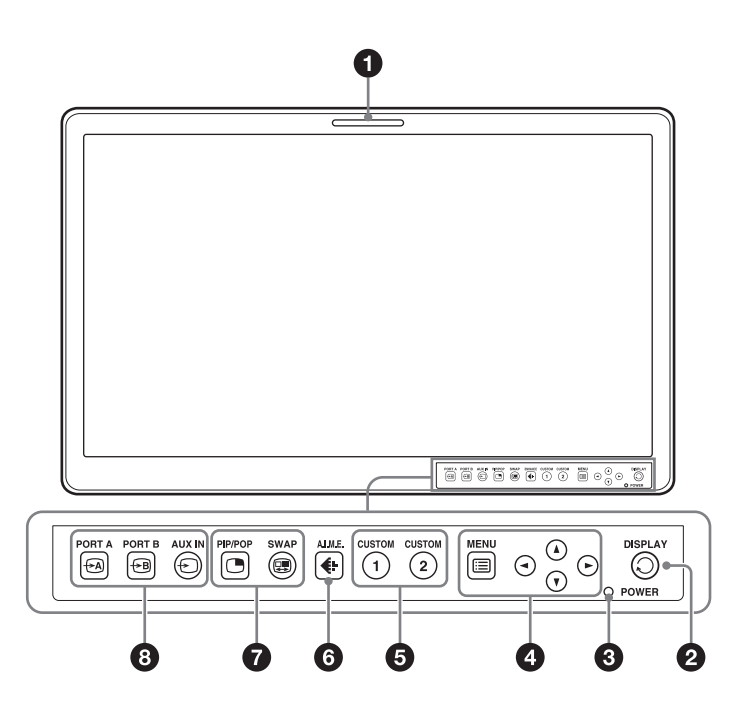

## $\bullet$  Индикатор работы

Индикатор работы светится зеленым в зависимости от настройки PARALLEL REMOTE (ПАРАЛЛЕЛЬНОЕ ДИСТАНЦИОННОЕ УПРАВЛЕНИЕ) в меню REMOTE (ДИСТАНЦИОННОЕ УПРАВЛЕНИЕ).

## b **Кнопка DISPLAY (ОТОБРАЖЕНИЕ)**

Нажмите для отображения кнопок на передней панели. Нажмите повторно для скрытия.

## **<u></u> • Индикатор питания**

Когда электропитание включено, индикатор питания светится зеленым.

## d **Кнопки работы с меню OSD**

Отображает или настраивает экранное меню. **Кнопка Menu (МЕНЮ)**

Нажмите для отображения экранного меню. Нажмите еще раз для скрытия меню.

#### **Кнопки ▲/▼**

Нажмите для выбора элементов.

#### Кнопки **4/**

Нажмите для выбора элементов и установки значений.

## $\bullet$  **НАСТРАИВАЕМАЯ** кнопка

Включает или выключает назначенные функции. Можно настроить назначенную функцию, нажимая кнопки **4/D**.

При настройках по умолчанию назначены следующие функции.

#### **CUSTOM 1 (ПОЛЬЗОВАТЕЛЬСКАЯ 1)**: контрастность **CUSTOM 2 (ПОЛЬЗОВАТЕЛЬСКАЯ 2)**:

# яркость

Используя настройку Custom Button (Пользовательская кнопка) меню System Configuration (Конфигурация системы) или Initial Setup (Начальная установка), можно назначить следующие функции (страницы 41, 42).

Scan Size (Размер сканирования), Flip (Поворот), POP Sub Screen Position (Положение экранной врезки в режиме POP), APA, Gamma (Гамма), Mono (Моно), Phase (Фаза), Chroma (Цветность), Brightness (Яркость), Contrast (Контрастность).

## **<b>© €** Кнопка А.I.M.E.

Корректирует настройку A.I.M.E. при нажатии кнопок  $\blacktriangleleft$ /**D**.

**2**

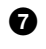

### g **Кнопки настройки режима отображения нескольких картинок**

Нажмите для входа в режим отображения нескольких картинок или переключения режима отображения нескольких картинок.

**PIP/POP**: для входа в режим отображения нескольких картинок или переключения режима отображения нескольких картинок.

**SWAP**: для переключения между основным экраном и экранной врезкой.

### $\bullet$  Кнопки выбора входа

Нажмите кнопку для отображения входящего сигнала каждого разъема.

**PORT A:** нажмите для отображения сигнала, назначенного как PORT A.

**PORT B:** нажмите для отображения сигнала, назначенного как PORT B.

**AUX IN:** нажмите для отображения сигнала, поступающего через входной разъем AUX IN.

# **2.2 Входные сигналы и настраиваемые элементы**

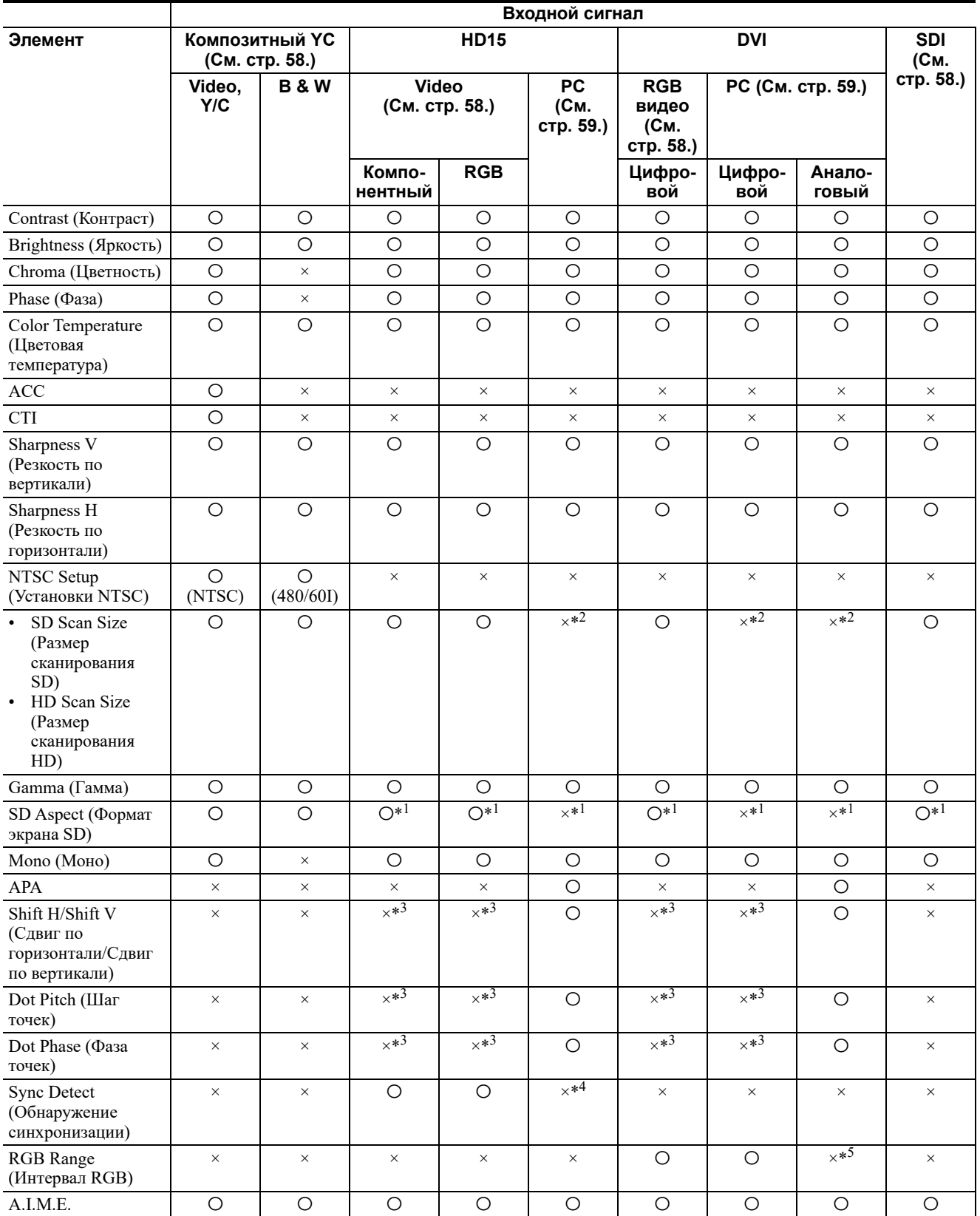

**2**

 $\sim$ 

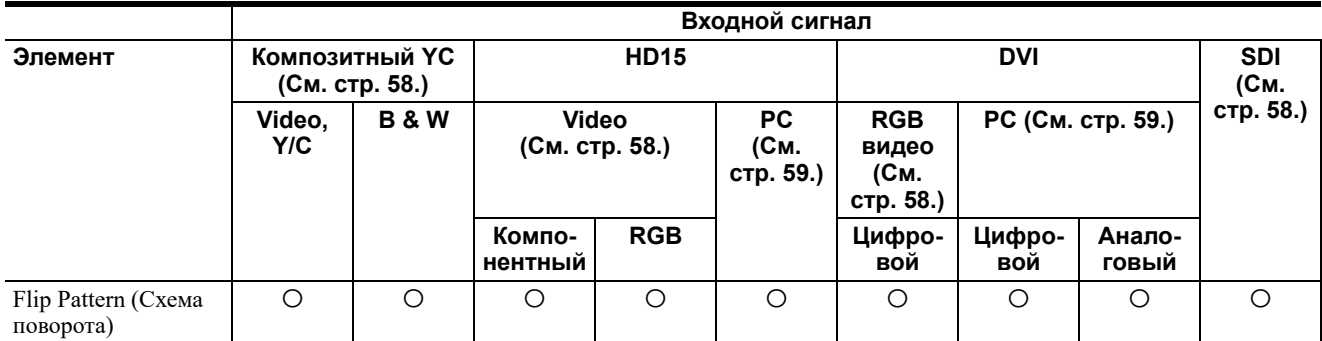

a: можно настроить/скорректировать

×: нельзя настроить/скорректировать

\*1 Пропорции экрана SD отражают свойства экрана только для случая входного сигнала SD.

- \*2 Значение настройки можно изменить, но оно не будет применено к экрану для случая входного сигнала PC.
- \*3 Значение настройки можно изменить, но оно не будет применено к экрану для случая входного сигнала аналоговый PC.
- \*4 Определение синхронизации можно переключить, но изменение не применится для случаев входного сигнала HD15/DVI или аналоговый PC.
- \*5 Значение настройки можно изменить, но оно не будет применено для случая входного сигнала DVI или аналоговый PC.

**2**

# **2.3 Задняя панель**

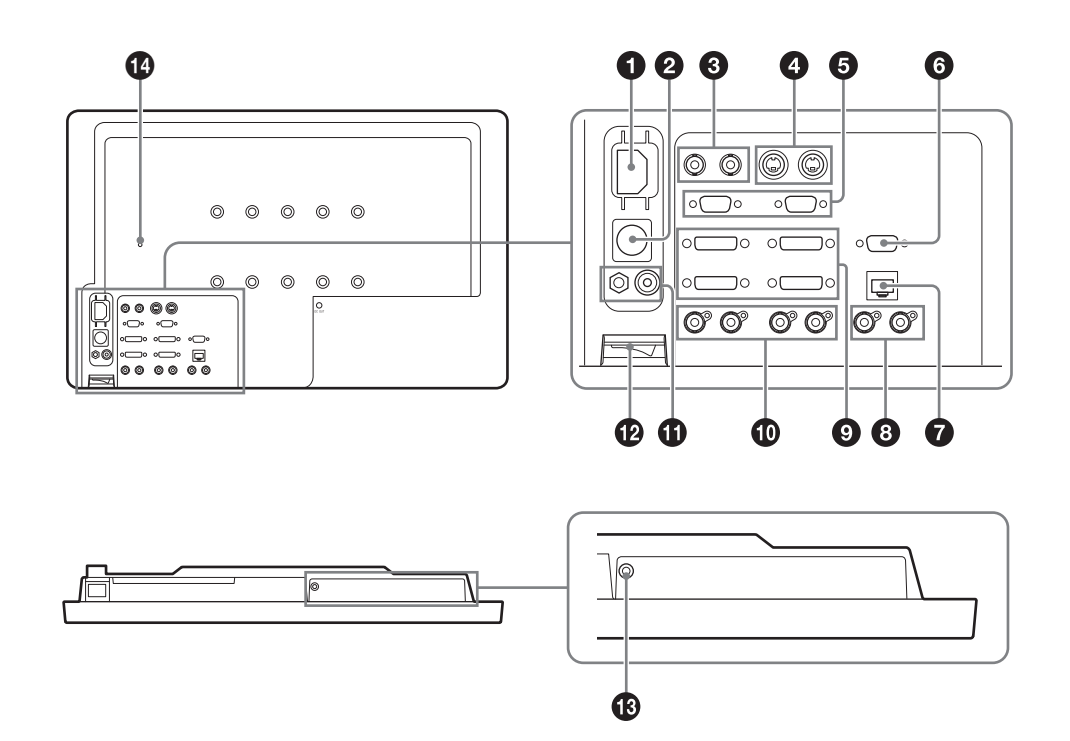

## $\bullet$  Разъем AC IN

Для поставляемого шнура электропитания переменным током.

#### **2** Разъем DC 5V/24V IN

Для разъема постоянного тока дополнительного адаптера для сети переменного тока.

#### c **Разъем вход/выход COMPOSITE (BNC) Разъем IN**

Входной разъем для композитного сигнала. **Разъем OUT**

Сквозной выходной разъем.

#### d **Разъем входа/выхода Y/C (4-контактный мини-DIN)**

#### **Разъем IN**

Входной разъем для сигналов Y/C. **Разъем OUT** Выходной разъем с активным проходным входом.

#### **ОСТОРОЖНО**

• Сигнал выводится из разъема OUT только при включенном мониторе. При выключенном мониторе сигнал не выводится из разъема OUT. • Убедитесь, что к разъему OUT подключено оборудование или кабель, указанный этими инструкциями по эксплуатации. Если к разъему OUT подключено оборудование или кабель, не указанный этими инструкциями по эксплуатации, монитор может повлиять на работу подключенного оборудования.

### e **Разъем входа/выхода HD15 (D-sub 15-контактный, гнездовой)**

Функция «Plug & Play» соответствует DDC2B. **Разъем IN** Входной разъем для сигналов HD15. **Разъем OUT** Выходной разъем с активным проходным входом.

#### **ОСТОРОЖНО**

- Сигнал выводится из разъема OUT только при включенном мониторе. При выключенном мониторе сигнал не выводится из разъема OUT.
- Убедитесь, что к разъему OUT подключено оборудование или кабель, указанный этими инструкциями по эксплуатации. Если к разъему OUT подключено оборудование или кабель, не указанный этими инструкциями по эксплуатации, монитор может повлиять на работу подключенного оборудования.

**2**

**2**

#### **6** ПОСЛЕДОВАТЕЛЬНЫЙ разъем **ДИСТАНЦИОННОГО УПРАВЛЕНИЯ RS-232C (D-sub 9-контактный, гнездовой)**

Соединяется с управляющим разъемом RS-232С внешнего устройства, подключенного к монитору. Монитором можно управлять, используя команды управления, подаваемые подключенным внешним устройством.

### g **ПАРАЛЛЕЛЬНЫЙ разъем ДИСТАНЦИОННОГО УПРАВЛЕНИЯ (модульный разъем, 8-контактный)**

Дистанционно управляет монитором при помощи параллельного сигнала.

Для получения подробных сведений о назначении контактов и заводской настройке функций, назначенных каждому контакту см. стр. 57.

## **ОСТОРОЖНО**

По соображениям безопасности не подключайте к этому порту провод от периферического устройства, на котором может иметься избыточное напряжение. См. инструкции к этому порту.

## h **Разъем AUX IN (SDI, тип BNC), разъем CLONE OUT (SDI, тип BNC)**

### **Разъем IN (AUX in)**

Входной разъем для последовательных цифровых компонентных сигналов внешнего оборудования. **Разъем OUT (Clone out)**

Выходной разъем с активным проходным входом для последовательных цифровых компонентных сигналов внешнего оборудования.

Выводит отображаемое изображение на панель как сигнал SDI.

## **ОСТОРОЖНО**

- Сигнал выводится из разъема OUT только при включенном мониторе. При выключенном мониторе сигнал не выводится из разъема OUT.
- Убедитесь, что к разъему OUT подключено оборудование или кабель, указанный этими инструкциями по эксплуатации. Если к разъему OUT подключено оборудование или кабель, не указанный этими инструкциями по эксплуатации, монитор может повлиять на работу подключенного оборудования.
- Подключайте записанный выходной сигнал от записывающих устройств к разъему AUX in. При подключении к другому входному разъему будет образовываться петля изображения, когда сигнал с этого входного разъема будет выбран как отображаемое на мониторе изображение.
- При выборе отображения с разъема AUX in вывод сигнала через Clone out будет прерван, чтобы избежать формирования видеопетли. При

подключении к Clone out вспомогательного монитора изображение в этом случае будет заменено черным экраном. При подключении к Clone out записывающего устройства записываемый файл будет разделен в зависимости от модели. Помните об этих особенностях работы разъемов AUX in и Clone out.

• Если для отображения выбран сигнал, поступающий от разъема AUX in, монитор перестает подавать сигнал на Clone out. Это не является неисправностью.

## i **Разъем вход/выход DVI (DVI-I) [1] разъем IN, [2] разъем IN**

Вход для цифрового сигнала, соответствующего DVI Rev.1.0, аналогового сигнала RGB (размах напряжения 0,7 В, положительный) или сигнала синхронизации (HV SYNC).

#### **[1] разъем OUT, [2] разъем OUT**

Выходной разъем с активным проходным входом. Выходной цифровой сигнал DVI, аналоговый сигнал RGB или сигнал синхронизации (HV SYNC).

## **ОСТОРОЖНО**

- Сигнал выводится из разъема OUT только при включенном мониторе. При выключенном мониторе сигнал не выводится из разъема OUT.
- Убедитесь, что к разъему ОUT подключено оборудование или кабель, указанный этими инструкциями по эксплуатации. Если к разъему OUT подключено оборудование или кабель, не указанный этими инструкциями по эксплуатации, монитор может повлиять на работу подключенного оборудования.

## j **Разъем вход/выход SDI (тип BNC) [1] разъем IN, [2] разъем IN**

Входной разъем для последовательных цифровых компонентных сигналов.

#### **[1] разъем OUT, [2] разъем OUT**

Выходной разъем с активным проходным входом для последовательных цифровых компонентных сигналов.

#### **ОСТОРОЖНО**

- Сигнал выводится из разъема OUT только при включенном мониторе. При выключенном мониторе сигнал не выводится из разъема OUT.
- Убедитесь, что к разъему ОUT подключено оборудование или кабель, указанный этими инструкциями по эксплуатации. Если к разъему OUT подключено оборудование или кабель, не указанный этими инструкциями по эксплуатации, монитор может повлиять на работу подключенного оборудования.

### k **/**I **клемма (Эквипотенциальное/ Функциональное заземление)**

**(эквипотенциальная) клемма**

Для подключения контакта выравнивания потенциалов.

I **(функциональное заземление) клемма** Для подключения кабеля заземления.

### l **/ переключатель (питания)**

Для включения или выключения питания. Монитор включается нажатием на боковую кнопку  $\odot$  .

## m **ВЫХОДНОЙ разъем 5 В**

Выводит ток с напряжением 5 В для подключенного внешнего оборудования.

#### n **Отверстие для винта, фиксирующего шнур питания переменного тока**

Используется для фиксации шнура питания переменного тока рабочей станции с помощью поставляемого держателя шнура.

**2**

# **3.1 Установка монитора**

# **Установка мобильной рабочей станции**

При использовании стойки ЖК-монитора подготовьте крепления монитора 100 х 200 мм или 100 х 100 мм, соответствующие стандартам креплений VESA.

Закрепите монитор на креплении монитора 100 х 200 мм с помощью шести винтов, входящих в комплект поставки монитора. Или зафиксируйте монитор на креплении монитора 100 х 100 мм, используя четыре винта, входящих в комплект поставки. Порядок установки описан в руководстве по эксплуатации стойки монитора.

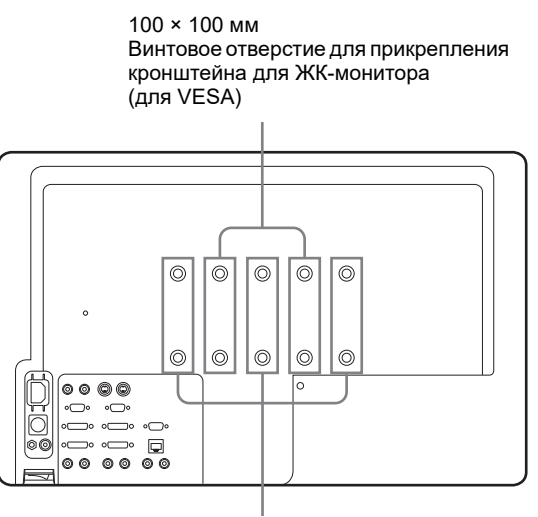

100 × 200 мм Винтовое отверстие для прикрепления кронштейна для ЖК-монитора (для WVESA)

- **1** Совместите монтажные винтовые отверстия для стойки ЖК-монитора на задней стороне прибора с монтажными винтовыми отверстиями на стойке ЖК-монитора (см. рисунок выше).
- **2** Закрепите монитор на стойке ЖК-монитора с помощью шести винтов, входящих в комплект поставки монитора.

## **ОСТОРОЖНО**

- Чтобы зафиксировать этот монитор на креплении VESA, используйте винтовые отверстия 100 × 100 мм. Если для фиксации монитора к креплению VESA использовать винтовые отверстия 100 х 200 мм, монитор может упасть.
- При использовании тележки, а не мобильной рабочей станции (WM-NP2, WM-DP2, WM-NP1, WM-WP1 или WM-DP1), убедитесь в том, что тележка выдержит вес установленного на ней оборудования.

# **3.2 Подключение шнура питания переменного тока**

Подключите поставляемый шнур питания переменного тока, как показано на рисунке.

## **ПРИМЕЧАНИЕ**

Не включайте шнур питания переменного тока в разъем AC IN, если устройство подключено через дополнительный адаптер переменного тока от SONY (AC-110 MD), вставленный в разъем DC IN.

# **При использовании мобильной рабочей станции (WM-NP2, WM-DP2, WM-NP1, WM-WP1, WM-DP1)**

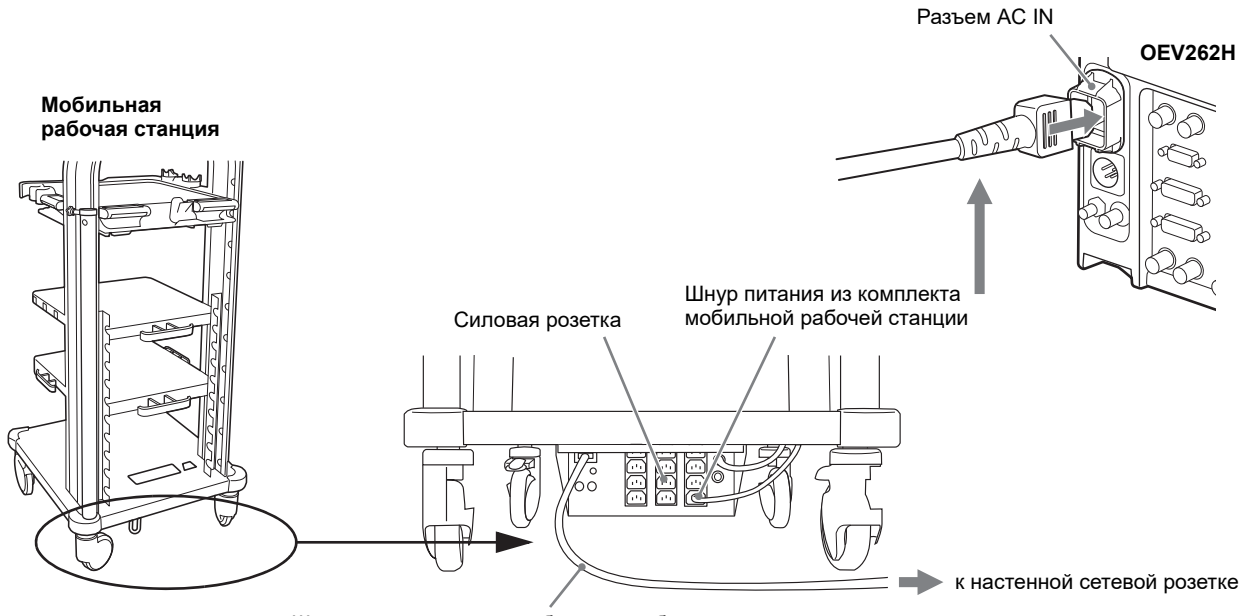

Шнур электропитания мобильной рабочей станции

**1** Установите мобильную рабочую станцию на горизонтальную поверхность. Заблокируйте тормоза колесиков, нажав на них сверху вниз.

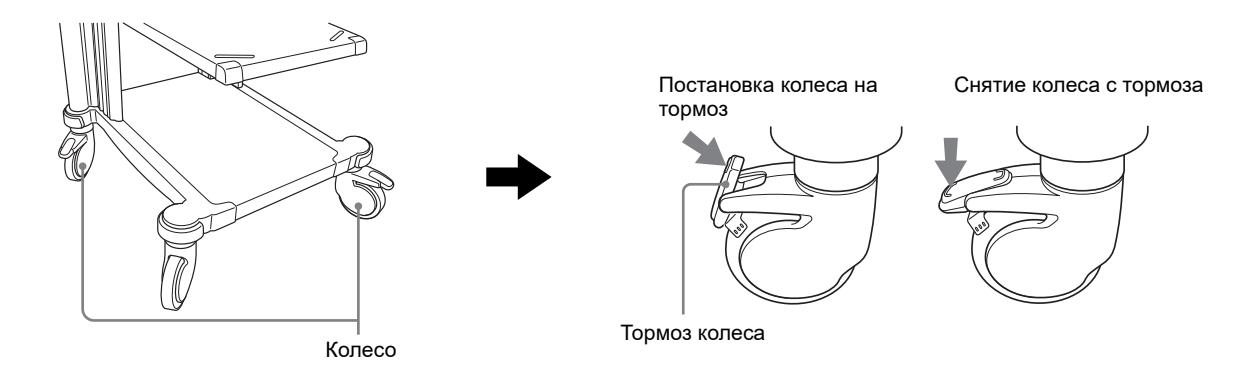

- **2** Убедитесь, что монитор ВЫКЛЮЧЕН.
- **3** Подсоедините шнур электропитания, имеющийся в комплекте мобильной рабочей станции, к входу питания переменного тока на мониторе и к силовой розетке мобильной рабочей станции.

**4** Зафиксируйте шнур питания переменного тока на мониторе при помощи поставляемого держателя шнура и винта, как показано ниже.

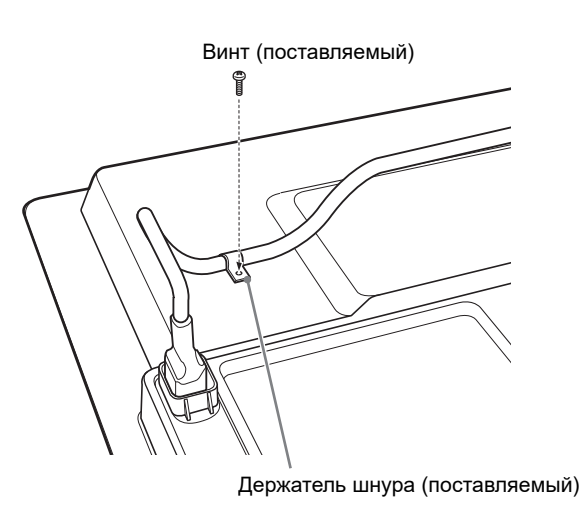

**5** Подключите шнур электропитания мобильной рабочей станции к настенной штепсельной розетке.

# **Чтобы использовать разъем AC IN на мониторе**

**1** Подключите шнур питания переменного тока к разъему AC IN на задней панели. Затем присоедините держатель вилки для поставляемого шнура питания переменного тока (поставляемый) к шнуру питания переменного тока.

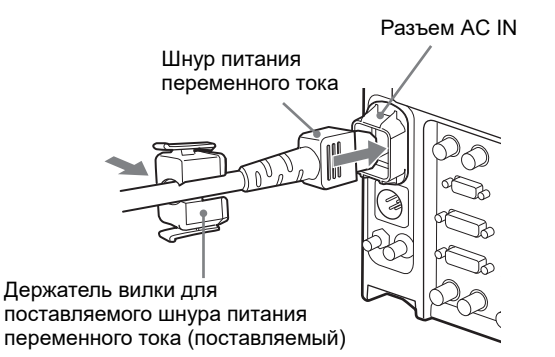

**2** Сдвигайте держатель вилки для поставляемого шнура питания переменного тока вдоль шнура до защелкивания.

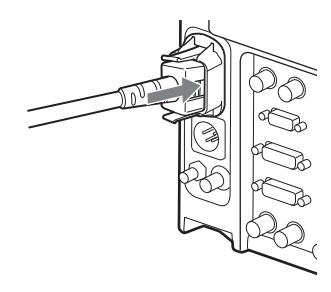

## **ПРИМЕЧАНИЕ**

## **Чтобы отсоединить шнур питания переменного тока**

Вытяните держатель вилки для поставляемого шнура питания переменного тока, одновременно нажимая на рычаги фиксатора.

# **Чтобы использовать дополнительный адаптер для сети переменного тока**

**1** Вставьте шнур питания переменного тока в разъем AC IN на адаптере для сети переменного тока (приобретается дополнительно). Затем присоедините держатель вилки для поставляемого шнура питания переменного тока к шнуру питания переменного тока.

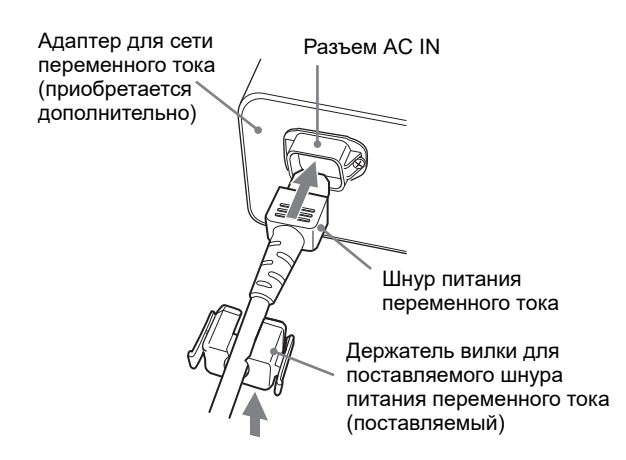

**2** Сдвигайте держатель вилки для поставляемого шнура питания переменного тока вдоль шнура до защелкивания.

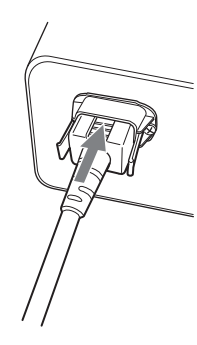

**3** Вставьте разъем DC IN в разъем DC 5V/24V IN в нижней части устройства до фиксации.

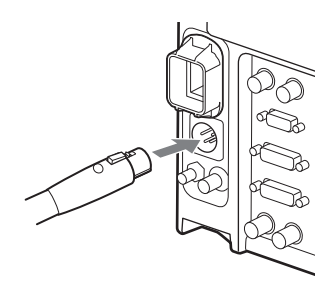

Чтобы использовать разъем AC IN: присоедините держатель вилки для поставляемого шнура питания переменного тока к шнуру питания переменного тока. Чтобы использовать адаптер для сети переменного тока: вставьте разъем DC IN в разъем DC 5V/24V IN в нижней части устройства до фиксации.

В противном случае кабель может выпасть и изображение исчезнет.

## **ПРИМЕЧАНИЕ**

## **Чтобы извлечь шнур питания переменного тока**

Вначале вытяните держатель вилки для поставляемого шнура питания переменного тока, одновременно нажимая на рычаги фиксатора. Затем вытяните разъем DC IN из разъема DC 5V/ **24V IN, одновременно нажимая на рычаг фиксатора.** 24V IN, одновременно нажимая на рычаг фиксатора.

и

соединения

# **3.3 Осоединительных кабелях**

Для получения подробных сведений о соединительных кабелях см. «Соединительный кабель для OEV262H» на стр. 54.

# *4. Проверка*

#### **ВНИМАНИЕ**

Прежде чем использовать монитор, не забудьте проверить и настроить его согласно инструкциям, изложенным в этой главе. Также проверьте все вспомогательное оборудование, используемое вместе с данным монитором, в соответствии с инструкциями в руководствах по эксплуатации этого оборудования. Если наблюдается нестабильность в работе монитора, прекратите эксплуатацию и выполните действия по устранению неисправности, описанные в главе 6 «Поиск и устранение неисправностей». Если несмотря на это нормальное функционирование прибора восстановить не удается, свяжитесь с компанией Olympus. Использование ЖК-монитора (OEV262H) с видимой неисправностью не только приводит к нарушению в работе оборудования, но может также стать причиной поражения электрическим током, травмы и (или) возгорания.

# **4.1 Источник питания**

## **Проверка источника питания**

Убедитесь, что монитор можно включить, как описано в Разделе 2.1, «Передняя панель» на стр. 20 и в Разделе 3.2, «Подключение шнура питания переменного тока» на стр. 27.

Индикатор питания начнет светиться зеленым при переводе переключателя питания в нижней части монитора в положение ON (ВКЛ.).

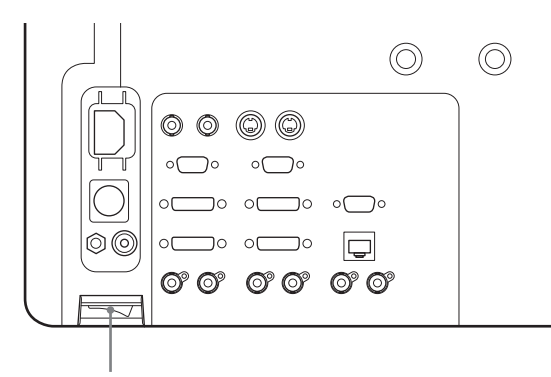

Главный выключатель

# **Если электропитание не включается**

Если питание включить не удается, выключите монитор. Затем проверьте монитор в соответствии с главой 6 «Поиск и устранение неисправностей». Если включить электропитание все еще не удается, свяжитесь с компанией Olympus.

# **4.2 Проверка отображаемого изображения**

### **ВНИМАНИЕ**

Прежде чем использовать высокочастотное электрохирургическое оборудование, установите и подсоедините его в соответствии с инструкциями в руководстве по эксплуатации данного оборудования, а также убедитесь в отсутствии помех, влияющих на выполнение наблюдения при хирургических процедурах. Использование высокочастотного электрохирургического оборудования без такой проверки может привести к травмированию пациента.

- **1** Подсоедините необходимое вспомогательное оборудование, как описано в главе 3 «Установка и соединения», включите все вспомогательное оборудование и убедитесь в том, что на мониторе отображается изображение.
- **2** Например, с помощью эндоскопа посмотрите на ладонь и убедитесь, что эндоскопическое изображение выглядит правильно.
- **3** Проверьте ЖК-панель на наличие трещин.

4. Проверка

# *5. Настройка*

# **5.1 Выбор языка меню**

Для отображения меню и других экранных сообщений можно выбрать один из шести языков (английский, французский, немецкий, испанский, итальянский, японский).

### **ПРИМЕЧАНИЕ**

Если включена функция блокировки управления, все элементы отображаются серым цветом. Чтобы изменить любой из элементов, вначале отключите блокировку управления.

Подробные сведения о функции Control Lock (Блокировка управления) см. в см. стр. 40.

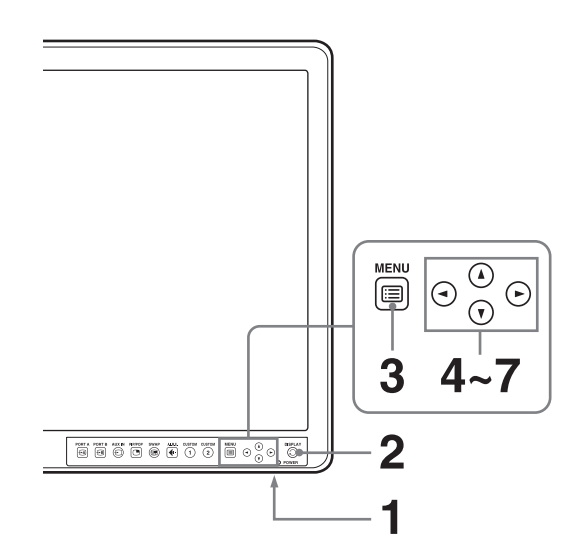

- **1** Включите устройство.
- **2** Нажмите кнопку DISPLAY (ОТОБРАЖЕНИЕ). Будут отображены кнопки действий.

**3** Нажмите кнопку MENU (МЕНЮ). Отобразится экран выбора меню. Меню, выбранное в настоящий момент, отображается синим цветом. Для заводских настроек можно выбрать только «System Configuration» (Конфигурация системы). Чтобы изменить настройку других элементов установите значение «Off» (Выкл.) параметра «Control Lock» (Блокировка управления) в меню «Control Lock» (Блокировка управления), выполнив следующие действия, с 4 по 6.

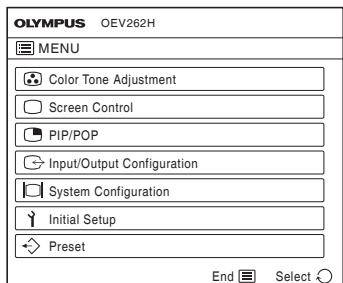

**4** Нажмите **▲/▼**, чтобы выбрать «System Configuration» (Конфигурация системы). Появится меню «System Configuration» (Конфигурация системы). Выбранная вкладка отображена синим.

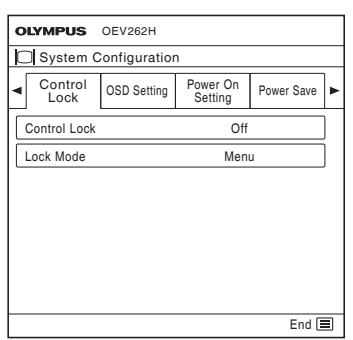

**5** Нажмите кнопку  $\blacktriangleleft$  / чтобы отобразить вкладку «OSD Setting» (Настройки OSD). Появится меню «OSD Setting» (Настройки OSD).

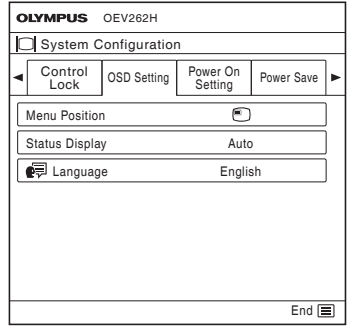

- **6** Нажмите кнопку  $\blacktriangle$ /**V**, чтобы выбрать «Language» (Язык). Выбранный элемент отображается синим цветом.
- **7** Нажмите кнопку  $\blacktriangleleft$  / чтобы выбрать язык. Меню изменится в соответствии с выбранным языком.

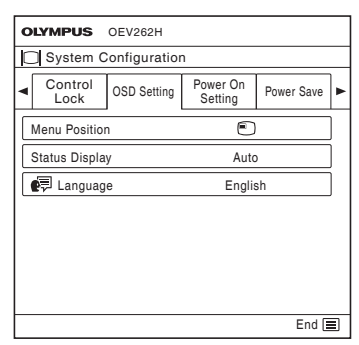

## **Чтобы скрыть меню**

Нажмите кнопку MENU (МЕНЮ). Меню автоматически исчезает, если в течение одной минуты не нажата ни одна кнопка.

# **5.2 Использование меню**

Устройство снабжено экранным меню для внесения различных изменений и настроек, например, управления изображением, настройкой входа, изменением настроек и т. п. Кроме того, можно изменить язык меню, отображаемого на экране. Чтобы изменить язык меню, см. «5.1 Выбор языка меню» на стр. 33.

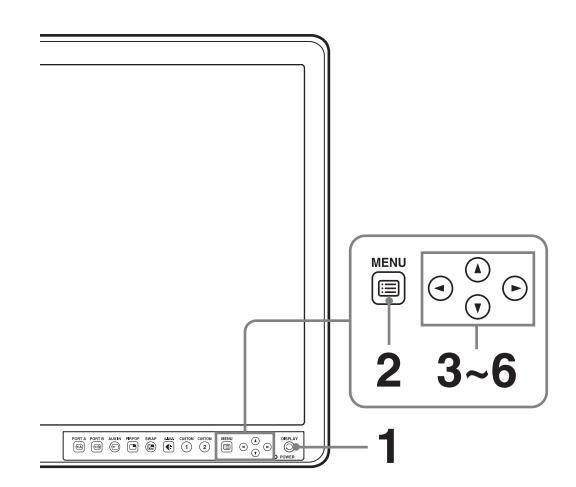

- **1** Нажмите кнопку DISPLAY (ОТОБРАЖЕНИЕ). Будут отображены кнопки действий.
- **2** Нажмите кнопку MENU (МЕНЮ). Отобразится экран выбора меню. Меню, выбранное в настоящий момент, отображается синим цветом.

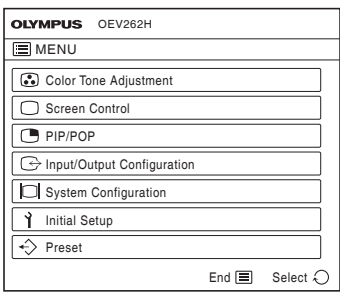

**5**

**3** Нажмите кнопку **∆/▼**, чтобы выбрать меню. Появится выбранное меню, будут отображены элементы настроек выбранной вкладки.

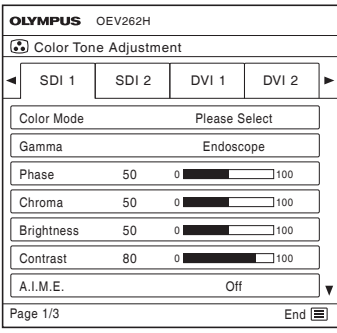

- **4** Нажмите кнопку  $\blacktriangleleft$  **/** $\blacktriangleright$ , чтобы выбрать вкладку. Выбранная вкладка показана синим цветом, появятся элементы настроек выбранной вкладки.
- **5** Выберите элемент. Нажмите кнопку **∆/▼**, чтобы выбрать элемент. Изменяемый элемент отображен синим цветом.

**6** Установите настройку или настройте элемент. **При изменении значения параметра** Для увеличения числа нажимайте кнопку B. Для уменьшения числа нажимайте кнопку  $\blacktriangleleft$ . **При выборе значения настройки** Нажмите кнопку  $\blacktriangleleft$  для выбора значения настройки.

## **ПРИМЕЧАНИЕ**

Элементы, отображаемые серым цветом, недоступны. Можно получить доступ только к тем элементам, которые отображены черным.

## **Чтобы скрыть меню**

Нажмите кнопку MENU (МЕНЮ). Меню автоматически исчезает, если в течение одной минуты не нажата ни одна кнопка.

## **О памяти настроек**

Внесенные настройки автоматически сохраняются в памяти монитора.

# **5.3 Корректировки при помощи меню**

# **Элемент**

Экранное меню этого монитора состоит из следующих элементов.

# **Color Tone Adjustment (Настройка цветового тона)**

Color Mode (Цветовой режим) Gamma (Гамма) Phase (Фаза) Chroma (Цветность) Brightness (Яркость) Contrast (Контраст) A.I.M.E. Color Temperature (Цветовая температура) Gain R Offset (Сдвиг усиления R) Gain G Offset (Сдвиг усиления G) Gain B Offset (Сдвиг усиления B) Bias R Offset (Сдвиг смещения R) Bias G Offset (Сдвиг смещения G) Bias B Offset (Сдвиг смещения B) Mono (Моно) Sharpness H (Резкость по горизонтали) Sharpness V (Резкость по вертикали) RGB Range (Интервал RGB) RGB/YPbPr Sync Detect (Обнаружение синхронизации) ACC **CTI** NTSC Setup (Установки NTSC)

# **Screen Control (Управление экраном)**

HD Scan Size (Размер сканирования HD) SD Scan Size (Размер сканирования SD) Flip Pattern (Схема поворота) SD Aspect (Формат экрана SD) APA Shift H (Смещение по горизонтали) Shift V (Смещение по вертикали) Dot Phase (Фаза точек) Dot Pitch (Шаг точек)

# **PIP/POP**

Clipping Size (Размер усечения) Sub Screen Position (Положение экранной врезки) Pattern Skip (Пропуск схемы)

# **Input/Output Configuration (Конфигурация входа/выхода)**

Clone Out

Port A Input Select (Выбор входа Port A) Port B Input Select (Выбор входа Port B) Input Name (Название входа) AUX IN Setting (Настройка AUX IN)

# **System Configuration (Конфигурация системы)**

Control Lock (Блокировка управления) OSD Setting (Настройка OSD) Power On Setting (Настройка включения питания) Power Save (Сохранение энергии) Remote (Удаленно) Custom Button (Настраиваемая кнопка) Panel Display (Отображение панели)

# **Initial Setup (Начальная установка)**

Default Preset (Предварительные настройки по умолчанию) Language (Язык) Port A Input Select (Выбор входа Port A) Port B Input Select (Выбор входа Port B) Display Pattern Skip (Пропуск способа отображения) PIP/POP Custom Button (Настраиваемая кнопка)

## **Preset (Предварительные настройки)**

Load Preset (Загрузить предварительные настройки) Load User Setting (Загрузить пользовательские

настройки)

Save User Setting (Сохранить пользовательские настройки)

User Name (Имя пользователя)

Load Default (Загрузить значения по умолчанию)

# **Корректировка и изменение настроек**

# **Меню Color Tone Adjustment (Настройка цветового тона)**

Меню Color Tone Adjustment (Настройка цветового тона) используется для регулировки баланса белого и качества изображения для каждого входа. Чтобы настроить баланс белого необходимо использовать измерительный инструмент. Рекомендуемый: цветовой анализатор Konica Minolta CA-310

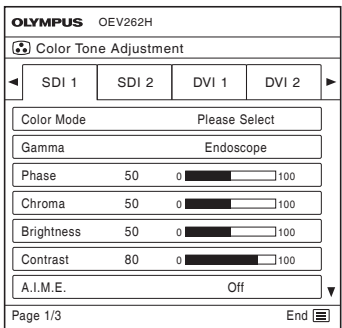

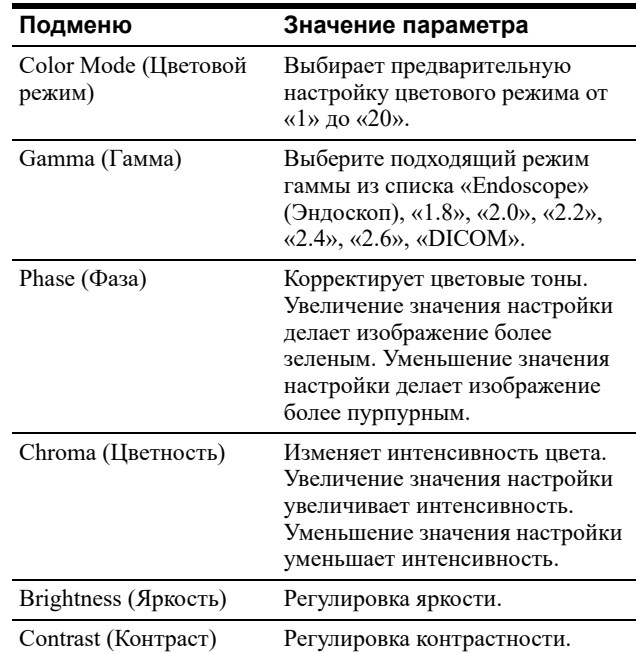

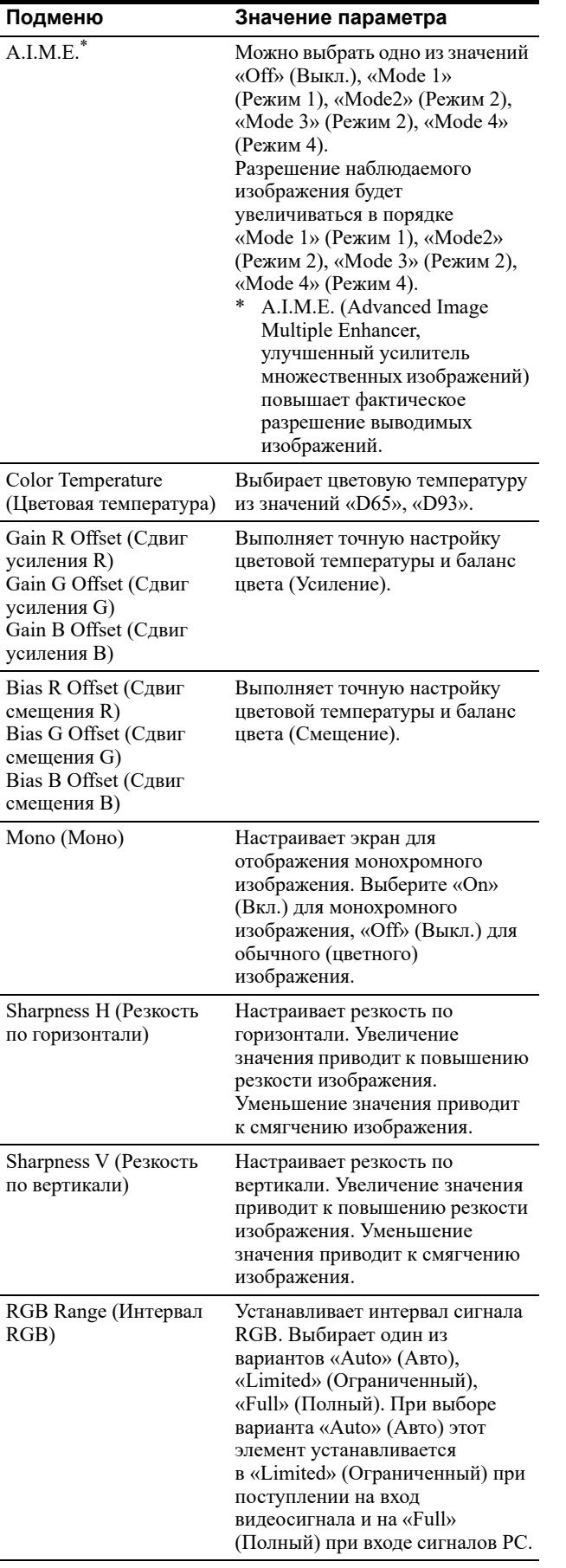

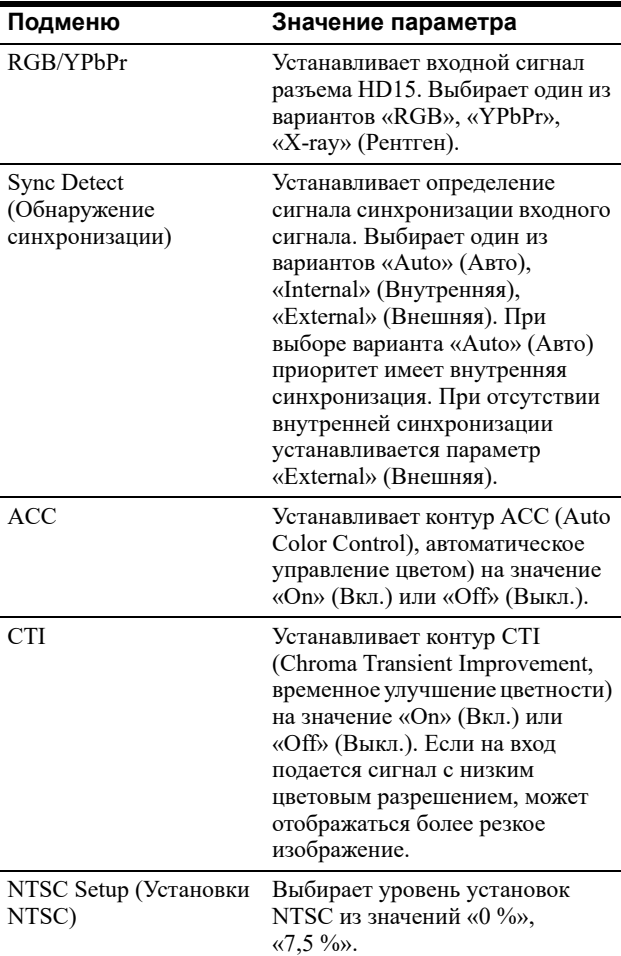

# **Меню Screen Control (Управление экраном)**

Меню Screen Control (Управление экраном) используется для установки настроек отображения изображений для каждого входа.

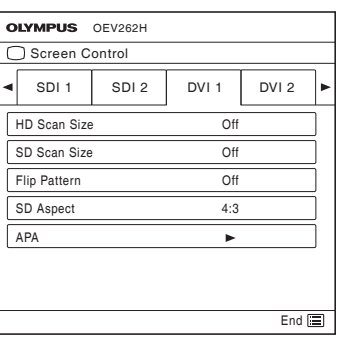

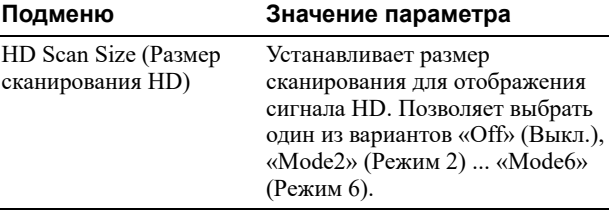

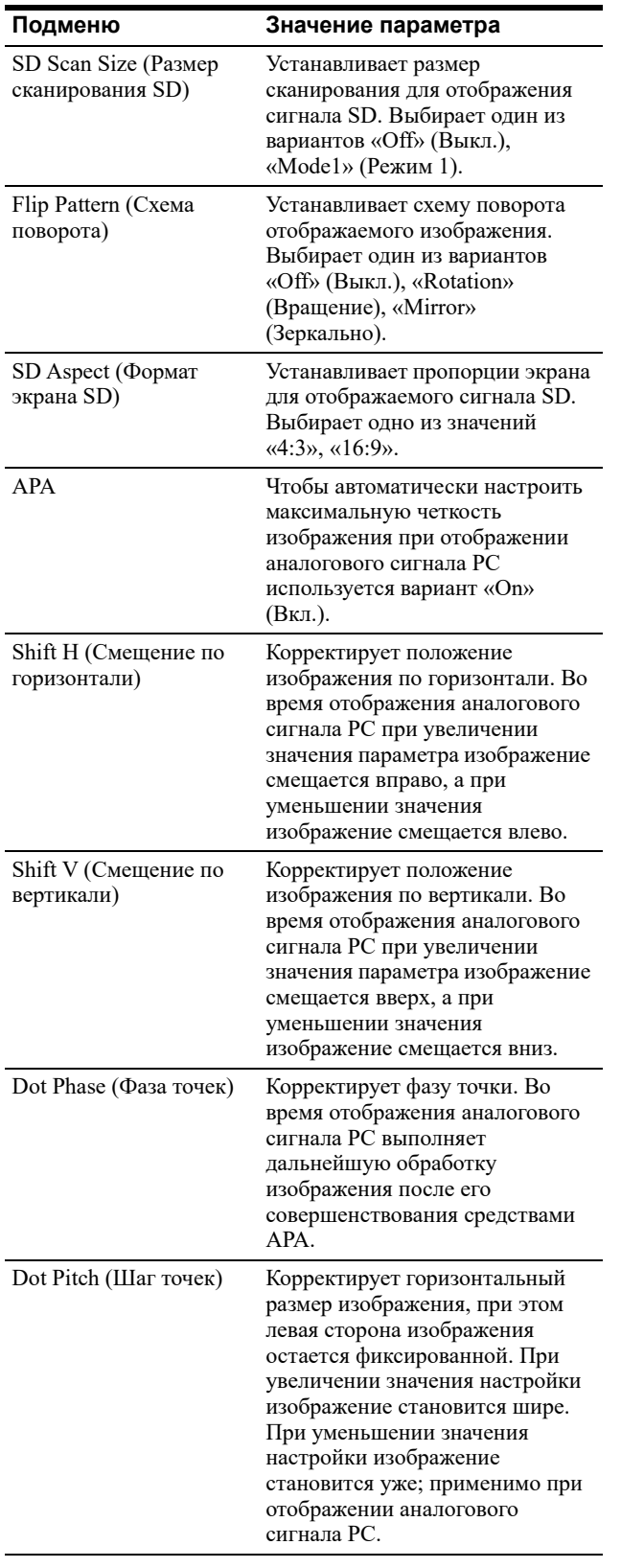

# **Меню PIP/POP**

Меню PIP/POP используется для установки режима отображения для варианта отображения нескольких картинок и для каждого входа.

Пример меню «Clipping Size» (Размер усечения)

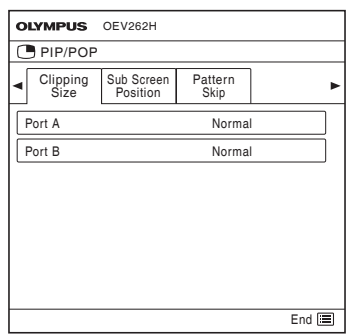

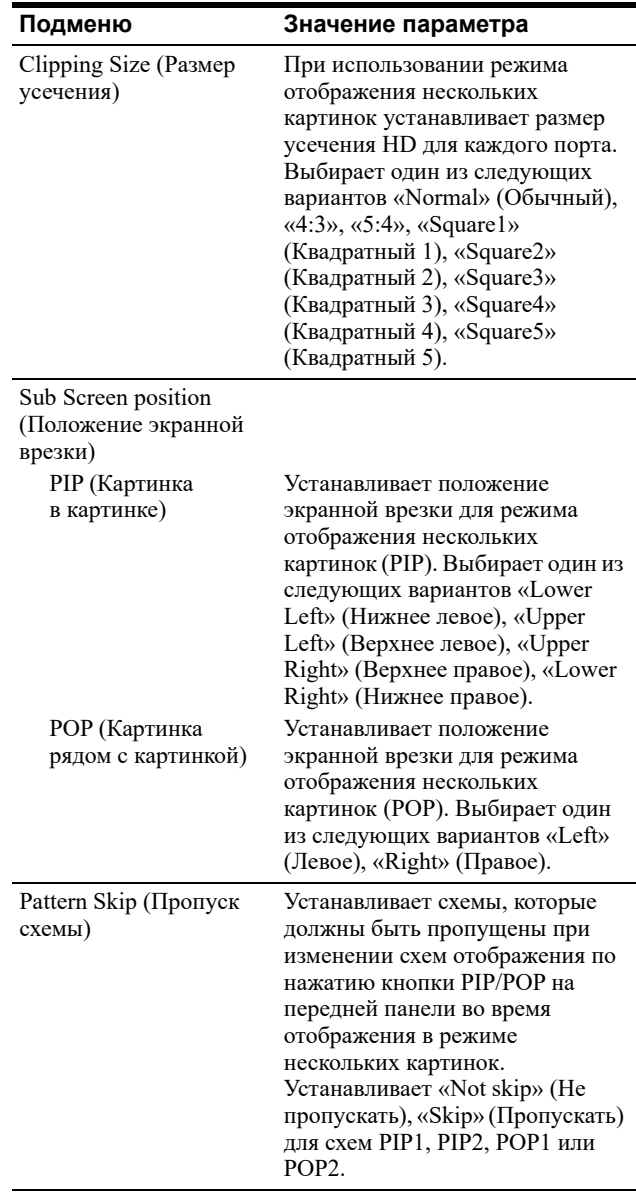

## **ПРИМЕЧАНИЕ**

Если из-за особенностей входного сигнала операция APA завершается неверно, настройте функцию «Dot Phase» (Фаза точки).

# **Меню Input/Output Configuration (Конфигурация входа/выхода)**

Меню Input/Output Configuration (Конфигурация входа/выхода) используется для ввода настроек Clone Out, выбора входа Port A/B, установки названия ввода и настройки AUX IN.

#### Пример меню «Clone Out»

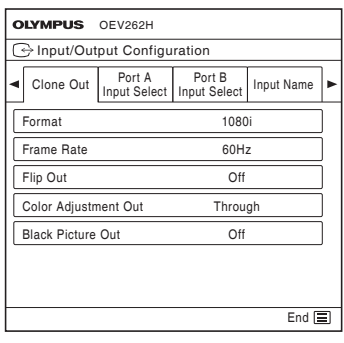

# **Подменю Значение параметра**

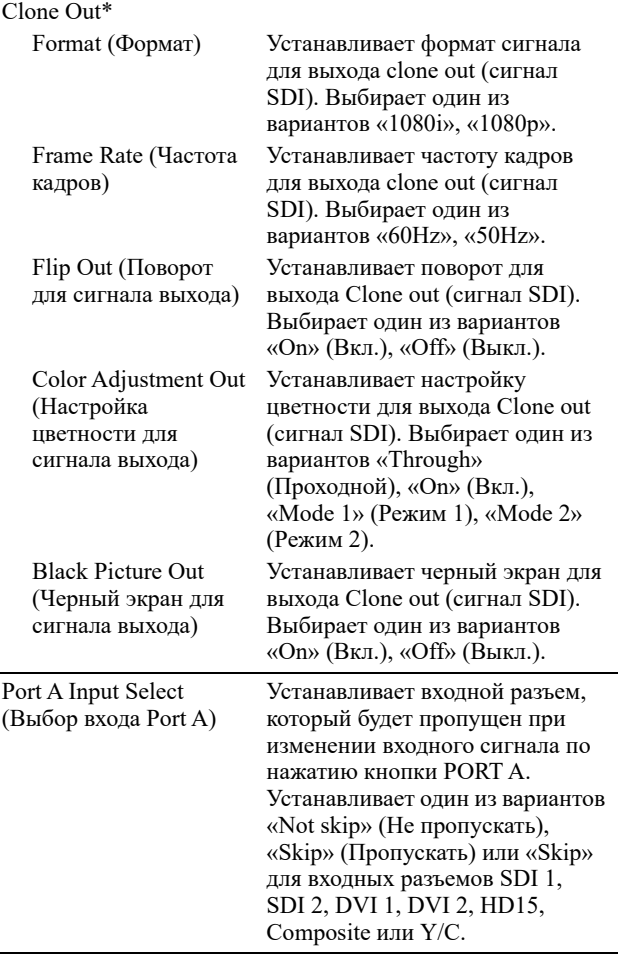

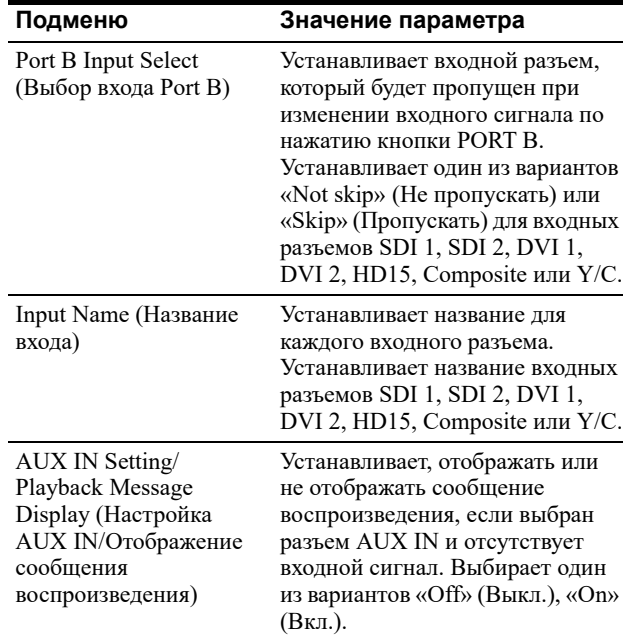

\* Изменяет настройки для CLONE OUT (SDI).

## **Меню System Configuration (Конфигурация системы)**

Меню System Configuration (Конфигурация системы) используется для настройки параметров «Control Lock» (Блокировка управления), «OSD Setting» (Настройка OSD), «Power On Setting» (Настройка включения питания), «Power Save» (Энергосбережение), настроек дистанционного управления, настроек пользовательских кнопок и отображения панели.

Пример меню «Control Lock» (Блокировка управления)

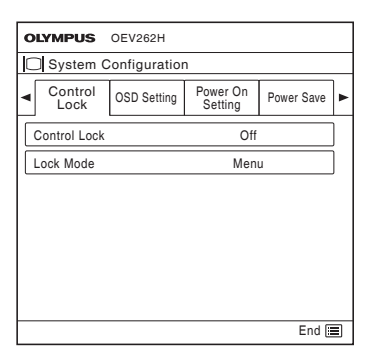

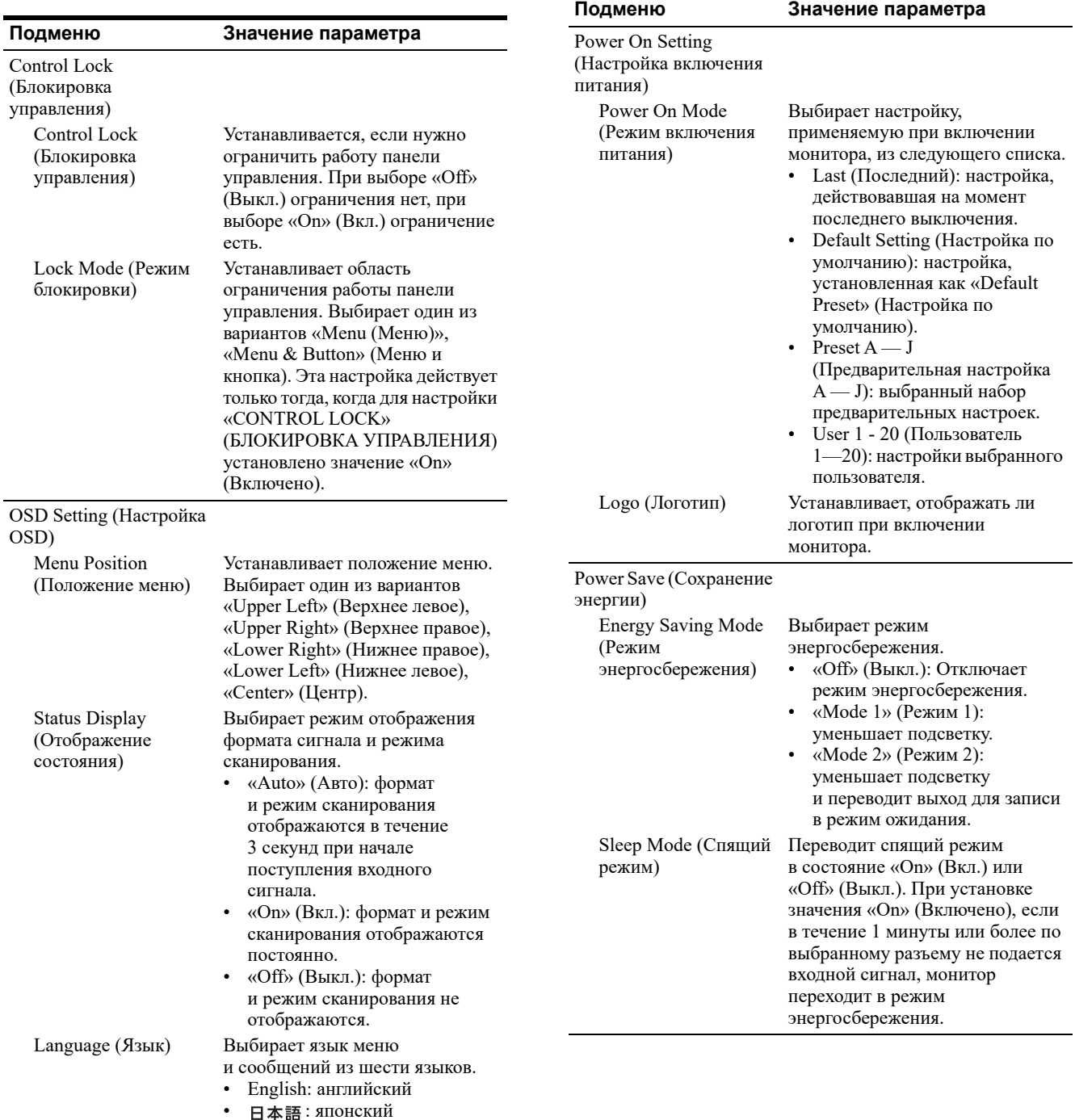

• Italiano: итальянский • Español: испанский • Deutsch: немецкий • Français: французский

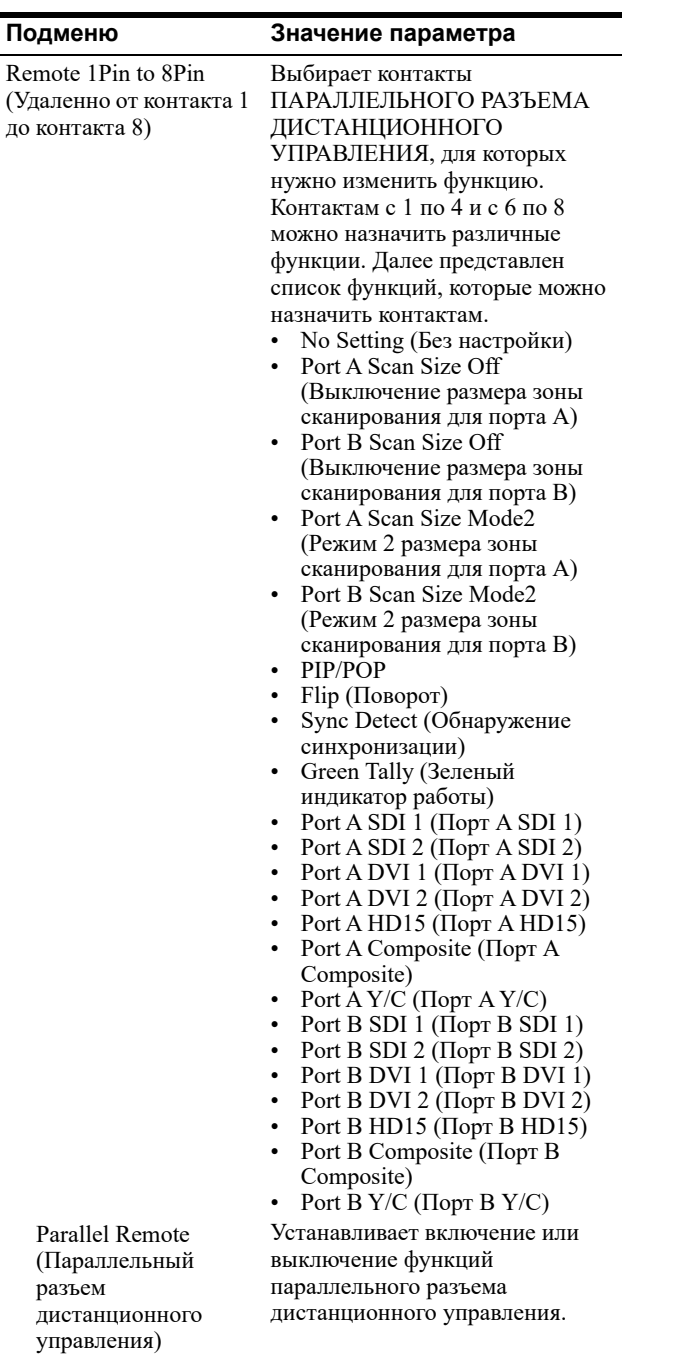

#### **ПРИМЕЧАНИЕ**

Если один и тот же INPUT (ВХОД) выбран для обоих портов A и B, доступными становятся оба порта A и B.

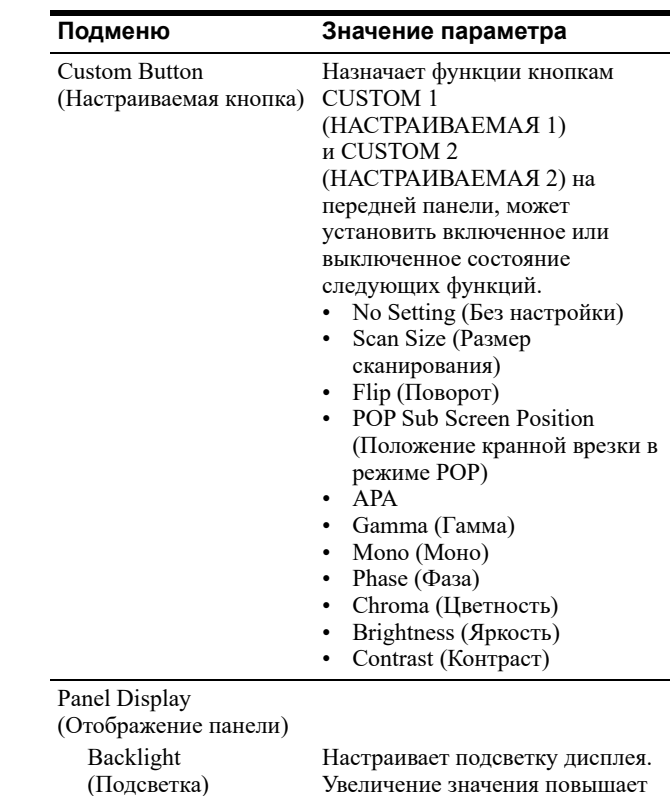

#### Ý. **Меню Initial Setup (Начальная установка)**

Меню Initial Setup (Начальная установка) используется для установки следующих значений предварительных настроек по умолчанию на Preset (Предварительные настройки) от A до J.

яркость дисплея, уменьшение значения делает его темнее.

- Default Preset (Предварительные настройки по умолчанию)
- Language (Язык)
- Port A Input Select (Выбор входа Port A)
- Port B Input Select (Выбор входа Port B)
- Pattern Skip (Пропуск схемы)
- PIP/POP
- Custom Button (Настраиваемая кнопка)

Пример меню «Default Preset» (Предварительные настройки по умолчанию)

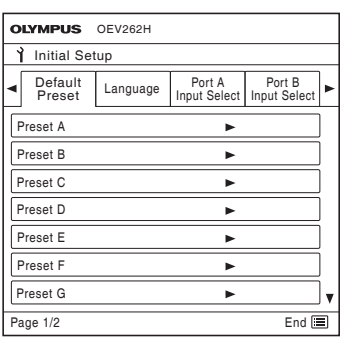

5. Настройка Настройка

**5**

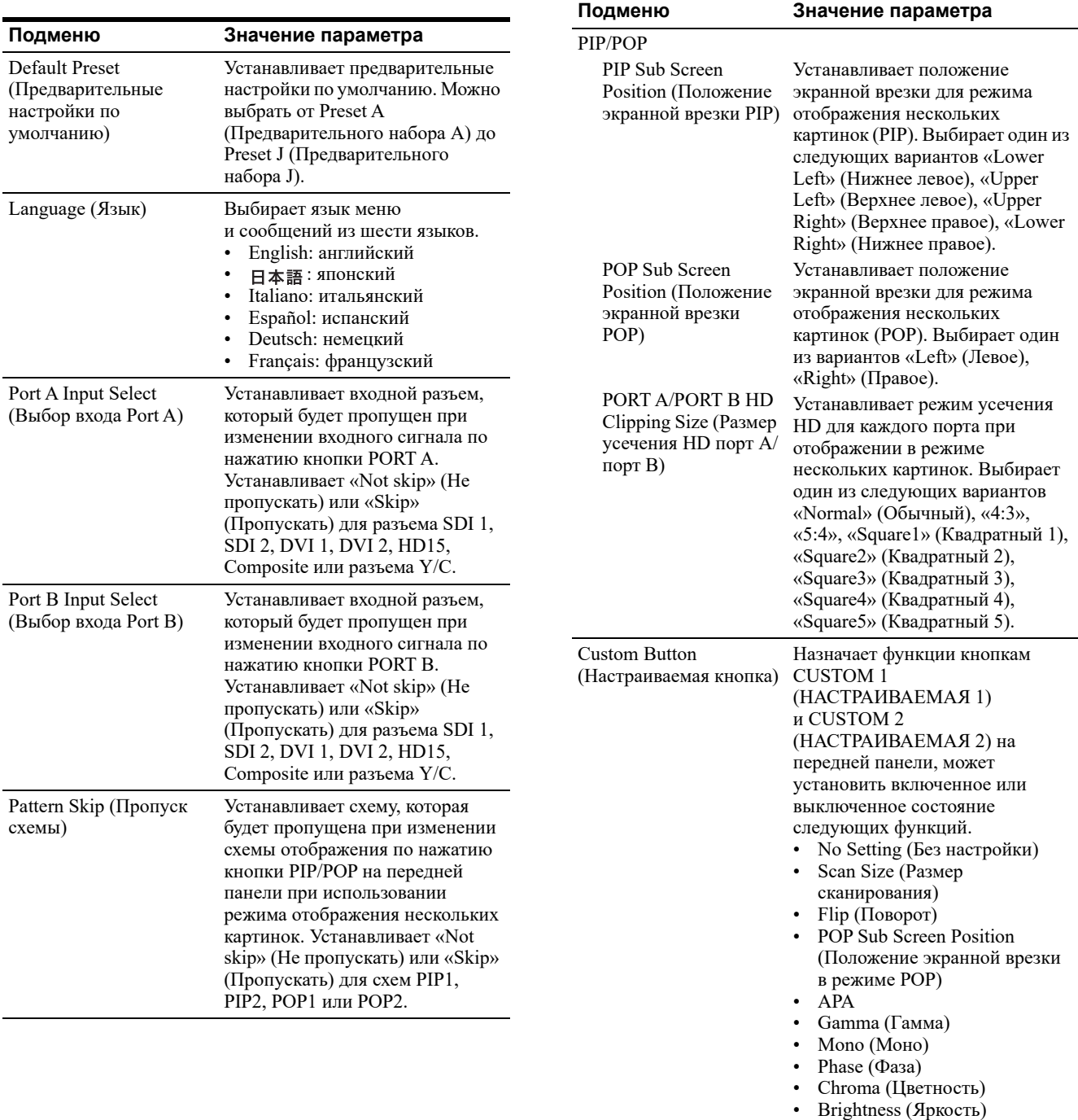

• Contrast (Контраст)

5. Настройка Настройка

**5**

# **Меню Preset (Предварительные настройки)**

Меню Preset (Предварительные настройки) используется для выдачи пользователю от 1 до 20 вариантов предварительных настроек.

#### Пример меню «Load Preset» (Загрузка предварительных настроек)

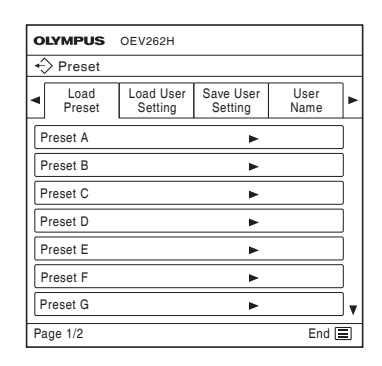

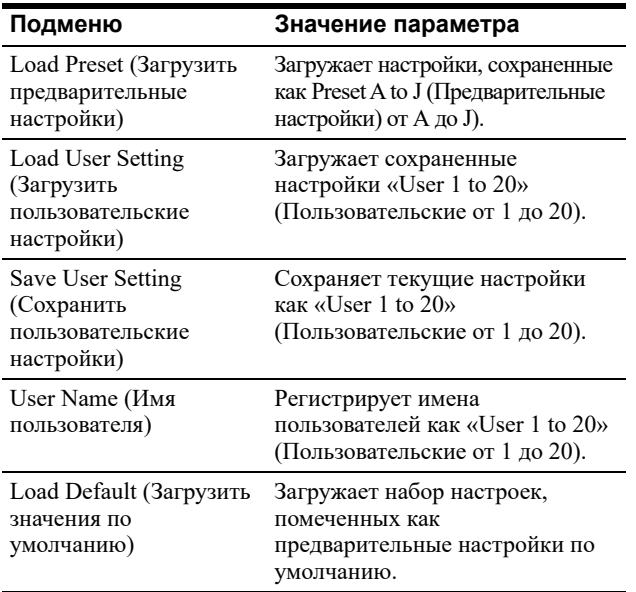

# **Данные предварительной настройки**

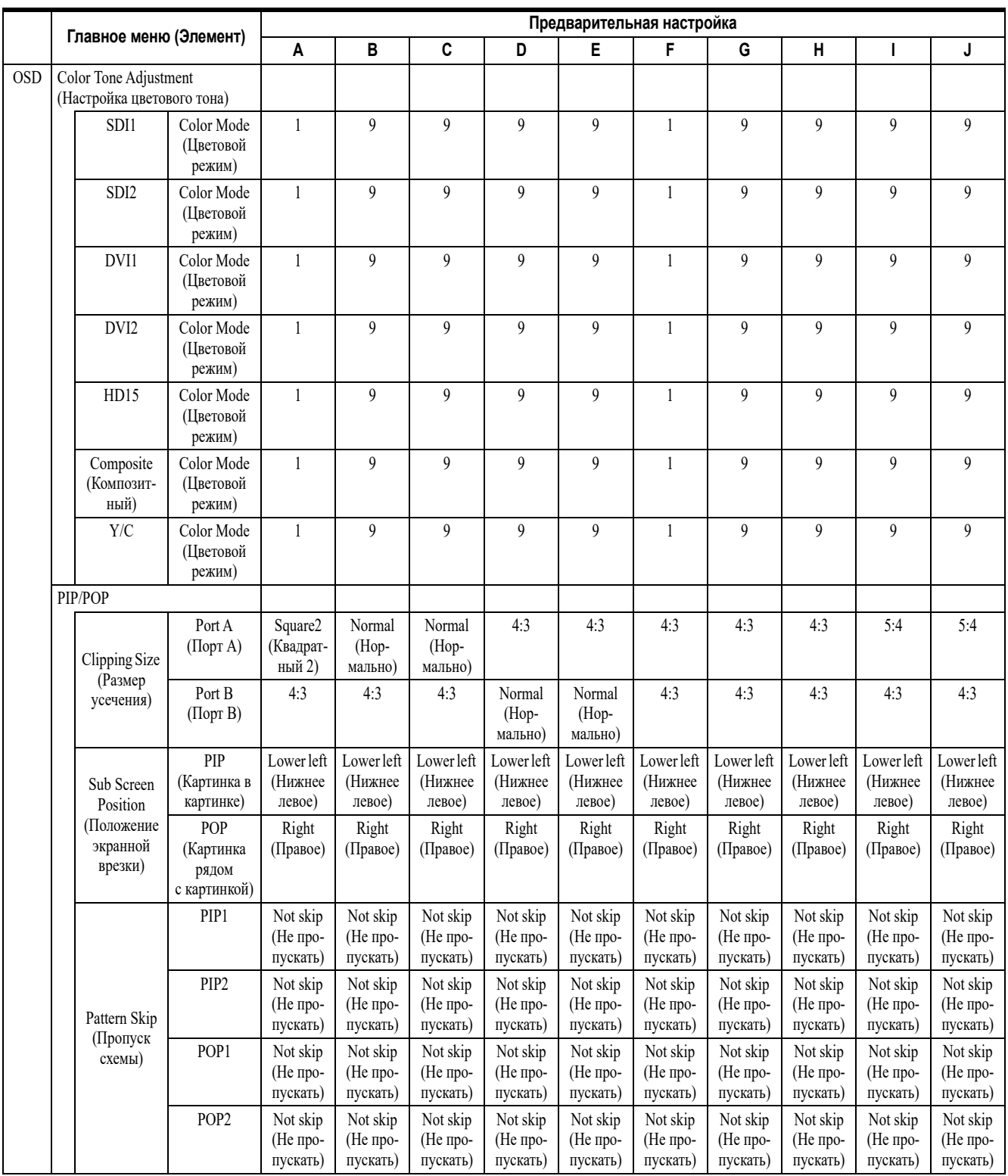

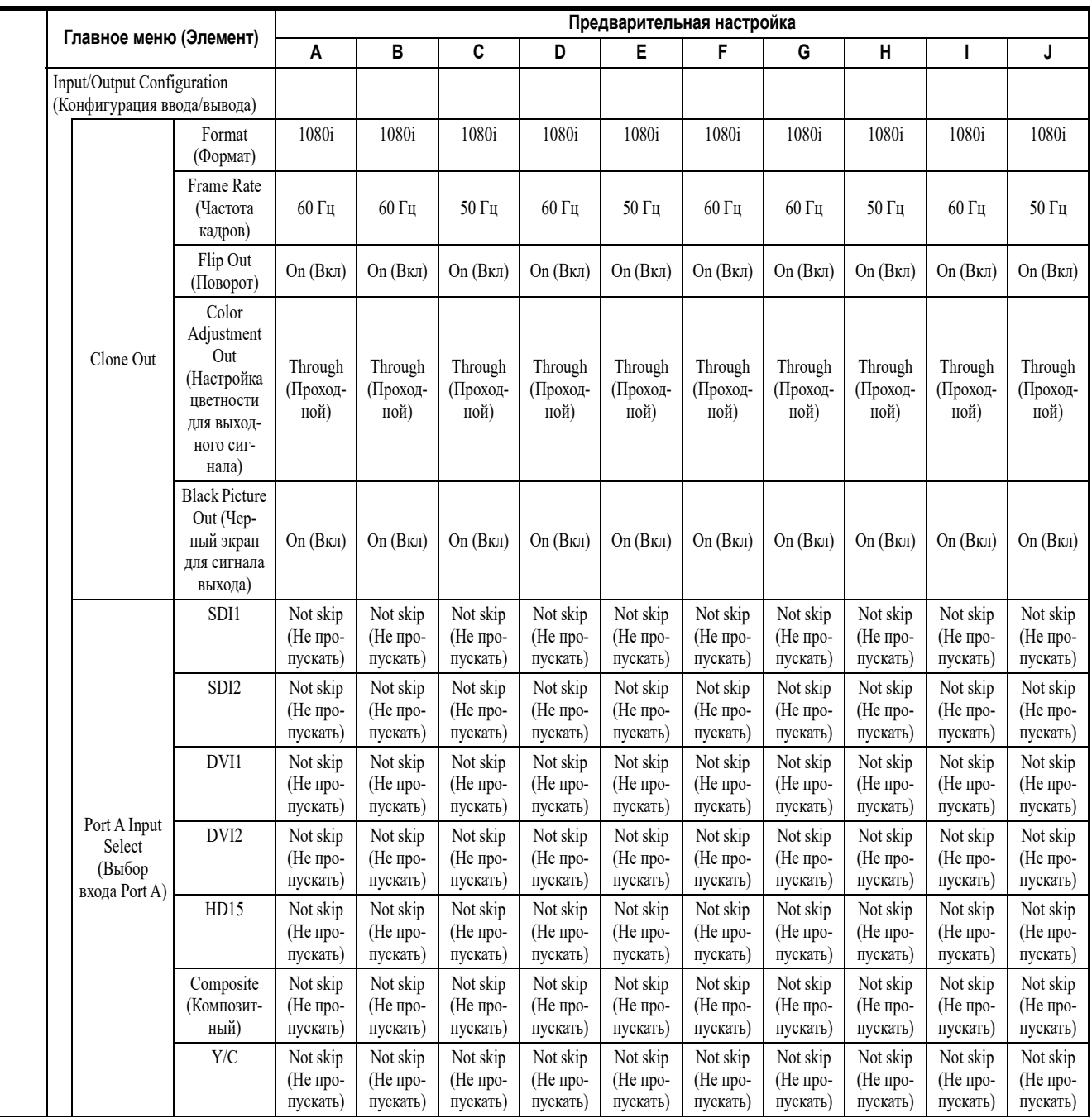

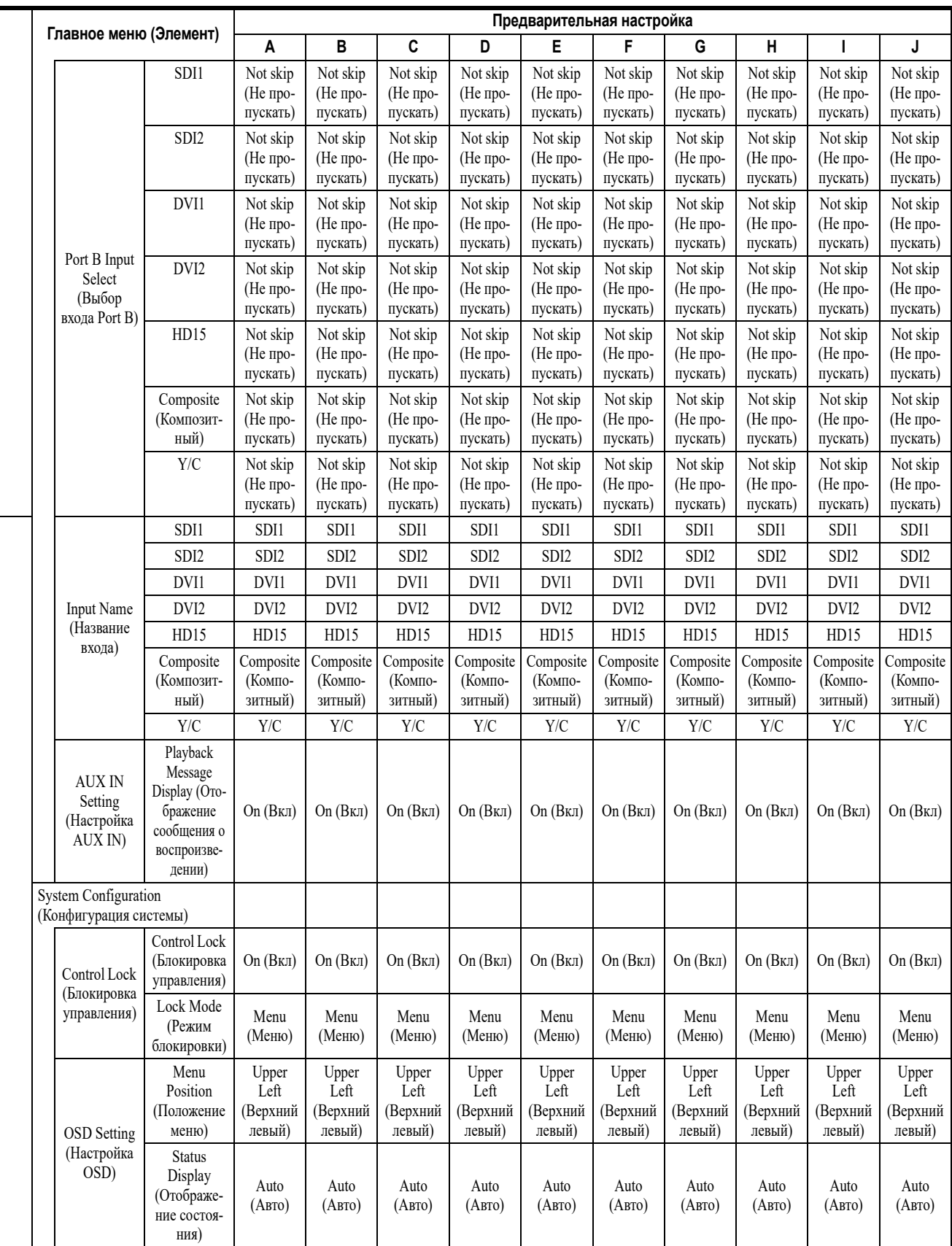

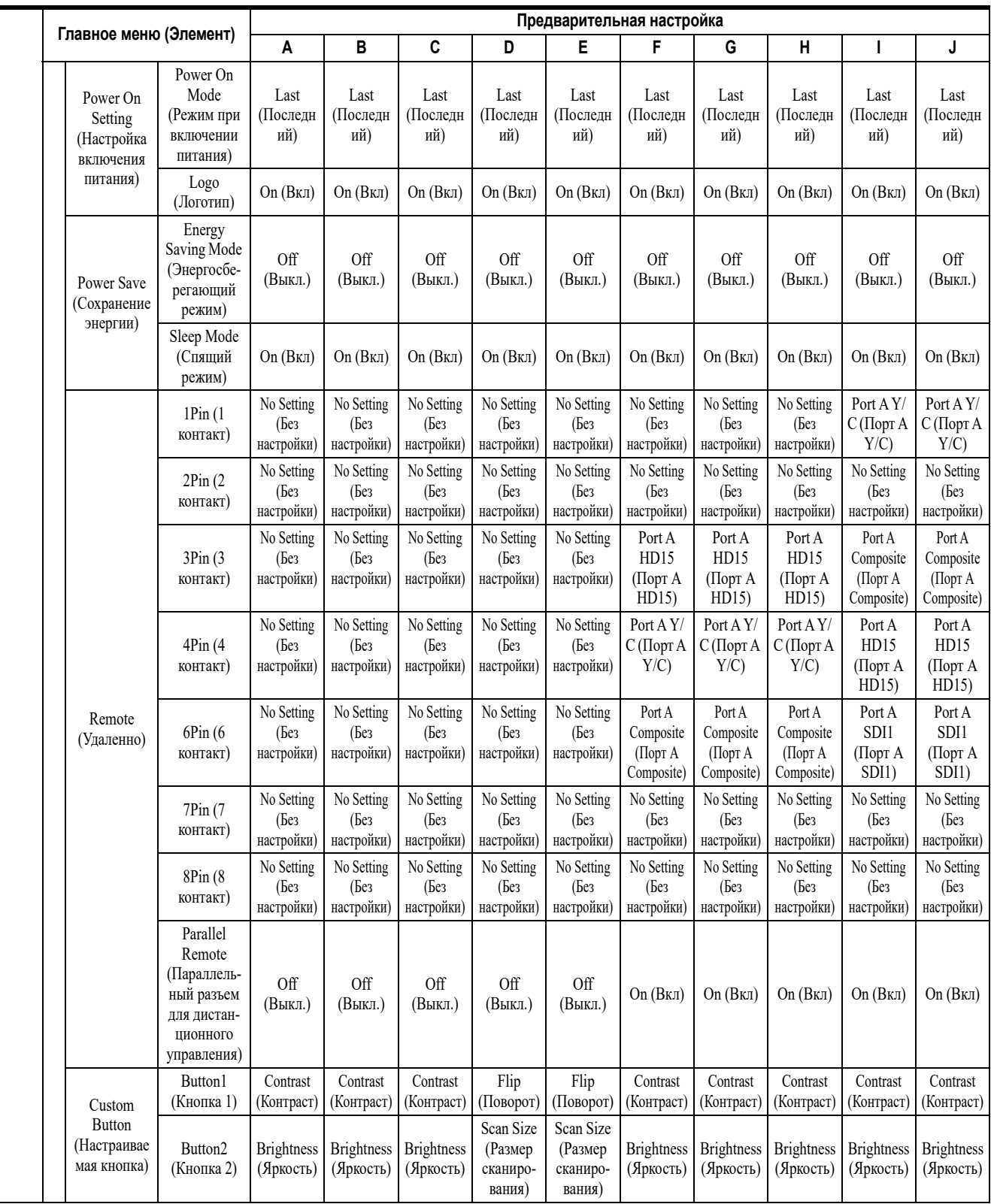

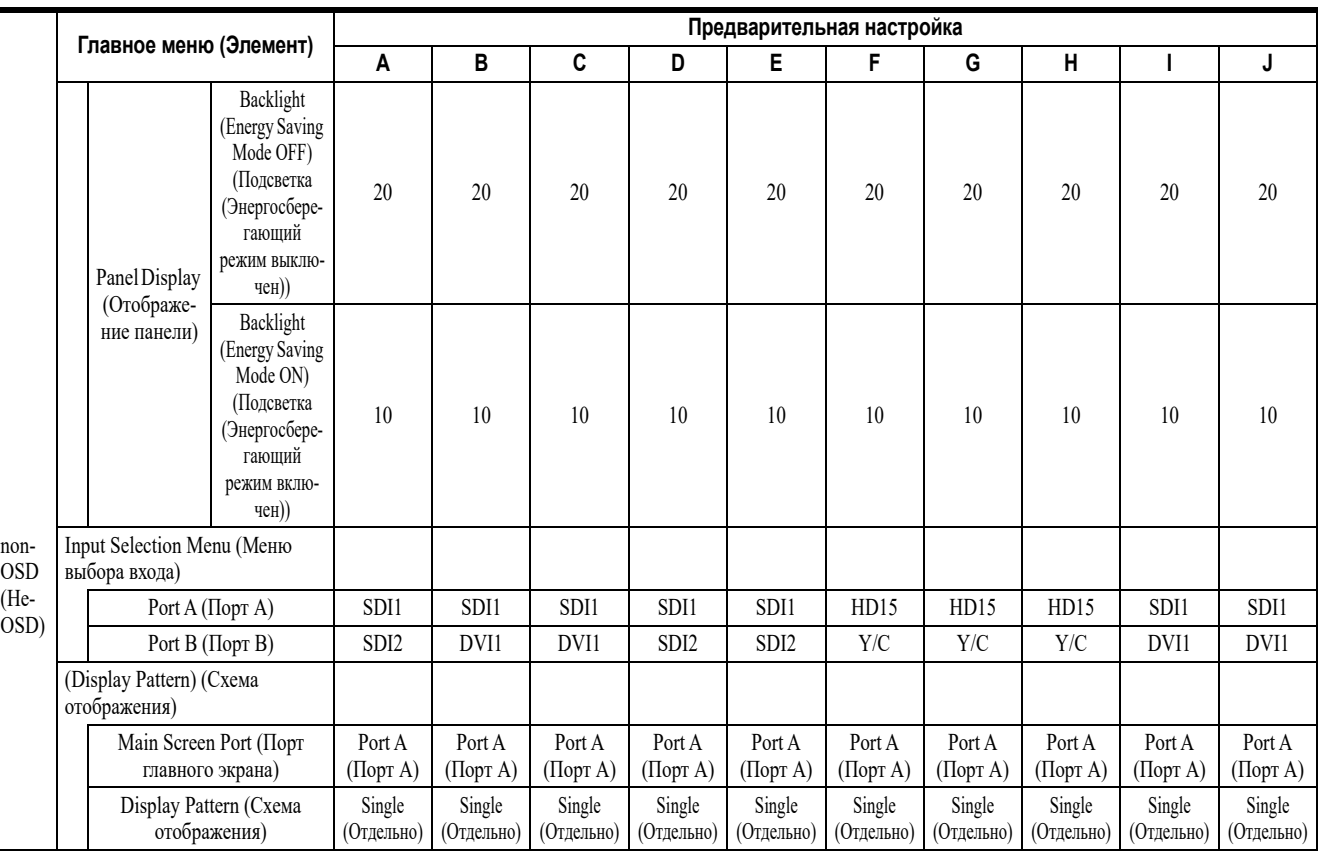

# **Предварительные настройки для устройства, подключенного к монитору**

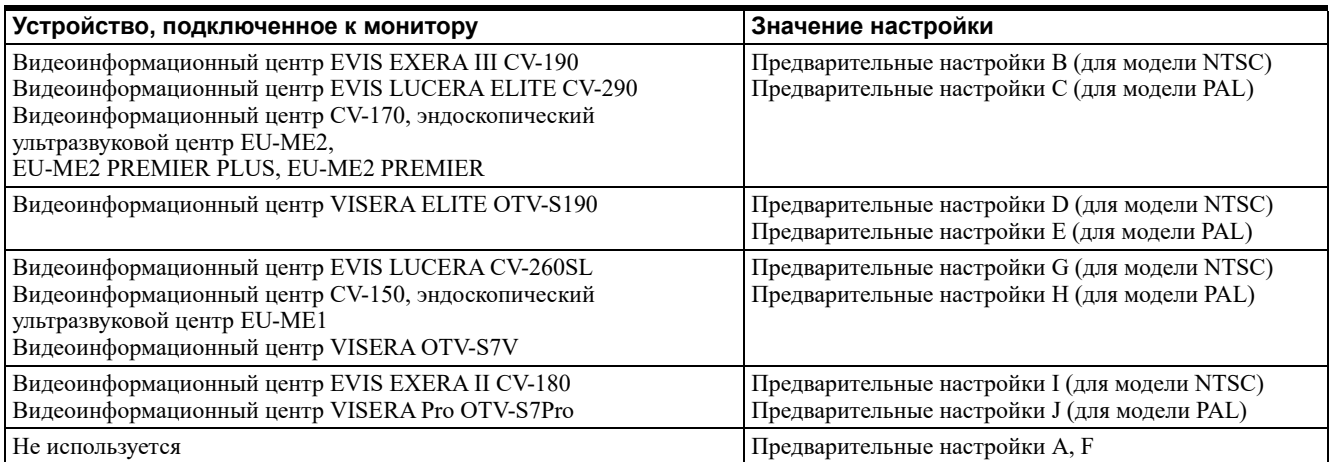

Настройка

# *6. Поиск и устранение неисправностей*

Если монитор имеет видимые повреждения, неправильно работает или имеет неисправности, обнаруженные при проверке, описанной в главе 4 «Проверка» и главе 3 «Установка и соединение», не используйте монитор и свяжитесь с компанией Olympus. Способы решения некоторых проблем, проявляющихся нарушениями в работе прибора, приведены в разделе 6.1 «Руководство по поиску и устранению неисправностей». Если проблему невозможно решить на основе приведенной информации, прекратите использование монитора и свяжитесь с компанией Olympus.

#### **ВНИМАНИЕ**

Ни в коем случае не используйте монитор, если имеется подозрение на его неисправность. Повреждение или нестабильность работы устройства может поставить под угрозу безопасность пациента и пользователя, а также привести к усугублению технической проблемы.

#### **ПРИМЕЧАНИЕ**

В случае возникновения серьезного инцидента с пользователем или пациентом в ходе использования данного устройства, об этом следует сообщить в компанию Olympus и компетентные органы в соответствующем регионе или стране.

# **6.1 Руководство по поиску и устранению неисправностей**

В таблице ниже приведены возможные причины неисправностей, которые могут возникнуть вследствие ошибок в настройке оборудования или износа расходуемых материалов, и меры по устранению этих неисправностей. Проблемы или неполадки, не включенные в эту таблицу, требуют ремонта. Поскольку выполнение ремонта лицами, не прошедшими подготовку в компании Olympus, может стать причиной травмирования пациента или пользователя и (или) повреждения оборудования, для проведения ремонта обязательно свяжитесь с компанией Olympus.

#### **ВНИМАНИЕ**

При подозрении на отклонение в работе монитора однократно выключите, а затем включите его. Если неисправность сохраняется, выключите монитор и отсоедините шнур электропитания, чтобы полностью обесточить прибор.

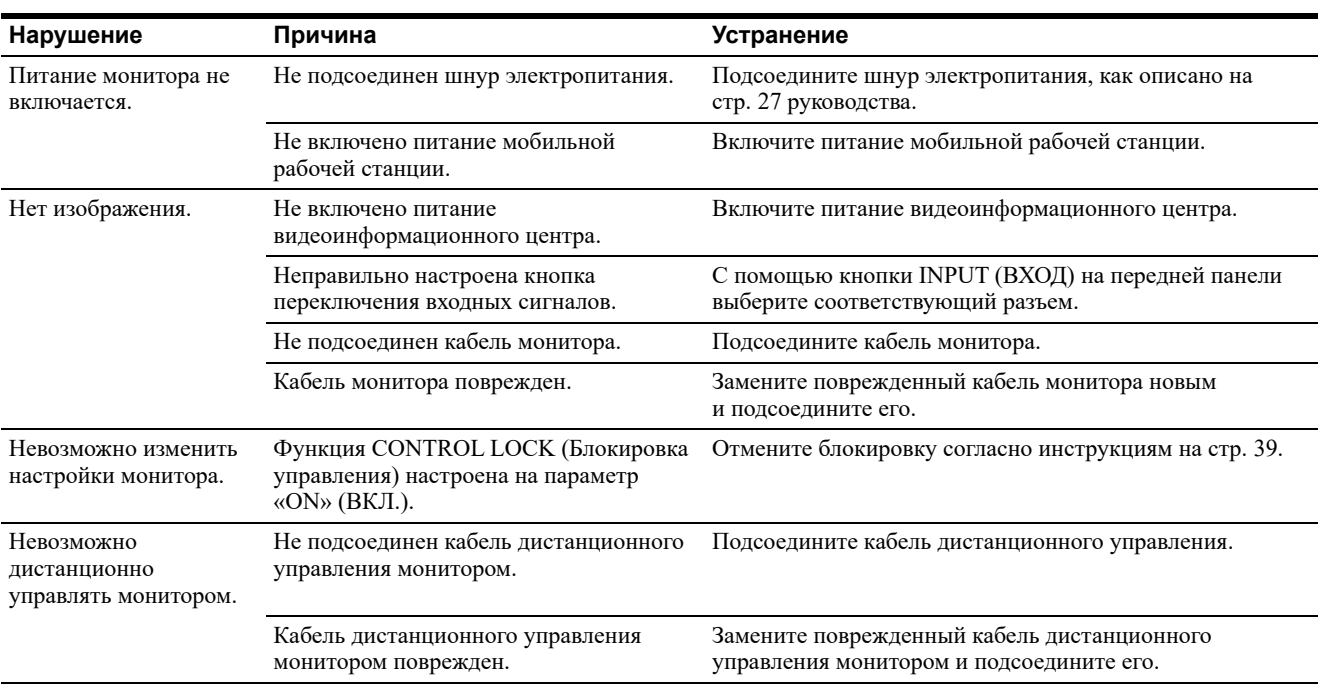

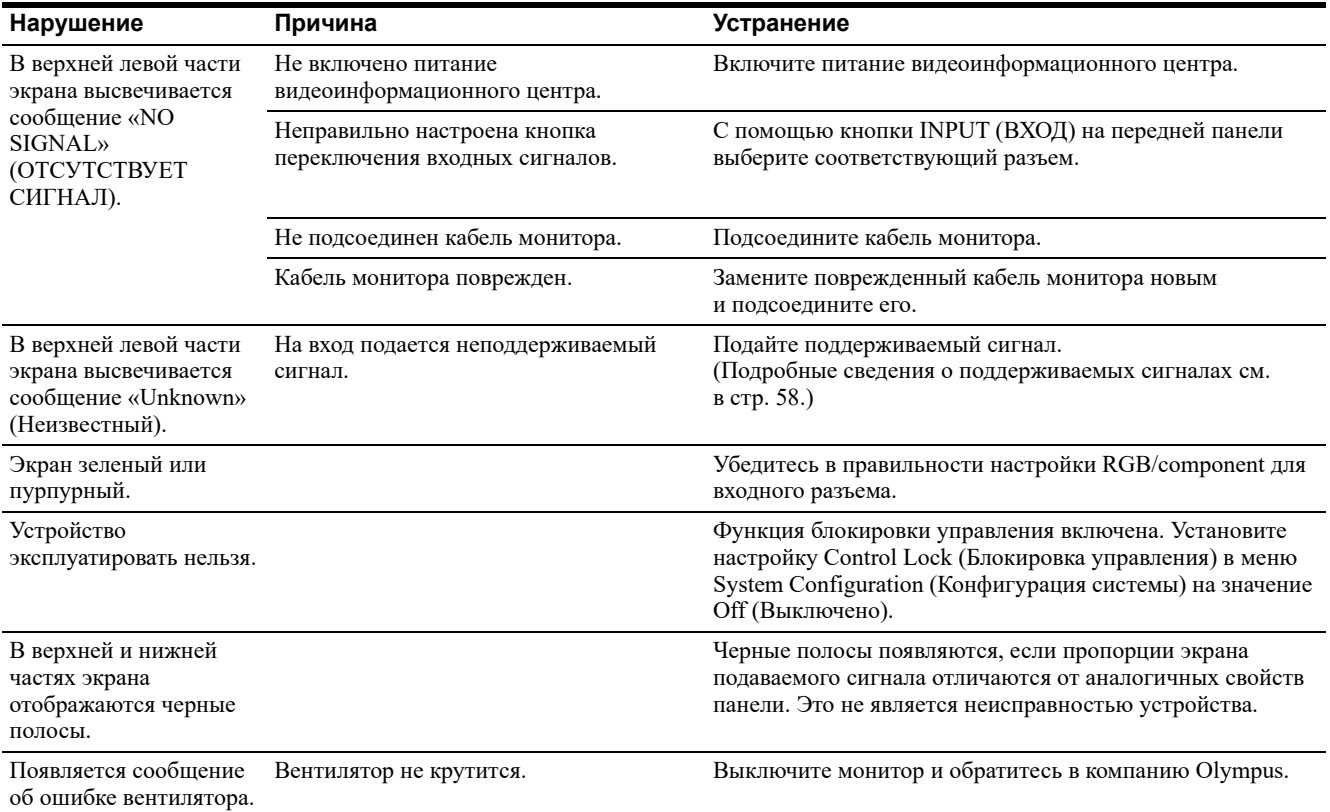

# **6.2 Возврат монитора для ремонта**

#### **ОСТОРОЖНО**

Компания Olympus не несет ответственность за любые травмы и повреждения, обусловленные попытками ремонта персоналом, не относящимся к компании Olympus.

При необходимости возврата монитора для ремонта свяжитесь с компанией Olympus. Вместе с монитором следует выслать изготовителю описание неисправности или повреждения, а также указать имя и телефонный номер сотрудника лечебного учреждения, в деталях знакомого с обстоятельствами возникновения проблемы.

неисправностей

# *Приложение*

# **Конфигурация системы**

Ниже указаны рекомендуемые сочетания оборудования для использования с данным монитором. Новые изделия, выпущенные после даты выхода данного монитора, также могут быть совместимы для использования с прибором. За дополнительными сведениями обращайтесь в компанию Olympus.

## **ВНИМАНИЕ**

При использовании комбинаций оборудования, отличающихся от представленных ниже, всю ответственность берет на себя медицинское лечебное учреждение.

# **Конфигурация видеосистемы EVIS**

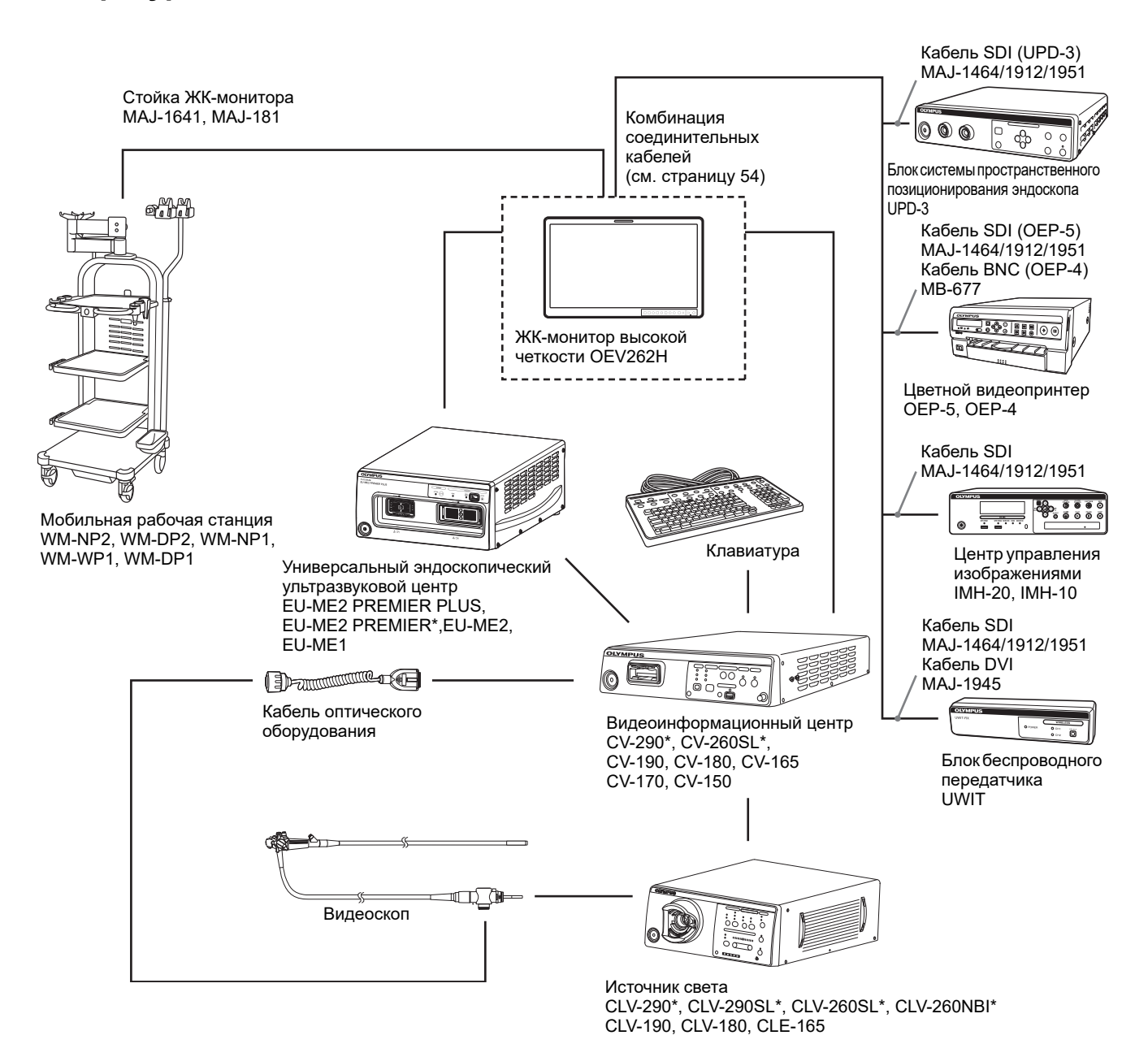

Данные изделия могут быть доступны для приобретения не во всех регионах.

# **Конфигурация блока управления камерой**

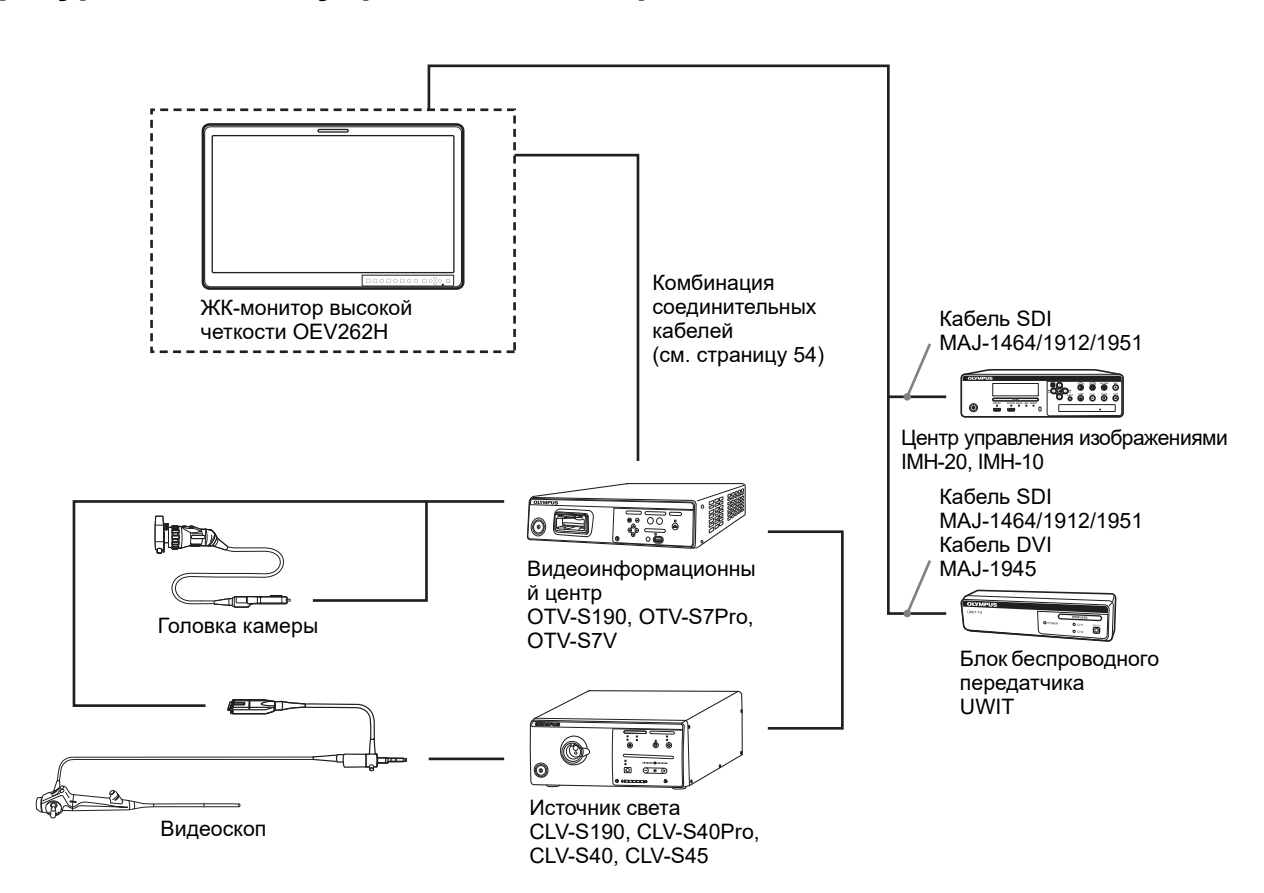

# **Соединительный кабель для OEV262H**

### **CV-290, CV-260SL, CV-190, CV-180, CV-165, CV-170, CV-150, EU-ME2, EU-ME2 PLUS PREMIER, EU-ME2 PLUS, EU-ME1**

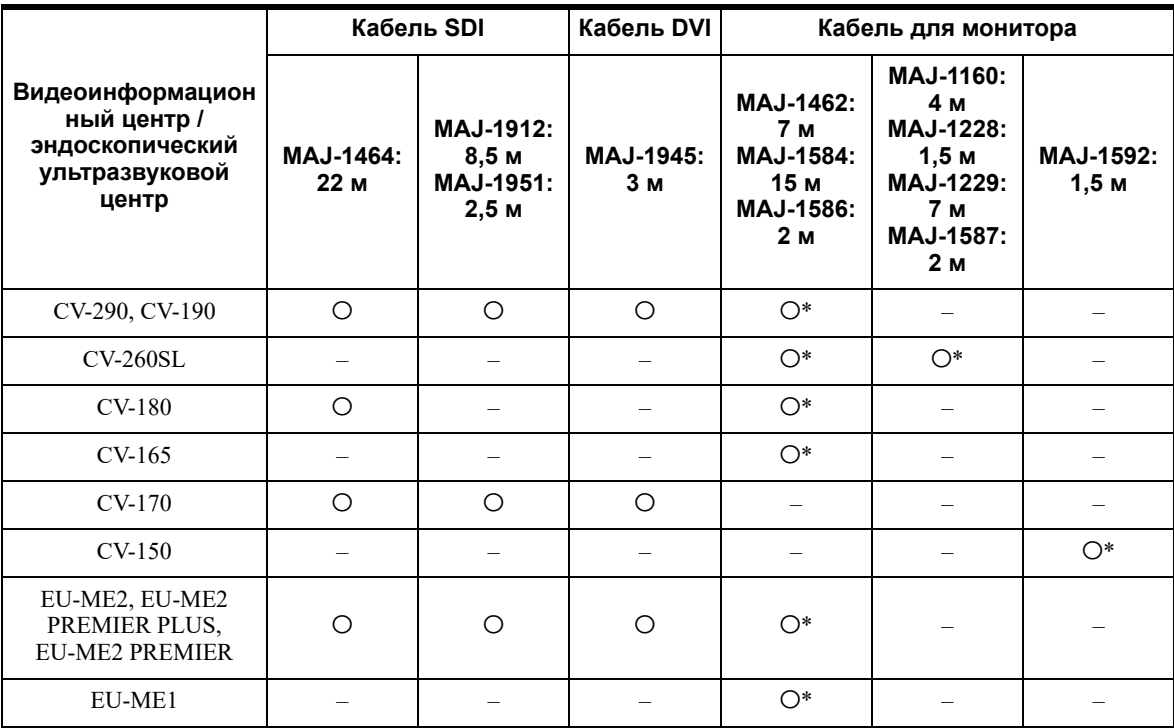

a: совместим, — : несовместим

\* Требуется дополнительный кабель HD15- BNC4P.

#### **Стойка ЖК-монитора для мобильной рабочей станции**

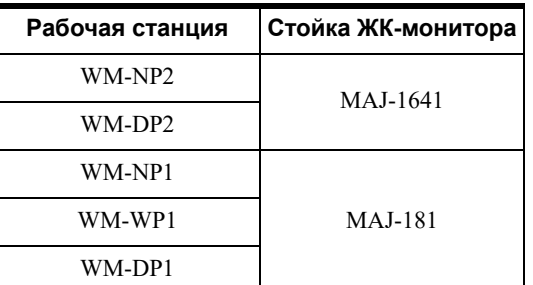

## **OTV-S190, OTV-S7Pro**

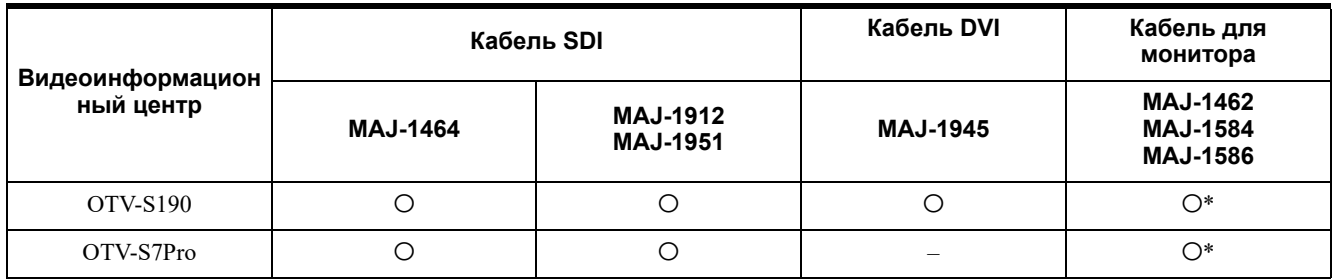

a: совместим, — : несовместим

\* Требуется дополнительный кабель HD15- BNC4P.

# **Технические характеристики**

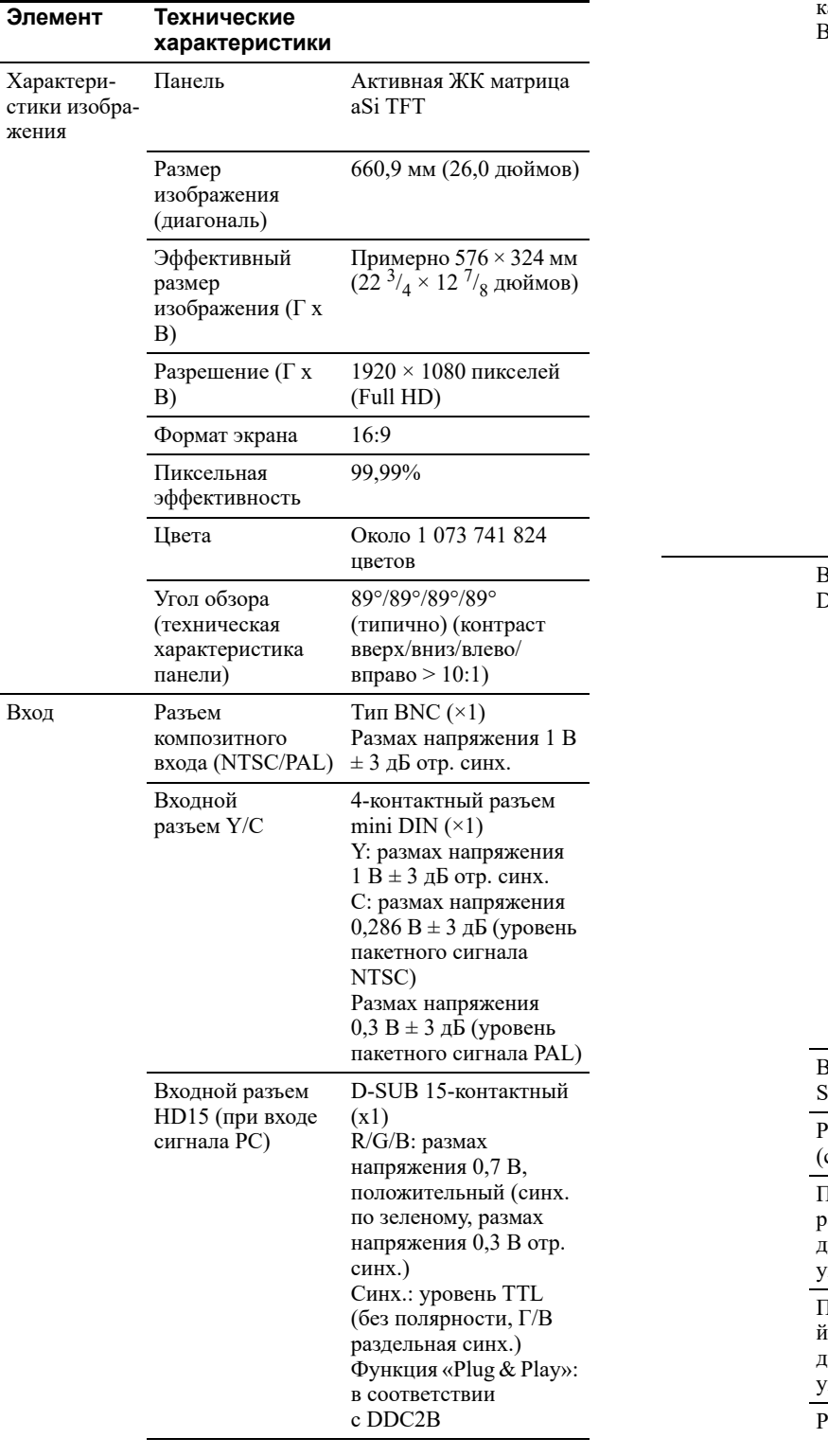

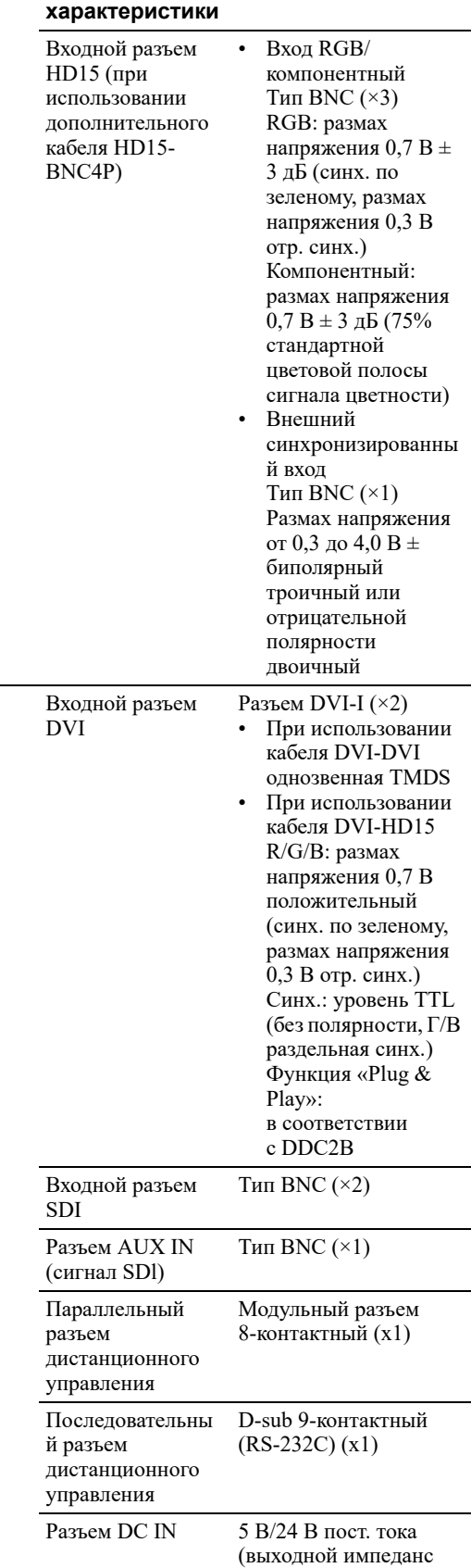

**Элемент Технические**

0,05 Ом или меньше)

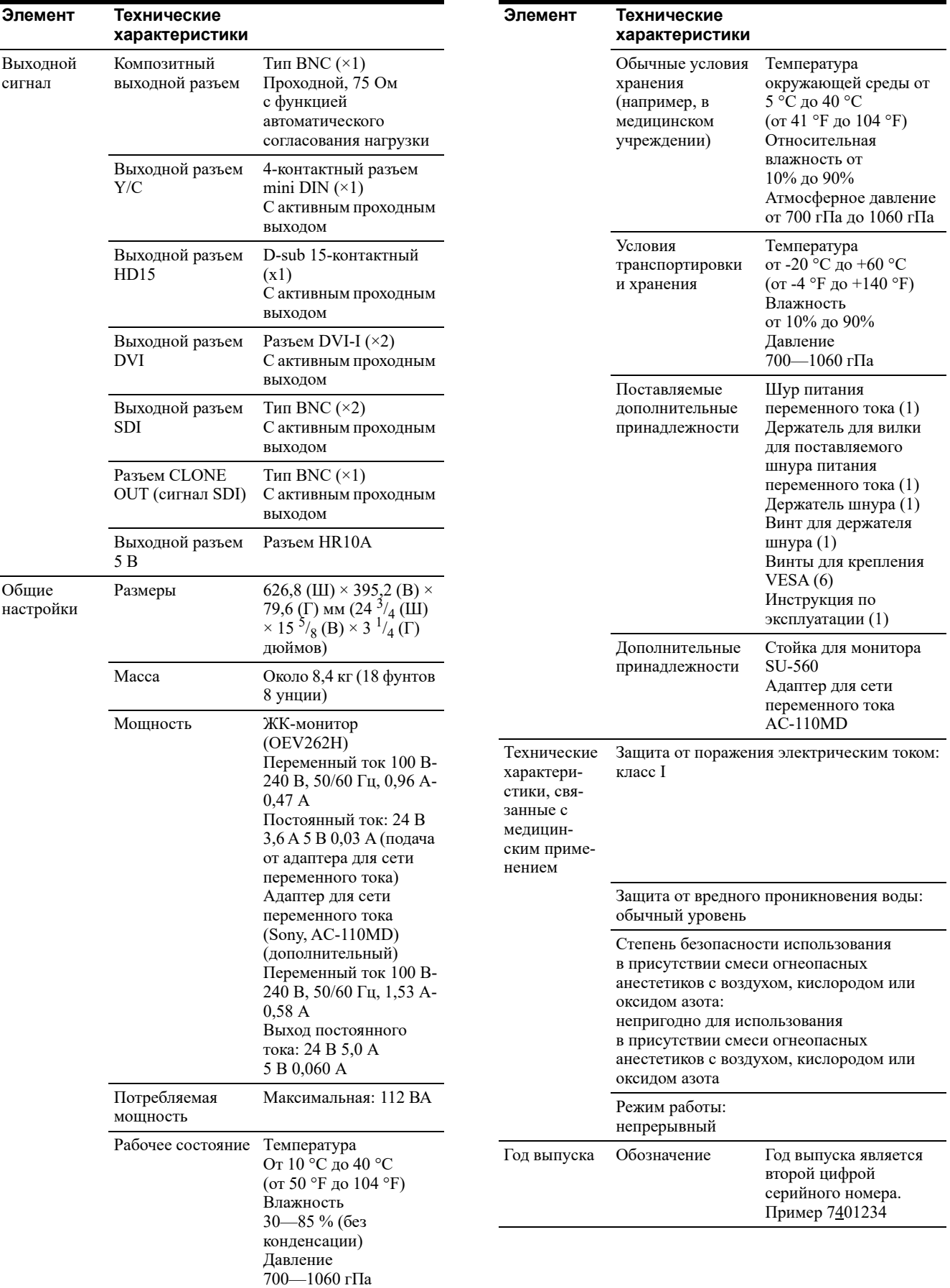

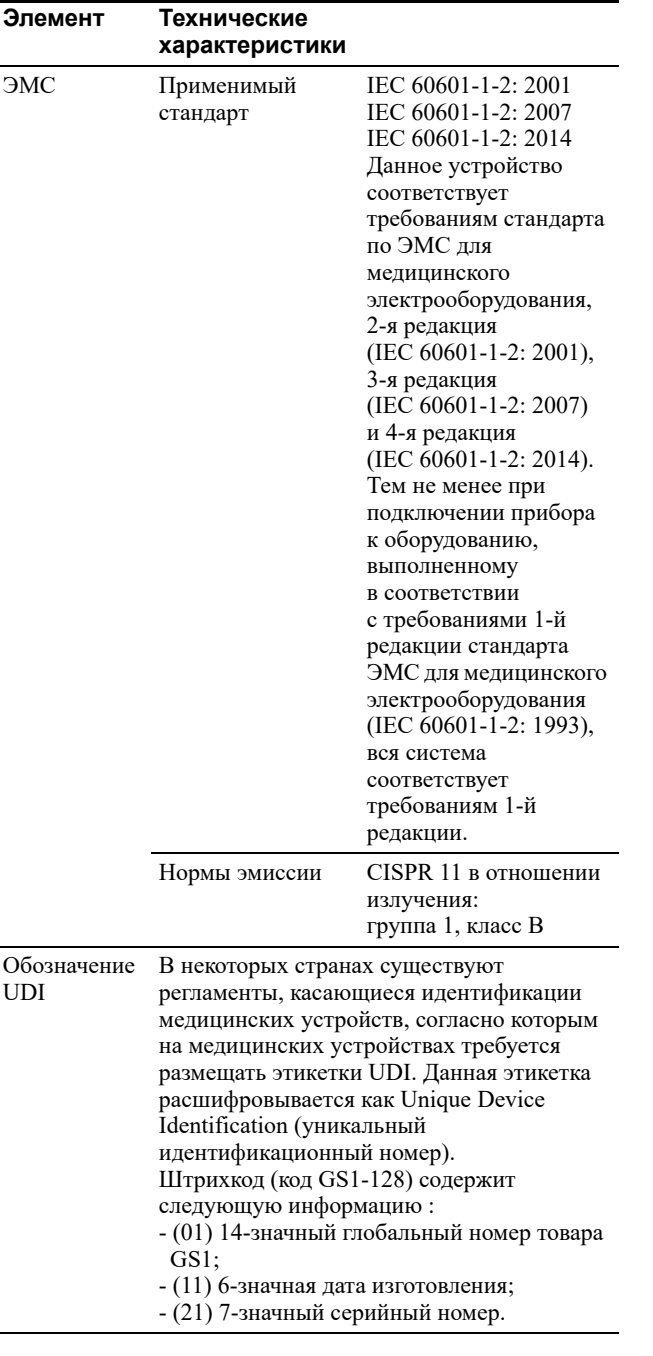

## **Назначение контактов**

### **ПАРАЛЛЕЛЬНЫЙ разъем ДИСТАНЦИОННОГО УПРАВЛЕНИЯ**

Модульный разъем (8-контактный)

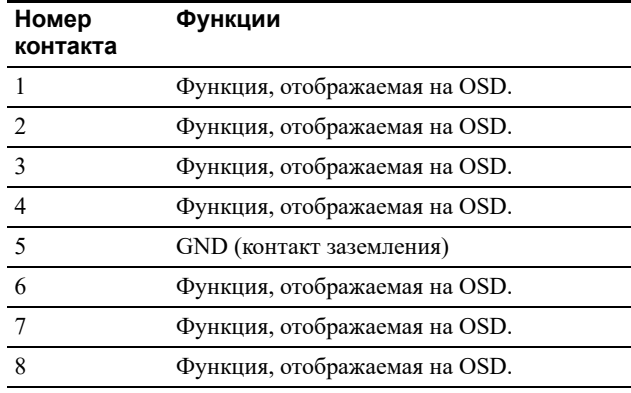

1 8

no popula

Функции можно назначать, используя меню Remote (Дистанционное управление) (см. стр. 41).

#### **Провода, необходимые для использования дистанционного управления**

Функция, которую нужно использовать с помощью дистанционного управления, должна быть соединена с землей (контакт 5).

#### **Последовательный разъем для дистанционного управления (RS-232C)**  D-sub 9-контактный, гнездовой

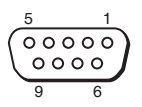

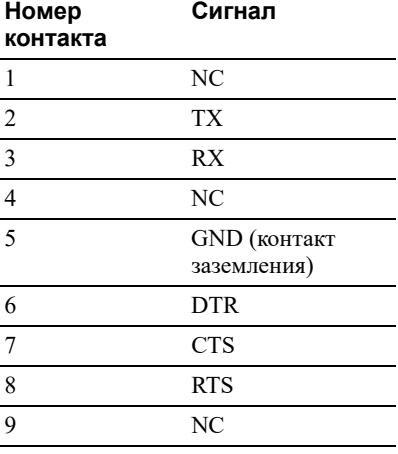

# **Доступные форматы сигнала**

## **Аналоговый сигнал**

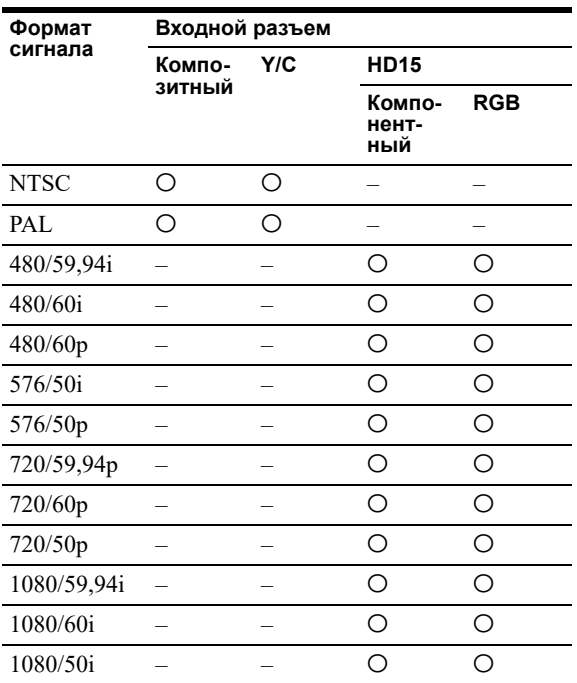

## **Цифровой сигнал**

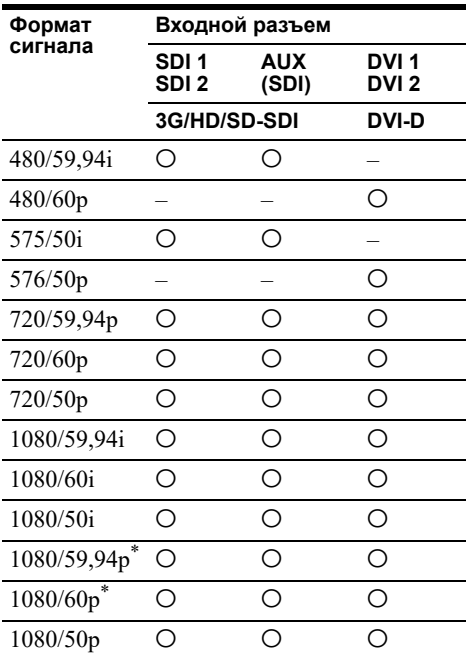

\* Частота кадров также совместима с 1/1.001.

# **Аналоговый сигнал PC**

## **VESA DMT**

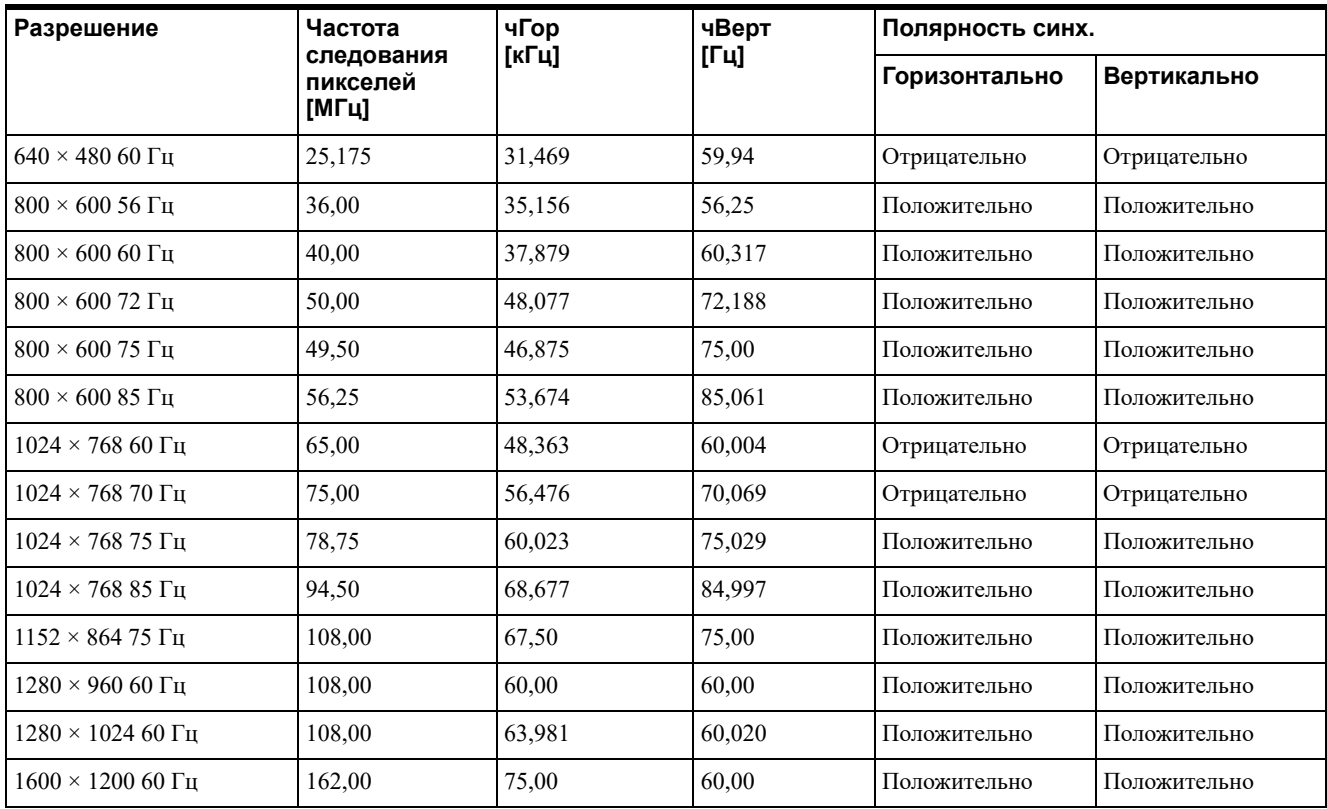

## **VESA CVT**

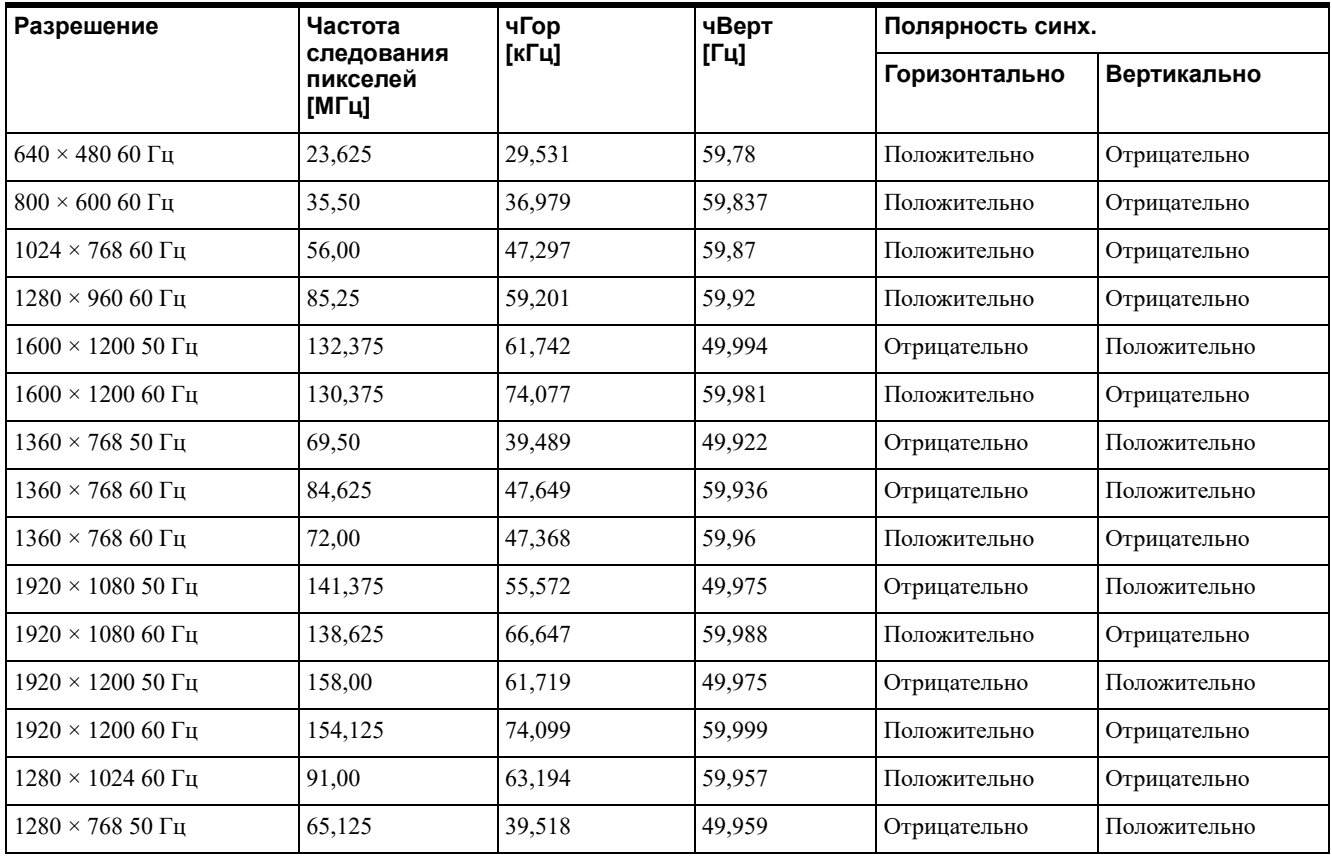

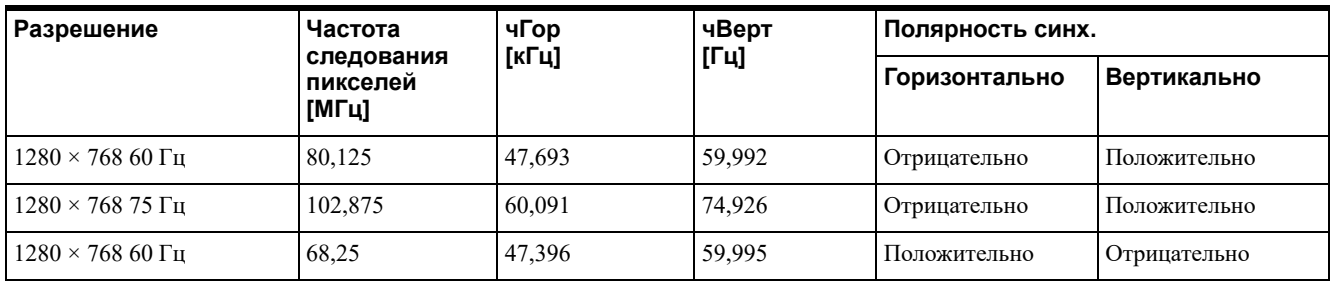

# **DVI**

Интервал входного сигнала DVI (доступно для 1920  $\times$  1080/60 Гц)

Частота вертикальной развертки: от 50,0 Гц до 85,1 Гц

Частота горизонтальной развертки: от 31,5 кГц от 77,0 кГц

Частота следования пикселей: от 25,175 МГц до 162,000 МГц

Размер изображения, фаза: автоматическое определение по сигналу DE (Data enable)

# **Размеры**

# **Вид спереди**

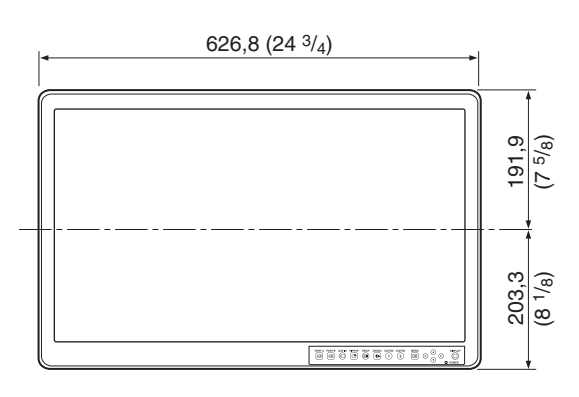

Единицы измерения: мм (дюймы)

## **Вид сзади (инструкция по креплению VESA)**

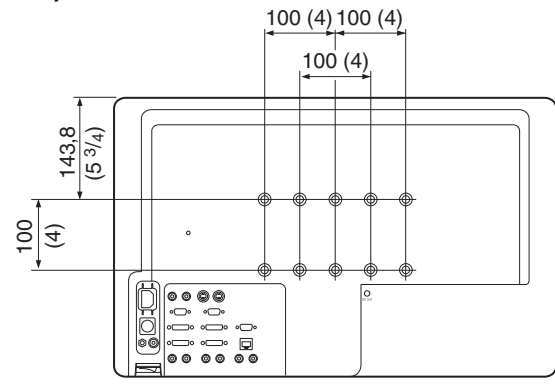

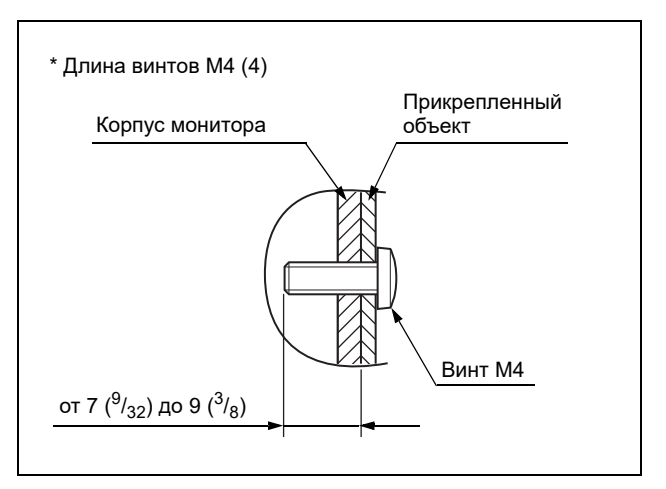

Единицы измерения: мм (дюймы)

## **Вид сбоку**

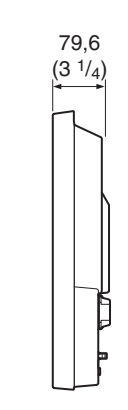

Единицы измерения: мм (дюймы)

Масса Около 8,4 кг (18 фунтов 8 унций)

## **Адаптер для сети переменного тока (дополнительный)**

(Адаптер для сети переменного тока Sony AC-110MD)

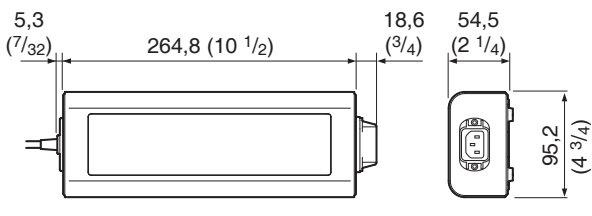

Единицы измерения: мм (дюймы)

Масса Примерно 1,2 кг (2 фунта 10 унции)

# **Информация по ЭМС**

- При использовании OEV262H следует применять дополнительные меры предосторожности в отношении электромагнитных помех. Такое оборудование необходимо устанавливать и вводить в эксплуатацию в соответствии с информацией об электромагнитной совместимости, приведенной в данной инструкции по эксплуатации.
- На OEV262H могут оказывать воздействие переносные и мобильные РЧ-устройства, например, мобильные телефоны.

#### **ВНИМАНИЕ**

Использование принадлежностей и кабелей, отличающимися от указанных, может привести к увеличению излучения или снижению помехоустойчивости OEV262H.

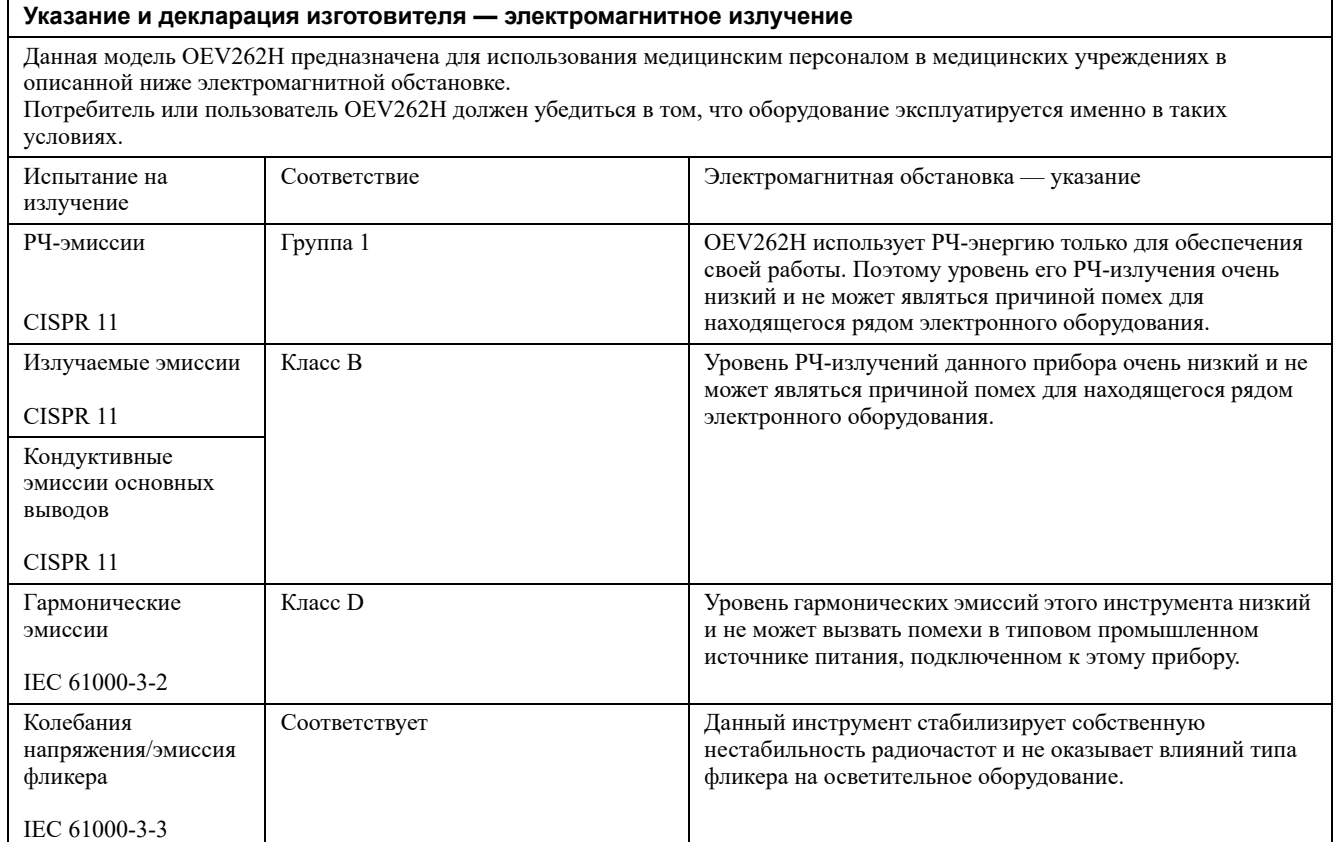

## **ВНИМАНИЕ**

Если OEV262H необходимо использовать рядом или поверх другого оборудования, то необходимо проверять правильное функционирование оборудования в той конфигурации, в котором оно будет использоваться.

#### **Указание и декларация изготовителя — защита от электромагнитных излучений**

Данная модель OEV262H предназначена для использования медицинским персоналом в медицинских учреждениях в описанной ниже электромагнитной обстановке.

Потребитель или пользователь OEV262H должен убедиться в том, что оборудование эксплуатируется именно в таких условиях.

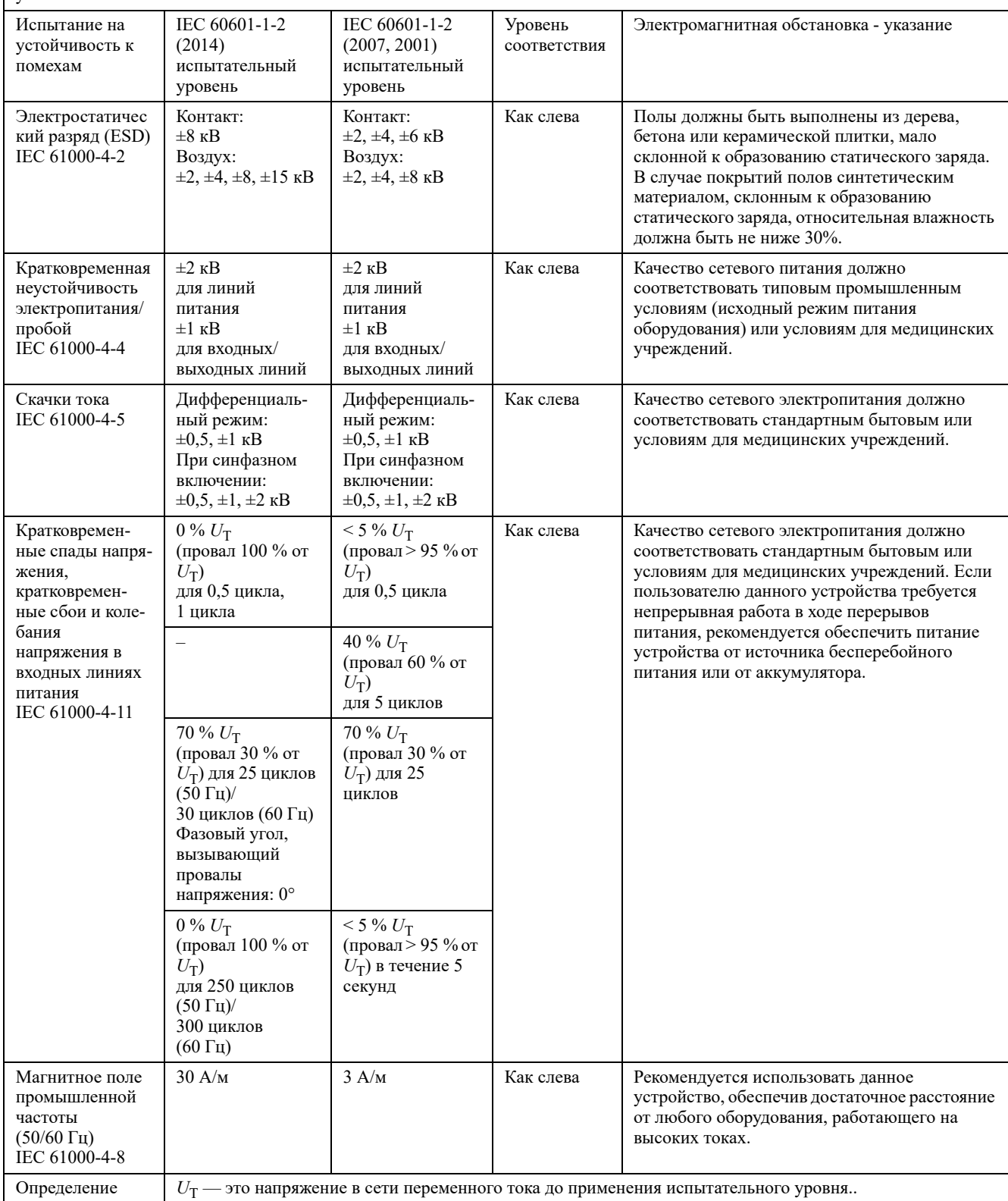

#### **Указание и декларация изготовителя — защита от электромагнитных излучений**

Данная модель OEV262H предназначена для использования медицинским персоналом в медицинских учреждениях в описанной ниже электромагнитной обстановке. Потребитель или пользователь OEV262H должен убедиться в том, что оборудование эксплуатируется именно в таких условиях.

Портативное РЧ оборудование для связи (включая периферийные устройства, такие как антенные кабели и внешние антенны) следует использовать на расстоянии не менее 30 см (12 дюймов) от любой части видеоинформационного центра, включая кабели, указанные компанией Olympus. Пренебрежение этим требованием может привести к ухудшению работы данного оборудования.

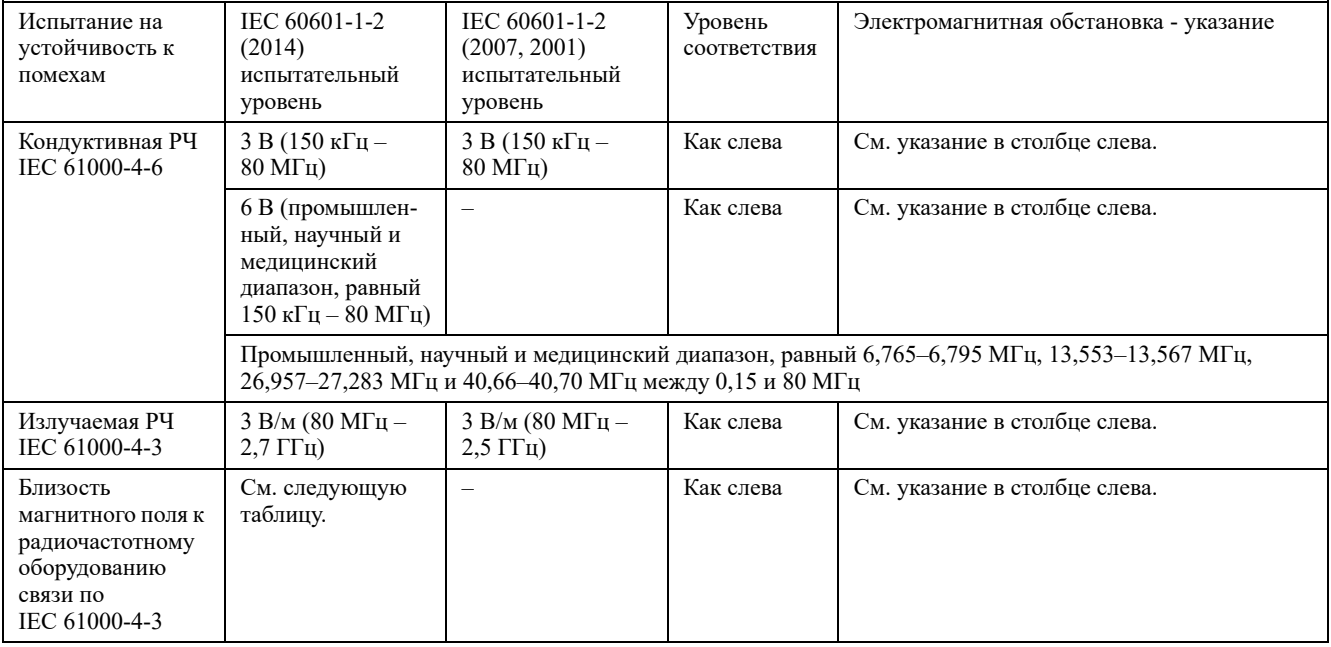

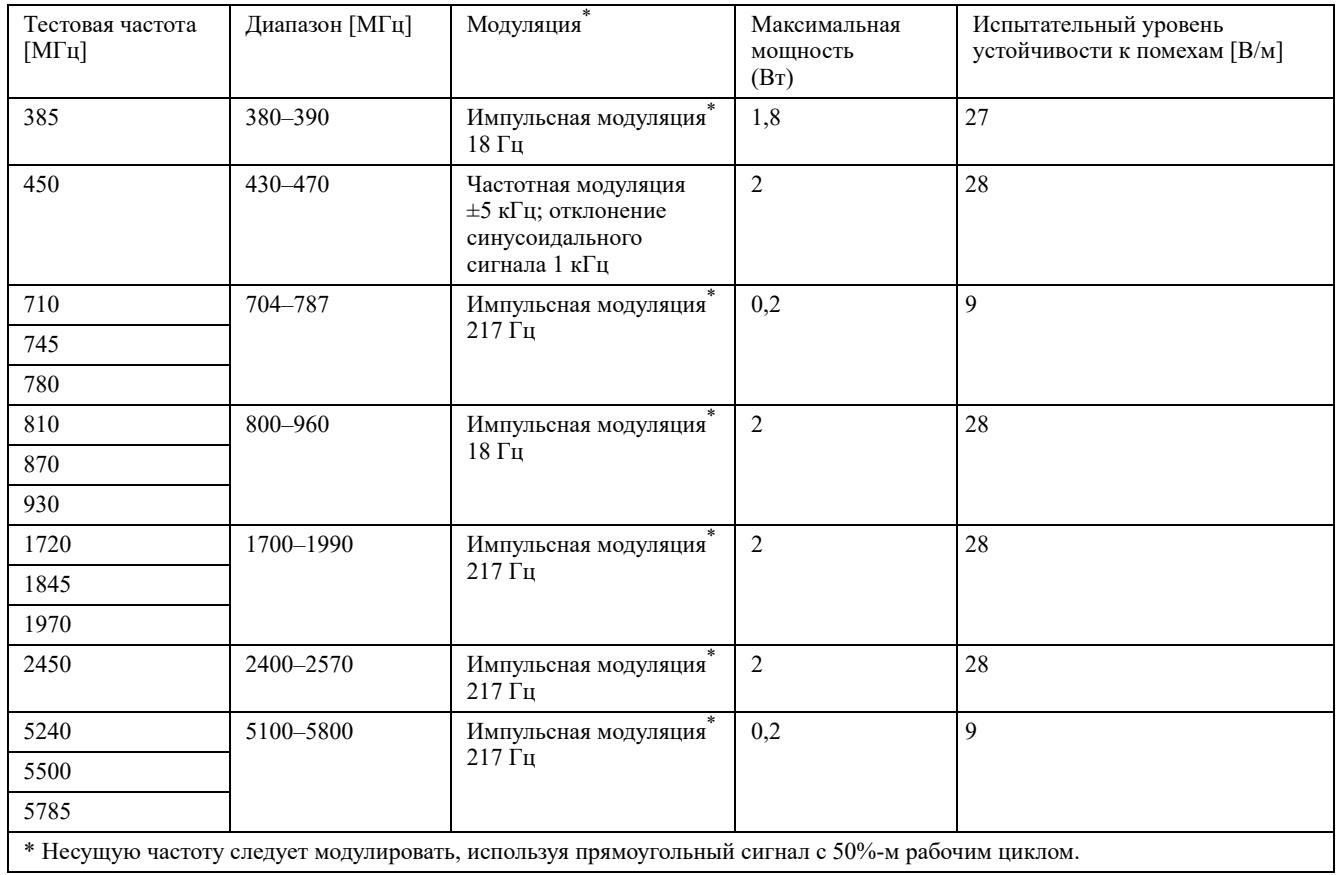

#### **Рекомендуемые изолирующие расстояния от портативного и мобильного радиочастотного (РЧ) оборудования для связи до OEV262H**

OEV262H предназначается для использования в электромагнитной обстановке с контролируемым отклонением РЧ-излучения. Покупатель или пользователь OEV262H может способствовать предотвращению электромагнитного взаимодействия, соблюдая минимальное расстояние между портативным и мобильным радиочастотным оборудованием для связи (передатчиками) и OEV262H в соответствии с изложенными ниже рекомендациями, с учетом максимальной выходной мощности оборудования для связи.

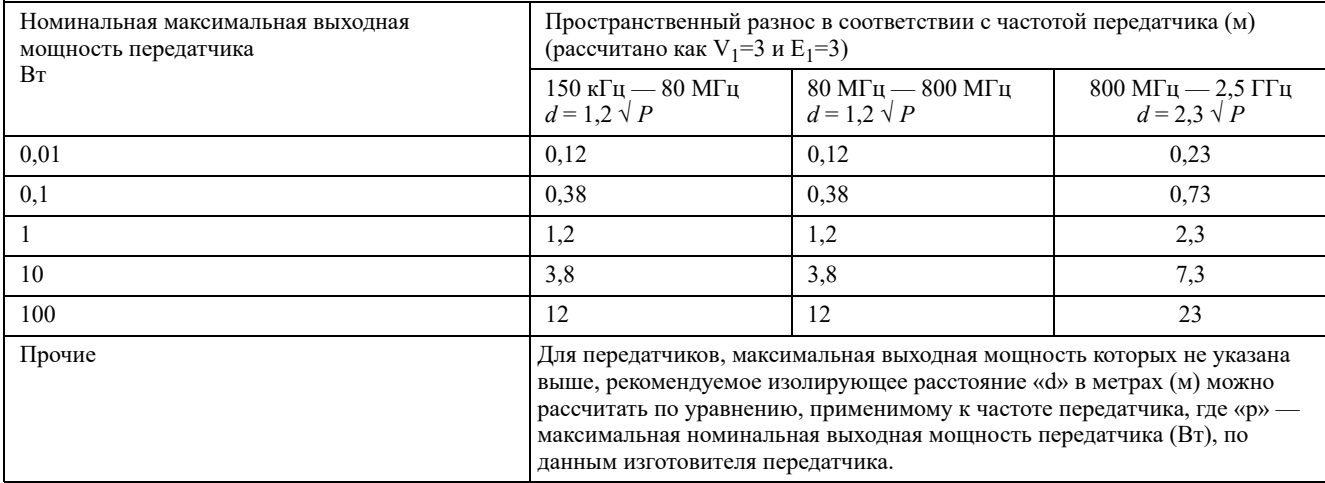

## **ПРИМЕЧАНИЕ**

- При частотах 80 МГЦ и 800 МГц действует изолирующее расстояние для более высокого диапазона частот.
- Данные рекомендации могут быть неприменимы в некоторых ситуациях. На распространение электромагнитных волн влияет их поглощение и отражение конструкциями, предметами и людьми.

#### 

© 2014 OLYMPUS MEDICAL SYSTEMS CORP. Все права защищены. Никакая часть данной публикации не подлежит воспроизведению или распространению без письменного разрешения компании OLYMPUS MEDICAL SYSTEMS CORP.

OLYMPUS — это зарегистрированный торговый знак компании OLYMPUS CORPORATION.

Торговые марки, названия продуктов, логотипы или фирменные названия продуктов, используемые в данном документе, как правило, являются зарегистрированными торговыми марками или торговыми марками соответствующих компаний.

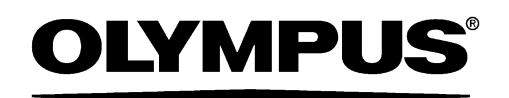

— Производитeль —

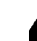

**MU OLYMPUS MEDICAL SYSTEMS CORP.** 

2951 Ishikawa-cho, Hachioji-shi, TOKYO 192-8507, JAPAN Тел. +81 42 642-2111, Факс +81 42 646-2429

— Дистрибутор —

# **AB OLYMPUS EUROPA SE & CO. KG**

Wendenstraße 14-18, 20097 HAMBURG, GERMANY Postfach 10 49 08, 20034 HAMBURG, GERMANY Тел. +49 40 23773-0

# ООО ОЛИМПАС МОСКВА

107023 Россия г. МОСКВА, ул. Электрозаводская, д. 27, стр. 8 Тел. +7 495 926 70 77